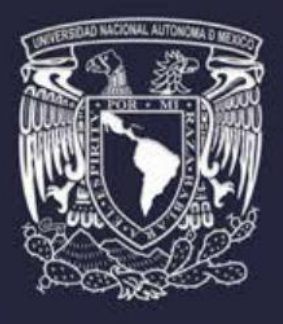

# Anteproyecto de<br>Presupuesto 2022

# ÍNDICE

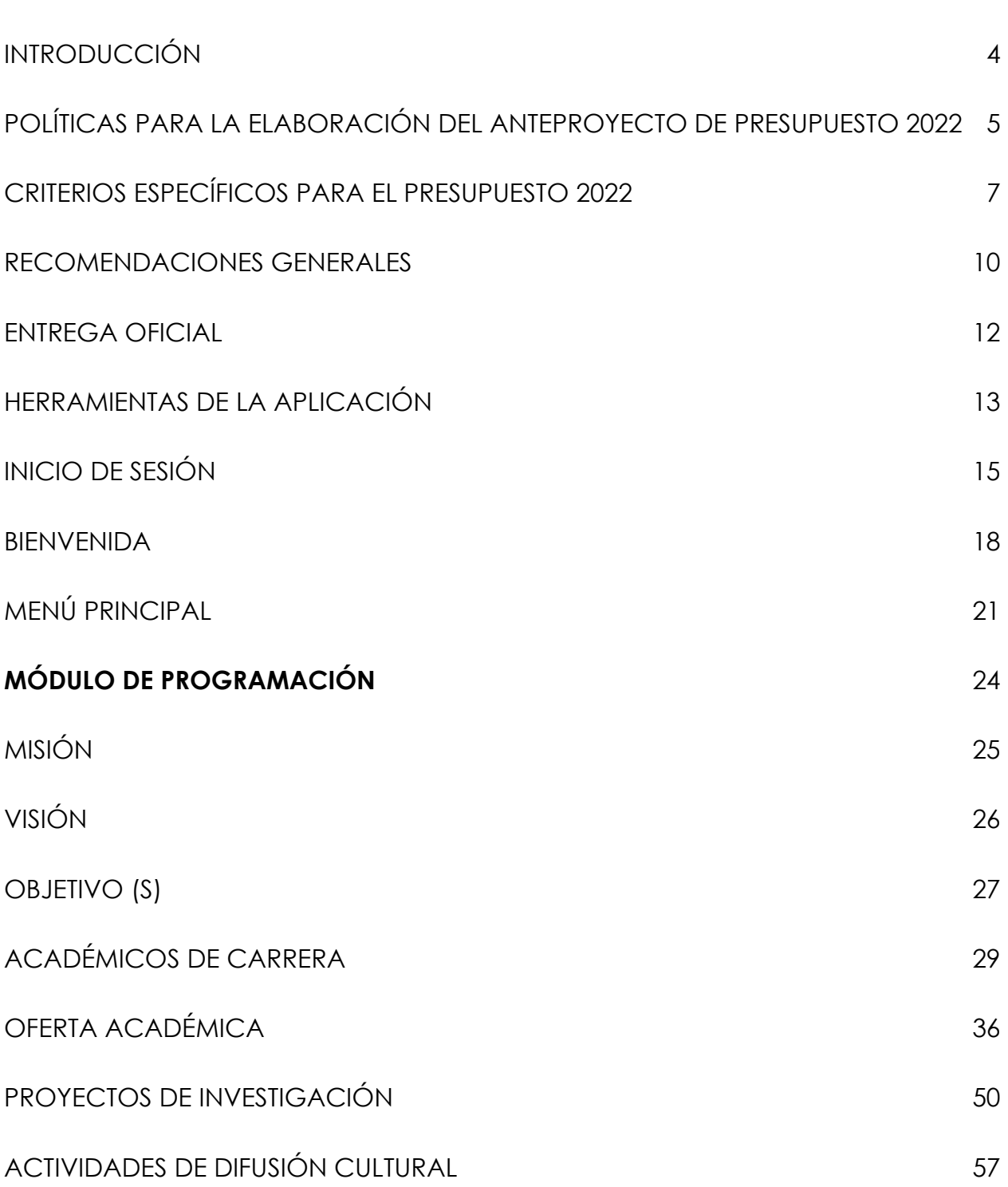

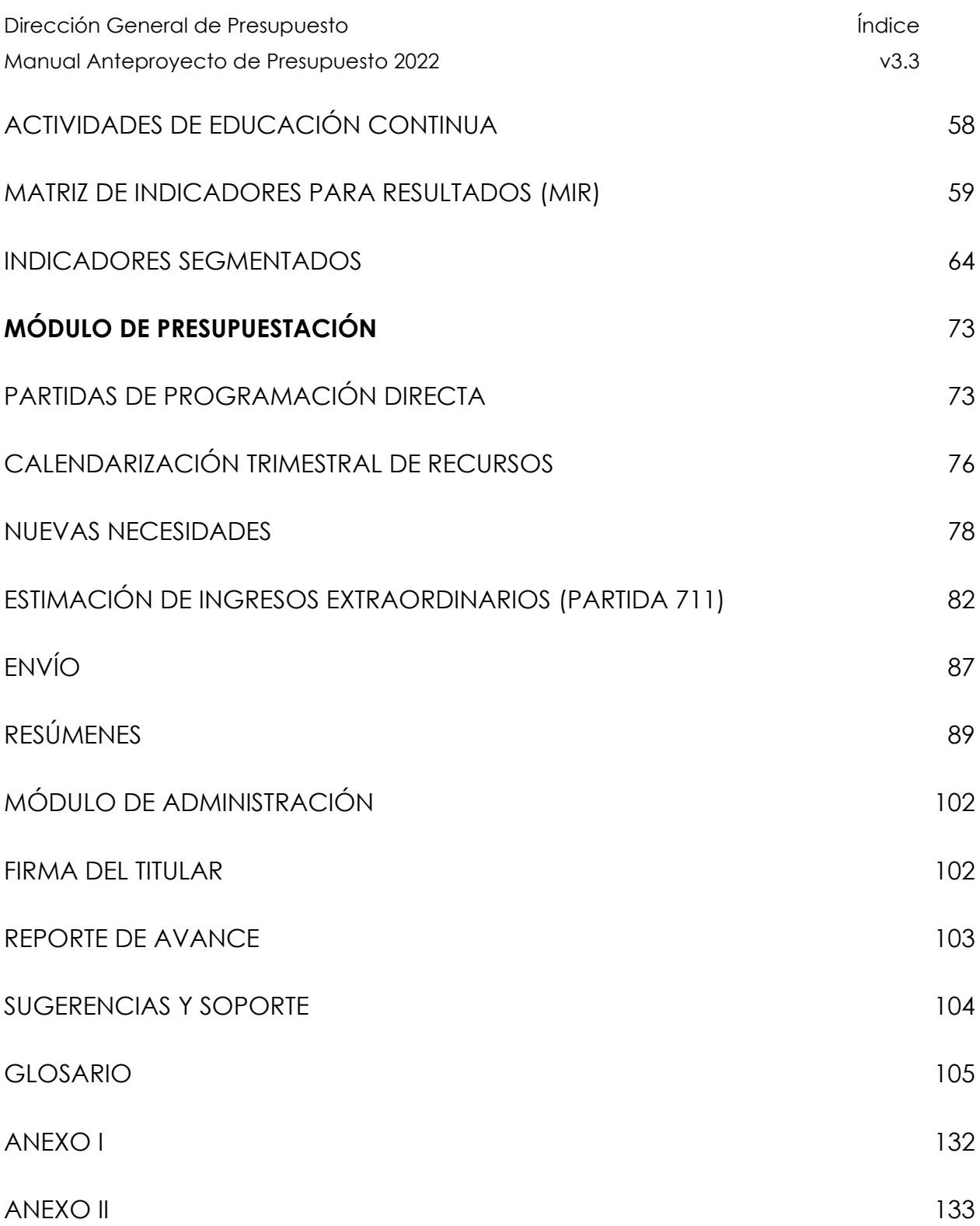

# INTRODUCCIÓN

<span id="page-3-0"></span>La Universidad Nacional Autónoma de México para realizar su ejercicio de Anteproyecto de Presupuesto 2022 considerará el vínculo entre la programación de resultados esperados y la presupuestación de recursos, de tal forma que se definan prioridades y estrategias que permitan un mejor aprovechamiento de los recursos humanos, materiales, informáticos y financieros con los que contará esta Casa de Estudios.

El proceso de elaboración del Anteproyecto de Presupuesto 2022, requiere de la colaboración organizada y sistemática de las Áreas Académicas y Administrativas de las Entidades y Dependencias Universitarias, razón por la cual es de especial relevancia la participación del responsable de Planeación, así como del Secretario o Jefe de Unidad Administrativa en la preparación de dicho Anteproyecto, con el propósito de establecer una adecuada planeación de las acciones y lograr los resultados que se pretenden lograr con los recursos disponibles que se invertirán para su consecución.

El presente Manual tiene como propósito apoyar a las áreas responsables (Entidades Académicas y Dependencias Universitarias) en la elaboración de su Anteproyecto de Presupuesto, así como explicar cada uno de los procesos que se realizan y la forma en la que se deberá incorporar la información al sistema hasta su conclusión.

## <span id="page-4-0"></span>POLÍTICAS PARA LA ELABORACIÓN DEL ANTEPROYECTO DE PRESUPUESTO 2022

La Dirección General de Presupuesto (DGPO) realizará la integración del Anteproyecto de Presupuesto Institucional de acuerdo con las prioridades de las Entidades Académicas y Dependencias Universitarias, así como de las Secretarías y Coordinaciones correspondientes, considerando la disponibilidad de recursos de la Institución. El logro de esta actividad se sujetará a lo siguiente:

- Se continuará con los procesos y acciones que permitan el fortalecimiento y una mayor vinculación entre las fases de Programación, Presupuestación y Seguimiento.
- Cada Entidad Académica y Dependencia Universitaria deberá incluir de forma clara y precisa la definición de su misión, la cual describe y sintetiza los principios y valores fundamentales que justifican su existencia, así como de la visión, la cual indica el rumbo para orientar las decisiones estratégicas de su desarrollo futuro.
- El planteamiento de objetivos y la información integrada a la Matriz de Indicadores para Resultados (MIR) deberá reflejar en forma cualitativa y cuantitativa su alineación con los objetivos institucionales derivados de la Ley Orgánica de la Universidad, el Plan de Desarrollo Institucional 2019-2023 y, en su caso, con el propio plan de desarrollo de la entidad, así como con el programa de trabajo de la dependencia durante el ejercicio presupuestal 2022 y estará directamente relacionado con los programas presupuestales en los que participan.

Los criterios para la determinación de los compromisos programáticos en cada indicador de la MIR son los siguientes:

- La programación trimestral y anual de cada indicador deberá reflejar propósitos realistas y metas alcanzables.
- Es necesaria la participación y opinión de las áreas responsables al interior de cada Entidad y Dependencia en la programación y cumplimiento de dichos compromisos.
- La evidencia que sustente el cumplimiento del objetivo y metas en cada actividad debe ser la indicada por el área responsable, misma que indicará con el nombre específico la fuente de información. Se programarán y calendarizarán de acuerdo con los criterios del área responsable, por lo que deberá vigilarse que tengan congruencia (frecuencia de medición, periodo de reporte y fórmula de cálculo), tales como: exámenes extraordinarios aprobados y exámenes extraordinarios aplicados; eventos socioculturales organizados y participantes en eventos

socioculturales; eventos de capacitación en materia artística y/o cultural realizados y población capacitada en materia artística y/o cultural.

- Los supuestos o factores externos que puedan impedir el cumplimiento cabal de una meta deberán señalarse en los comentarios de la ficha técnica, indicando las medidas que puedan contribuir a minimizarlos.
- Los indicadores de la MIR se calendarizarán en forma trimestral, salvo aquellos que tienen una medición especial (proyectos de investigación, estudiantes egresados, exámenes ordinarios aplicados, cursos de lenguas extranjeras impartidos, entre otros).

La asignación de recursos deberá orientar el ejercicio presupuestal reflejando el quehacer universitario con las funciones sustantivas y atendiendo las necesidades reales de cada entidad o dependencia, con el propósito de que se alcancen los objetivos planteados con los recursos programados de manera eficiente, eficaz y oportuna, considerando la plena observancia de la normatividad institucional.

Se deberá realizar una correcta y adecuada programación de los recursos con la finalidad de optimizarlos y con ello evitar en lo posible las adecuaciones y recalendarizaciones en la operación del ejercicio presupuestal.

Los recursos asignados en las partidas de programación directa se calendarizarán en forma trimestral de acuerdo con el siguiente porcentaje:

**25% al primero, 25% al segundo, 25% al tercero y 25% al cuarto.**

# CRITERIOS ESPECÍFICOS PARA EL PRESUPUESTO 2022

## <span id="page-6-0"></span>*Remuneraciones personales (Grupo 100) y prestaciones y estímulos (Grupo 300)*

Respecto a las remuneraciones personales no habrá creación en plazas administrativas de base, académicas, académico-administrativas, confianza a excepción de las que sean estrictamente indispensables y que se vinculen de manera específica al desarrollo de proyectos prioritarios institucionales o debido a la ampliación de infraestructura siempre y cuando se cuente con la disponibilidad presupuestal correspondiente, razón por la cual es necesario que se realicen acciones para promover su máximo aprovechamiento.

No deberán establecerse compromisos de contratación, ni movimientos de personal con fechas retroactivas; asimismo, no es posible adquirir obligaciones en materia de servicios personales que rebasen el presupuesto autorizado.

Las erogaciones destinadas al pago de tiempo extraordinario, así como para el pago de prima dominical y por laborar en días de descanso obligatorio, deberán ajustarse estrictamente al presupuesto asignado para dichos conceptos y a lo establecido en la normatividad presupuestal y contractual vigente.

El conjunto de partidas destinadas a cubrir las prestaciones derivadas de los contratos colectivos de trabajo vigentes, así como los estímulos al personal, incluirán los recursos necesarios para hacer frente a dichos compromisos.

## *Servicios (Grupo 200), Artículos y materiales de consumo (Grupo 400)*

Será necesario establecer criterios de racionalidad y austeridad para la programación de recursos destinados al pago de servicios y a la adquisición de artículos y materiales de consumo, buscando siempre su optimización.

Las partidas destinadas al pago por reuniones de trabajo, viáticos y pasajes deberán reducirse a lo estrictamente indispensable; asimismo, no deben efectuarse gastos por concepto de eventos de fin de año con cargo al presupuesto institucional y/o ingresos extraordinarios, así como la compra de obsequios de cualquier tipo.

El servicio de telefonía celular será otorgado exclusivamente al personal que para el cumplimiento de sus funciones le sea indispensable, para lo cual, se deberán considerar las disposiciones establecidas por la Institución para la prestación de este servicio.

Las Entidades Académicas y Dependencias Universitarias deben implementar programas predictivo, preventivo y correctivo para mantener en las mejores condiciones de operación los edificios, instalaciones y el equipo en el que desarrollan sus actividades.

Se deberán establecer programas que promuevan el uso racional de papel, agua, energía eléctrica, teléfonos y combustibles, debiendo ajustarse al presupuesto autorizado. Igualmente se optimizará la utilización de la planta física y en lo que se refiere al arrendamiento de inmuebles, se deberán sujetar a la normatividad respectiva.

Mantenimiento de edificios e instalaciones (**partidas 232 y 414**) el requerimiento de necesidades adicionales referentes al mantenimiento de edificios e instalaciones, así como de los materiales necesarios para la realización de este tipo de trabajos ya fue planteado junto con las necesidades de inversión, por lo que el sistema no permite incluir este tipo de solicitudes.

## *Erogaciones y Servicios Profesionales Independientes (Subgrupo 280)*

Los recursos asignados para este subgrupo deben utilizarse exclusivamente para incluir contratos por servicios profesionales independientes para la operación de programas administrativos, académicos, científicos, culturales y para congresos, convenciones, que correspondan al ejercicio 2022 y que no incidan con compromisos en el ejercicio siguiente.

## *Mobiliario y equipo (Grupo 500)*

En virtud de que el requerimiento de necesidades adicionales respecto a este grupo de gasto fue presentado con anterioridad, con excepción de los recursos destinados a la compra de libros y revistas técnicas y científicas, así como animales para rancho, y granja, el sistema sólo aceptará la incorporación de peticiones referentes a estos últimos conceptos. Asimismo, la asignación de recursos en este grupo de gasto estará sujeta a la disponibilidad institucional.

## *Inmuebles y construcciones (Grupo 600)*

La asignación de recursos para la adquisición de terrenos y edificios, estudios de viabilidad, planes maestros y proyectos arquitectónicos ejecutivos, supervisión y control de obra; así como para la construcción de obra nueva, rehabilitación y reacondicionamiento de inmuebles, equipo e instalaciones, se sujetará a la normatividad, políticas y lineamientos vigentes en materia de obras y servicios relacionados con la misma, así como a la disponibilidad presupuestal. Cabe hacer mención que al igual que el Grupo 500 los requerimientos adicionales ya fueron presentados con anterioridad, razón por la cual el sistema de anteproyecto no permitirá la incorporación de este tipo de solicitudes.

## *Asignaciones complementarias condicionadas a los ingresos propios de las Entidades Académicas y Dependencias Universitarias (Partida 711)*

Los ingresos propios deben ser evaluados por las Entidades Académicas y Dependencias Universitarias conforme a sus estimaciones de captación, para lo cual podrán auxiliarse con las cifras históricas de ingresos extraordinarios que presenta el sistema de Anteproyecto de Presupuesto 2022.

En adición a lo anterior para el ejercicio de los recursos deberá atenderse lo establecido en el Programa de Racionalidad Presupuestal vigente para la Universidad Autónoma de México.

# RECOMENDACIONES GENERALES

<span id="page-9-0"></span>Lea detalladamente las Políticas y Criterios Específicos y la metodología de trabajo para realizar el ejercicio. El manual del anteproyecto de presupuesto 2022 permite el conocimiento del sistema y ayuda en su aplicación.

Para una adecuada operación y correcta visualización de la página Web se sugiere utilizar la última versión disponible de los navegadores Firefox o Chrome, además, es necesario que tenga activado el uso de JavaScript, Cookies y ventanas emergentes (Pop-ups).

La captura del anteproyecto de presupuesto 2022, se realizará vía Internet en la página **https://presupuesto.unam.mx** 

El uso de la contraseña de acceso, así como la información vertida en el sistema son responsabilidad de la entidad o dependencia.

El cuadro de diálogo de bienvenida indicará la fecha programada, para la revisión y recepción del anteproyecto de presupuesto 2022 de cada entidad o dependencia.

Los textos deberán ser capturados en mayúsculas y minúsculas, de lo contrario el sistema no permitirá guardar la información.

Para registrar importes se deben utilizar únicamente números enteros.

Utilizar siempre los enlaces de la aplicación.

Podrán tener acceso al sistema uno o más usuarios y trabajar al mismo tiempo, siempre y cuando elijan módulos de operación distintos. En caso de que haya necesidad de cerrar el sistema antes de terminar un módulo, puede guardar la información, concluir la sesión y reiniciarla posteriormente.

Es indispensable la participación del personal responsable del área de planeación en lo que concierne a la definición de misión, visión, objetivo, académicos de carrera, oferta académica, matriz de indicadores para resultados y proyectos de investigación, así como del área de presupuesto en lo referente a la programación de los recursos para conformar la integración del presente Anteproyecto, ya que la información contenida es de carácter programático presupuestal.

Cuando haya terminado la captura de la información, estará en posibilidad de concluir la operación del sistema. Utilice la opción *Envío a Presupuesto* para cerrar el sistema, ya que, con esta acción, las áreas de las Direcciones de Programación Presupuestaria Institucional y de Integración Presupuestal de la DGPO confirmarán que la entidad o dependencia ha finalizado la captura de información; a partir de ese momento sólo se estará en posibilidad de emitir reportes.

Con el propósito de facilitar asesorías técnicas y el envío de información complementaria, se encuentra disponible el correo electrónico:

**[anteproyecto2022@presupuesto.unam.mx](mailto:anteproyecto2022@presupuesto.unam.mx)**

# ENTREGA OFICIAL

<span id="page-11-0"></span>Una vez concluida la captura de la información, la recepción oficial se realizará en el mismo sistema. La fecha límite para su entrega se indica en la página de bienvenida del portal.

Para llevar a cabo este proceso la persona titular de la Entidad Académica o Dependencia Universitaria deberá firmar electrónicamente el documento de entrega, en el apartado de "**Envío**", para cada uno de los módulos.

<span id="page-11-1"></span>Una vez terminada la revisión de la información incorporada al sistema en los módulos correspondientes a la programación y a la presupuestación, la DGPO emitirá un acuse de recibo para cada una de las áreas responsables.

# HERRAMIENTAS DE LA APLICACIÓN

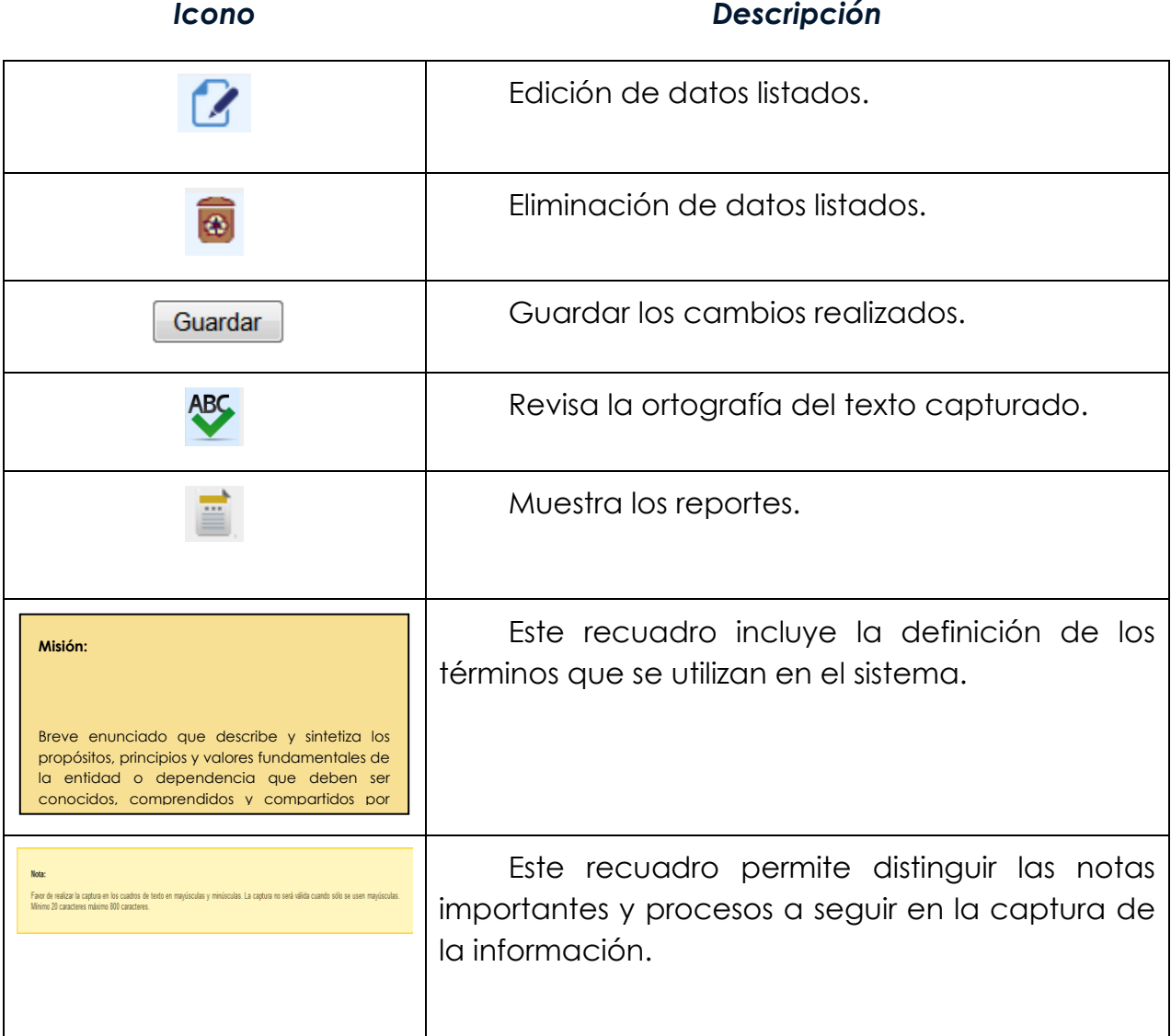

<span id="page-13-0"></span>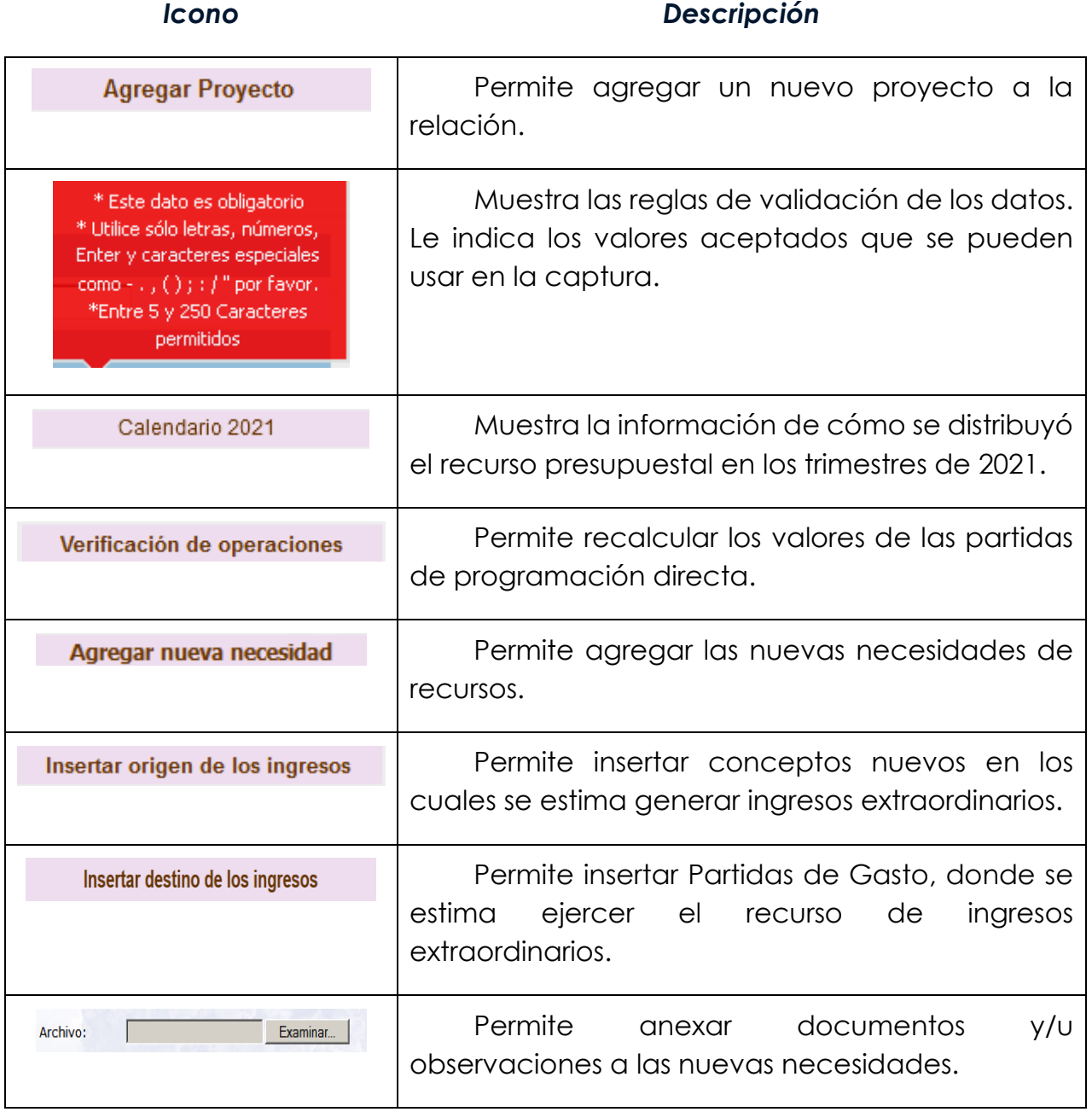

# INICIO DE SESIÓN

## *Ingreso al portal y acceso al sistema*

Para ingresar a la página del anteproyecto de presupuesto, se debe escribir en la barra del navegador de internet la siguiente dirección:

## **[https://presupuesto.unam.mx](https://presupuesto.unam.mx/)**

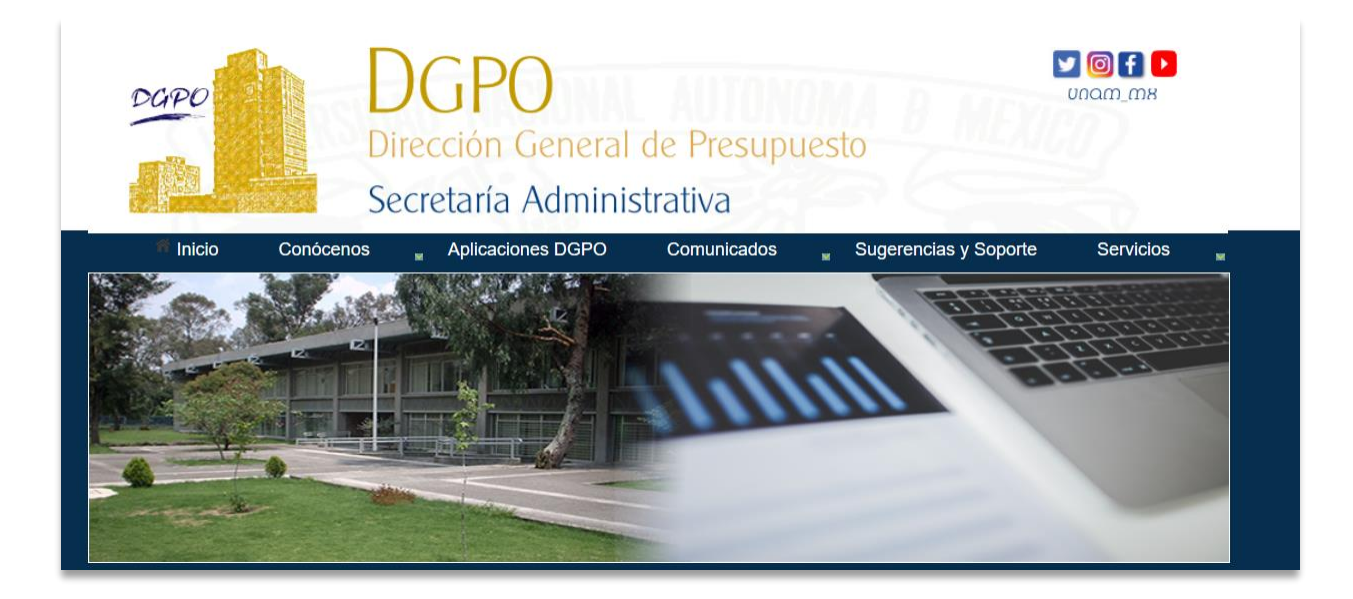

**Figura 1. Ingreso al Portal.**

Para iniciar la sesión, el primer paso es elegir en el menú principal la opción Aplicaciones DGPO, que le mostrará la siguiente figura:

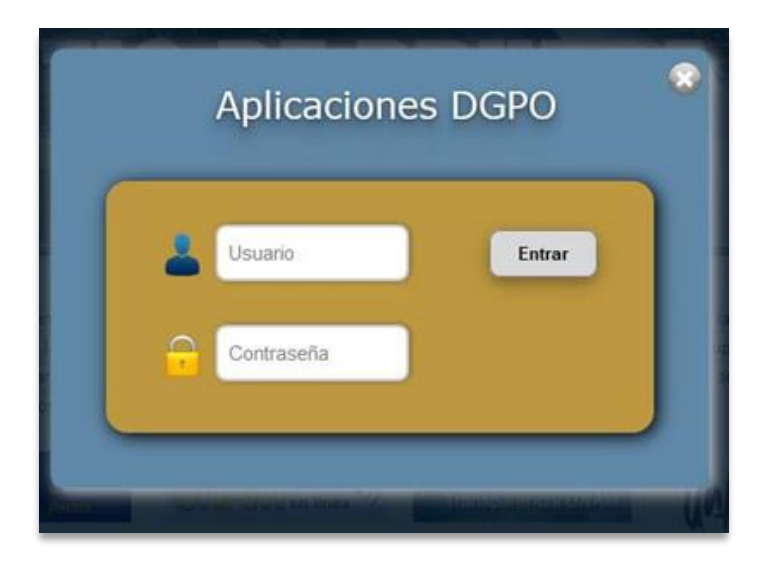

**Figura 2. Inicio de sesión.**

- 1. Capture el nombre de usuario en el campo *usuario*.
- 2. Capture la contraseña personal en el campo correspondiente.
- 3. Dé clic al botón *Entrar*.

## *Acceso denegado al sistema*

Si los datos son incorrectos, el sistema mostrará el siguiente mensaje (Figura 3).

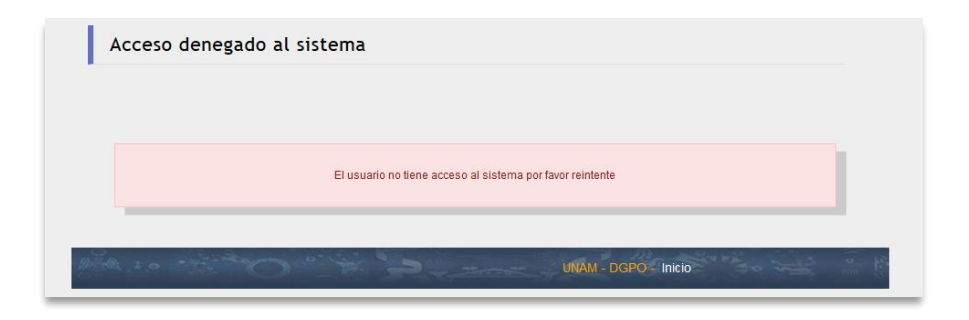

**Figura 3. Acceso denegado al sistema.**

Dé clic en el botón *Inicio* que ubica en el lado inferior derecho de la página.

Introduzca nuevamente sus datos. Verifique que sea con letras minúsculas, sin puntos y sin espacios.

En caso de ser necesario modificar el usuario y/o contraseña del personal autorizado, deberá solicitarse al Ing. Jorge Ortiz Marquet (extensión 20386) o al correo jortiz@presupuesto.unam.mx

## *Acceso autorizado al sistema*

Una vez que haya capturado correctamente el usuario y la contraseña, se presentará la pantalla de bienvenida (Figura 4) que indica la fecha en la cual la entidad o dependencia deberá enviar su información a la DGPO. Una vez concluida la lectura, dé clic en el botón *Continuar*.

<span id="page-17-0"></span>Manual Anteproyecto de Presupuesto 2022 v3.3

## BIENVENIDA

Al ingresar aparecerá el siguiente cuadro de diálogo, una vez concluida la lectura, dé clic al botón *Continuar*.

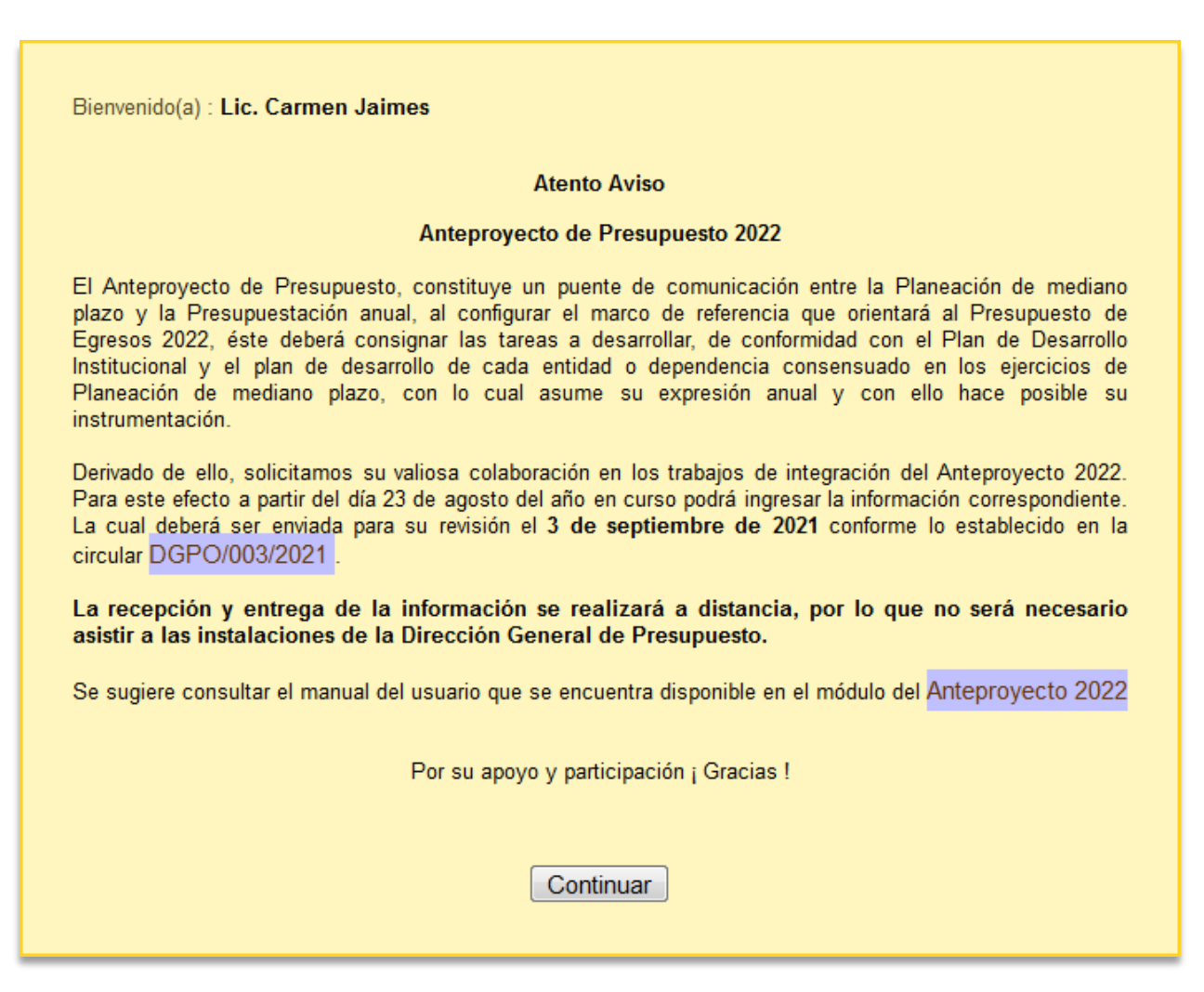

**Figura 4. Mensaje de Bienvenida.**

Enseguida aparecerá la pantalla de las a*plicaciones disponibles* (Figura 5)*,* haga clic en el botón *Anteproyecto de Presupuesto 2022*.

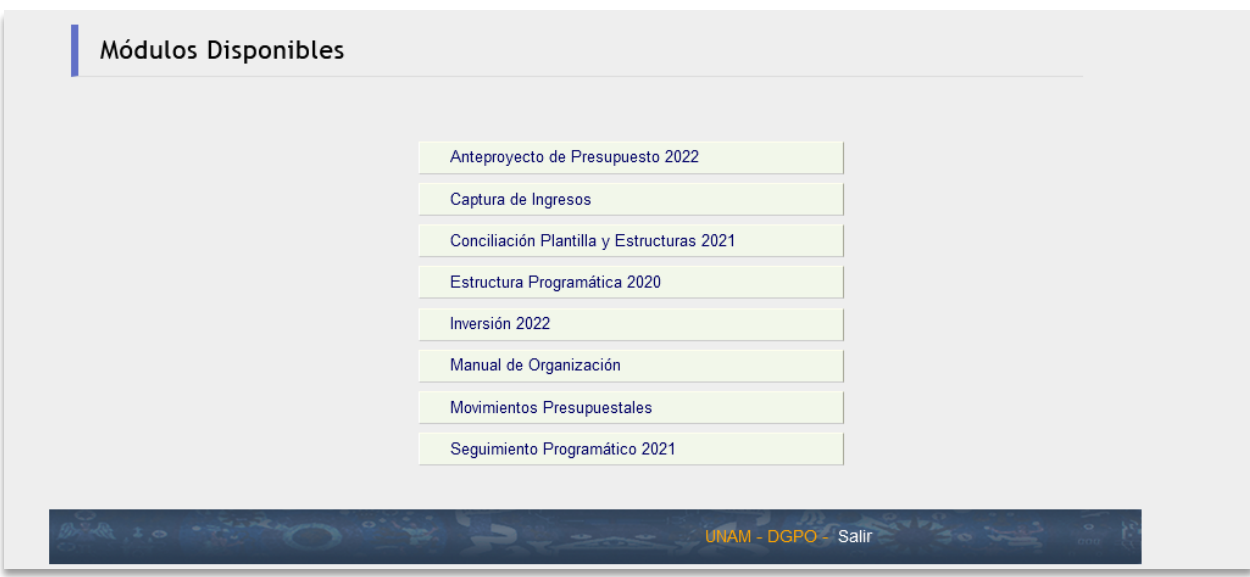

**Figura 5. Aplicaciones disponibles.**

Esta acción nos llevará al menú principal del anteproyecto de presupuesto 2022.

Por medio del botón *Manual* anteproyecto de presupuesto 2022*,* descargue el manual de usuario, el cual puede ser leído con Adobe PDF Reader versión 7 o superior (Figura 6).

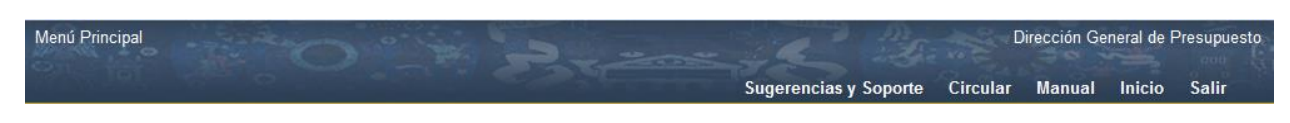

**Figura 6. Descarga del manual de usuario.**

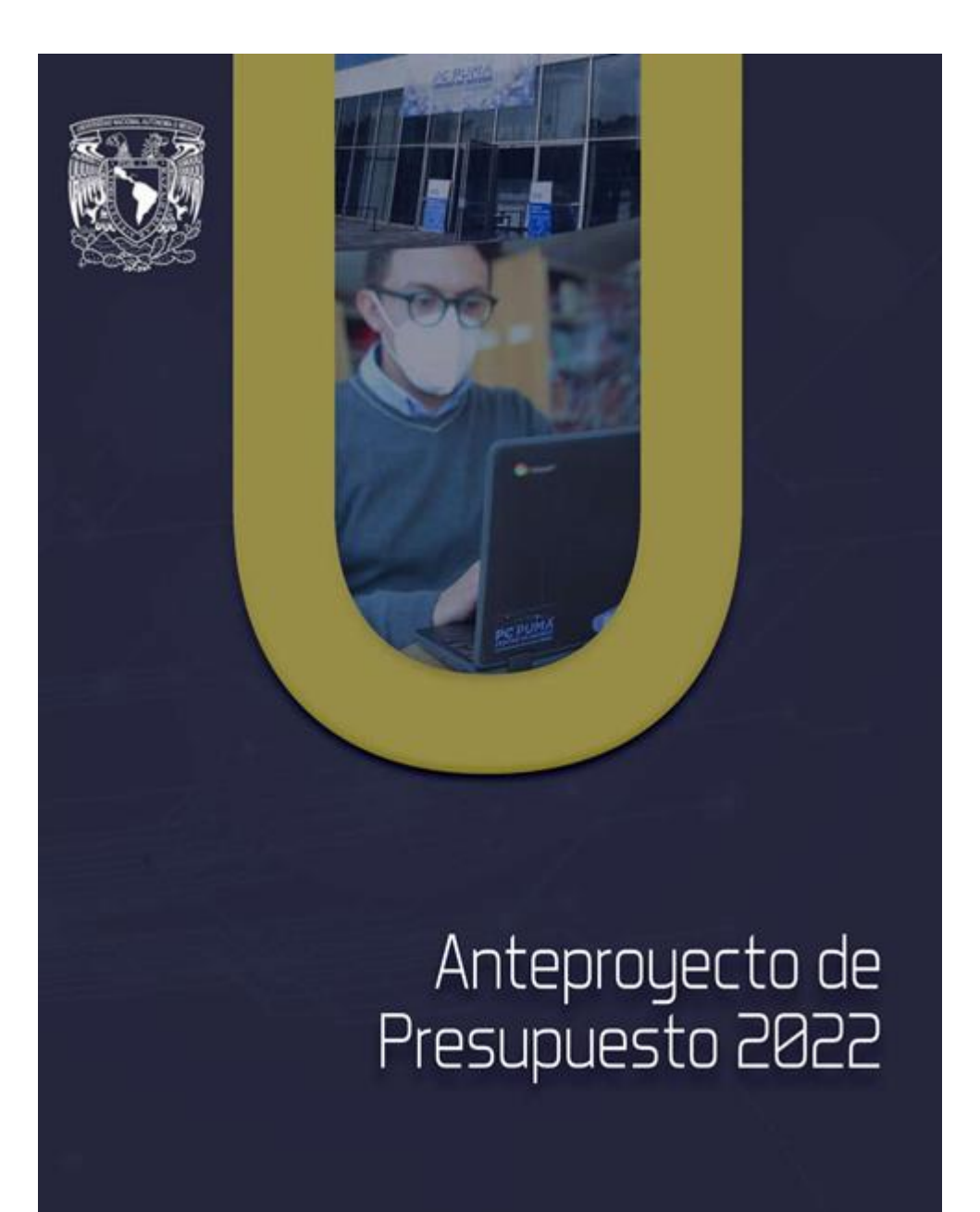

<span id="page-20-0"></span>Manual Anteproyecto de Presupuesto 2022 v3.3

# MENÚ PRINCIPAL

El Menú principal (Figura 7), muestra la información correspondiente a la entidad o dependencia.

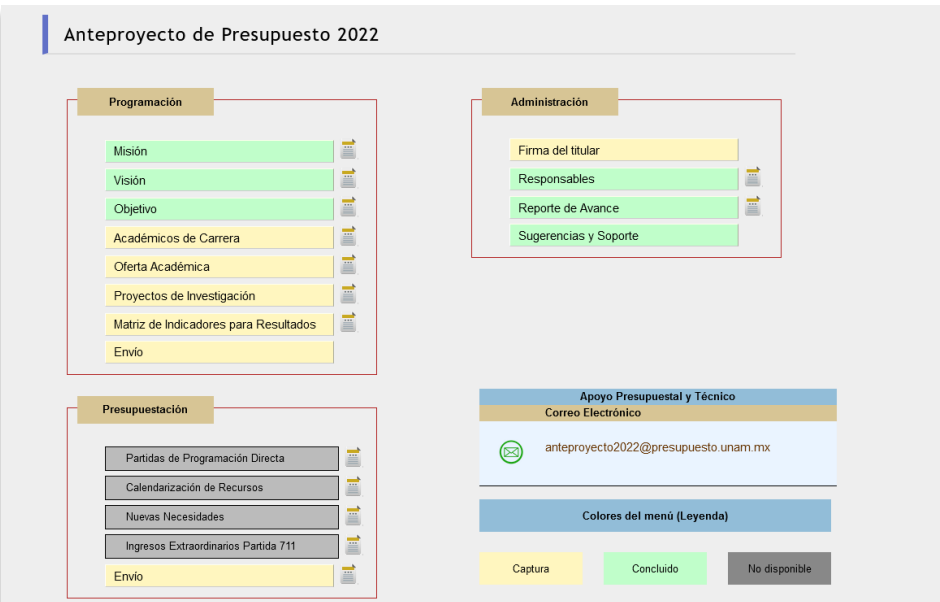

**Figura 7. Menú principal.**

El menú principal cuenta con tres módulos (programación, presupuestación y administración). Para ingresar a cualquiera de los módulos debe hacer clic sobre el botón correspondiente.

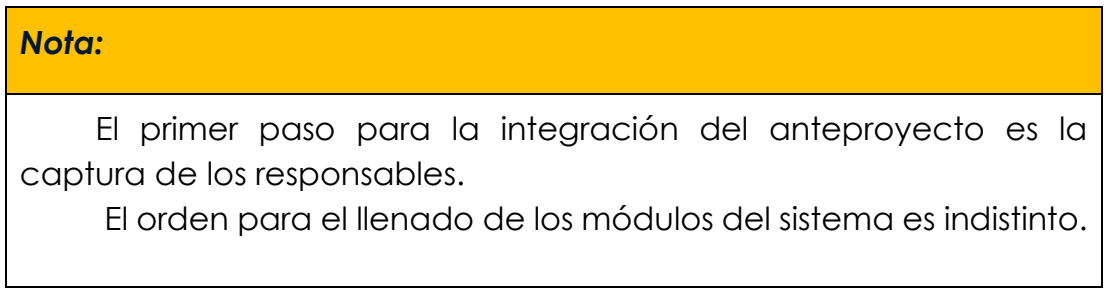

## *Responsables del anteproyecto de presupuesto 2022*

Primero se deberá capturar la información de los responsables de cada apartado (Figura 8), para poder activar los módulos de programación y presupuestación.

*Nombre completo de los responsables.* - Es necesario registrar los datos de las personas que fungirán como responsables de la información programática presupuestal que se ingresa al sistema.

Esta información aparecerá automáticamente en el acuse de recibo, al realizar la validación del ejercicio de cada módulo.

## ▪ **Módulo de programación**

En este espacio se debe capturar la información que identifica a la persona responsable de planeación.

## ▪ **Módulo de presupuestación**

En esta sección se debe ingresar la información de la persona responsable de la presupuestación de los recursos, Secretario (a) Administrativo (a) o Jefe (a) de la Unidad Administrativa.

## ▪ **Datos de quien autoriza**

Nombre de la persona titular de la entidad o dependencia.

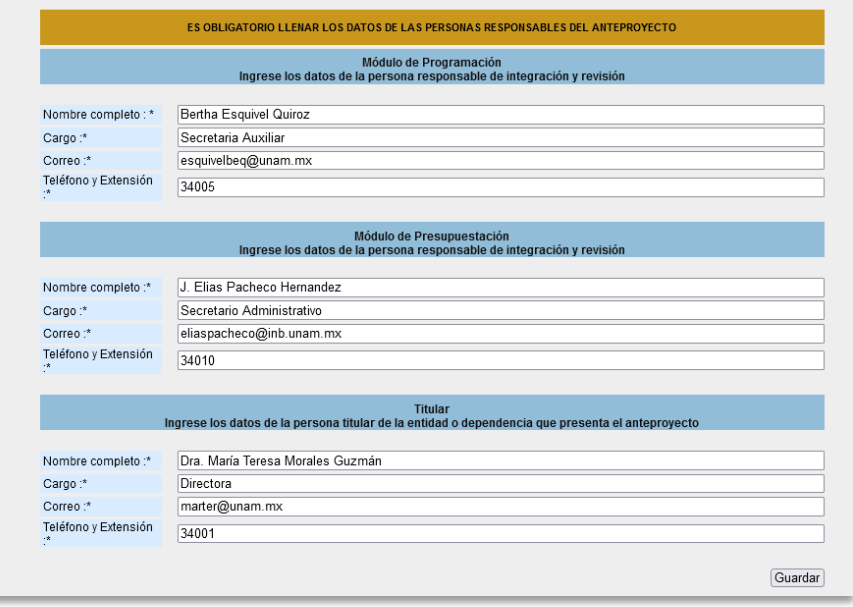

**Figura 8. Datos de las personas responsables.**

#### Nota:

#### \* Para continuar la captura del anteprovecto debe llenar todos los campos de manera obligatoria

#### **Preguntas frecuentes**

#### 1. ¿Cómo puedo ingresar al sistema para registrar el anteproyecto de presupuesto 2022?

Ingrese a https://presupuesto.unam.mx/, en el menú elija la opción -> Aplicaciones DGPO, capture su usuario y contraseña y dé clic al botón Entrar.

#### 2. Si no cuento con clave y contraseña ¿qué tengo que hacer para acceder al anteproyecto de presupuesto 2022?

Solo si es la persona titular de la Jefatura de Unidad Administrativa o de la Secretaría Administrativa, o la persona responsable del Área de Planeación podrá solicitar la asignación de clave y contraseña al Director de Informática de la DGPO, Ing. Jorge Ortiz Marquet, mediante el correo electrónico jortiz@presupuesto.unam.mx. Para formalizar la solicitud se requiere anexar el oficio de encargo.

3. ¿En qué documento me puedo apoyar para elaborar el anteproyecto de presupuesto 2022 de mi entidad o dependencia? En el manual, el cual puede consultar al ingresar al sistema en el menú principal.

#### 4. ¿Por qué no puedo capturar en el sistema los apartados del módulo de programación en el anteproyecto de presupuesto 2022?

Para poder capturar los datos de los apartados de la programación primero se deberá capturar la información de los responsables de cada apartado: módulo de programación (persona responsable del Área de Planeación), módulo de presupuestación (persona responsable de la presupuestación de los recursos) y datos de quien autoriza (Nombre de la persona titular de la entidad o dependencia).

#### 5. ¿Quién me puede resolver dudas sobre el llenado de la programación de los indicadores de la Matriz de Indicadores para Resultados (MIR)?

Con la persona analista responsable de su entidad o dependencia, sus datos de contacto los puede ver en la siguiente liga Directorio de analistas por entidad o dependencia.

#### 6. ¿Dónde puedo ver la definición de términos que se utilizan en el llenado del anteprovecto?

En la parte final de manual se cuenta con un glosario y si se trata de la información de cada indicador de la MIR puede consultar la ficha técnica respectiva.

#### 7. ¿Cuánto tiempo puede estar el sistema inactivo antes de cerrarse automáticamente?

Tiene 25 minutos, por eso es importante que vaya guardando la información.

#### 8. ¿Es posible borrar todos los proyectos de investigación precargados en el sistema y solicitar se incluyan todos los proyectos en un nuevo listado?

No debe borrar los proyectos registrados en el sistema porque se pierde el histórico de cada uno de estos. Lo que debe hacer es validar los proyectos que continuarán en 2022, en su caso, actualizar parte de la información, dar de alta nuevos o dar de baja los proyectos que concluirán en 2022.

Sólo cuando sean muchos proyectos de investigación nuevos, podrá usar la plantilla disponible en formato de Excel para que se agreguen a los existentes.

#### 9. ¿Se puede capturar la información en los módulos de Programación y Presupuestación de manera simultánea?

Sí es posible la captura de forma simultánea, siempre y cuando se elijan módulos diferentes.

#### 10. ¿Por qué no puedo enviar mi anteproyecto de presupuesto 2022?

Porque falta información por capturar. Revise el resumen -> "Reporte Avance" y si algún apartado aparece el ícono de significa que debe completar la información respectiva.

<span id="page-22-0"></span>11. ¿Qué firma electrónica se debe utilizar para formalizar el documento de entrega del Anteproyecto de Presupuesto? Se utiliza la firma electrónica asignada para el desarrollo de trámites administrativos y académicos en los sistemas de la UNAM.

Manual Anteproyecto de Presupuesto 2022 v3.3

# MÓDULO DE PROGRAMACIÓN

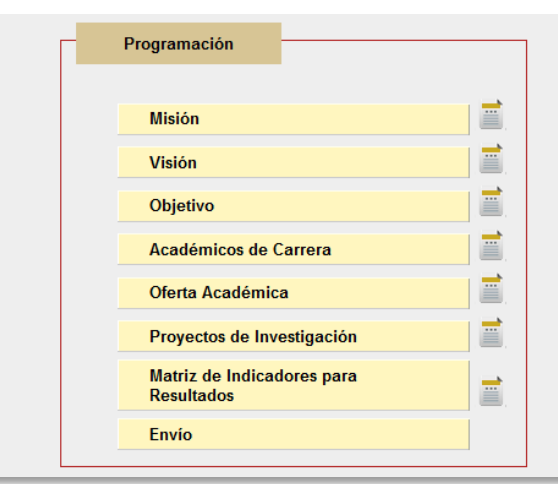

### **Figura 9. Módulo de programación.**

Este módulo refiere la información que se debe capturar, con excepción de la misión, la visión y el o los objetivos que se validaron y que solamente se pueden consultar. Si tuviera alguna duda sobre este punto o cualquier otro, sea tan amable de comunicarse, de preferencia por correo electrónico, con el enlace de programación de la DGPO, conforme al siguiente directorio.

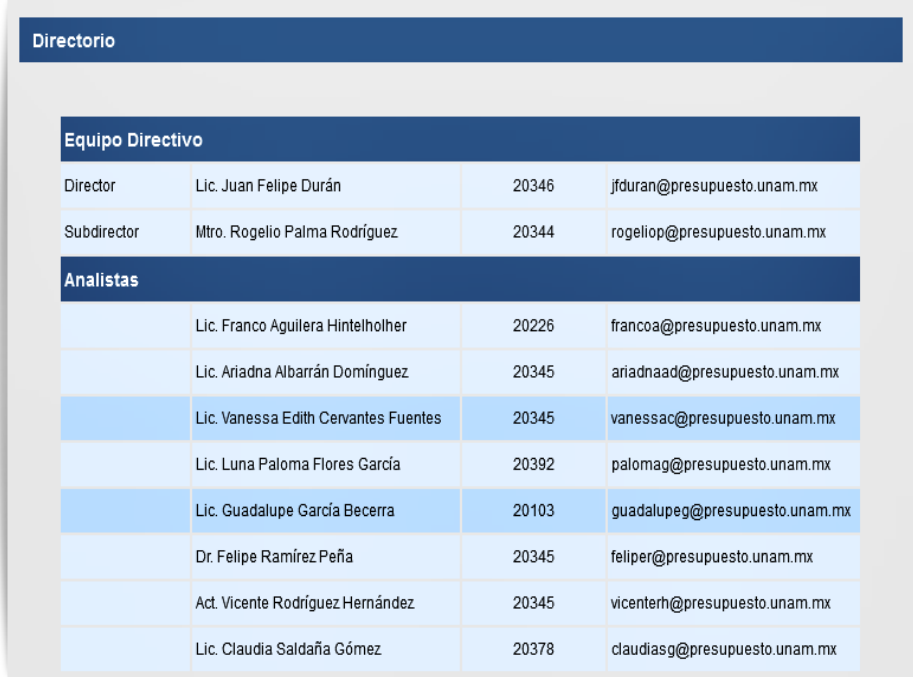

<span id="page-23-0"></span>**Directorio de equipo directivo y analistas de programación.**

.

MISIÓN

Revise, valide la misión y guarde, misma que fue corroborada con información de su entidad o dependencia. Excepcionalmente se puede modificar porque haya una situación que lo justifique como la creación de una nueva entidad o dependencia, o un nuevo programa presupuestario. En este caso se debe de dirigir por correo electrónico con su enlace de programación de la DGPO.

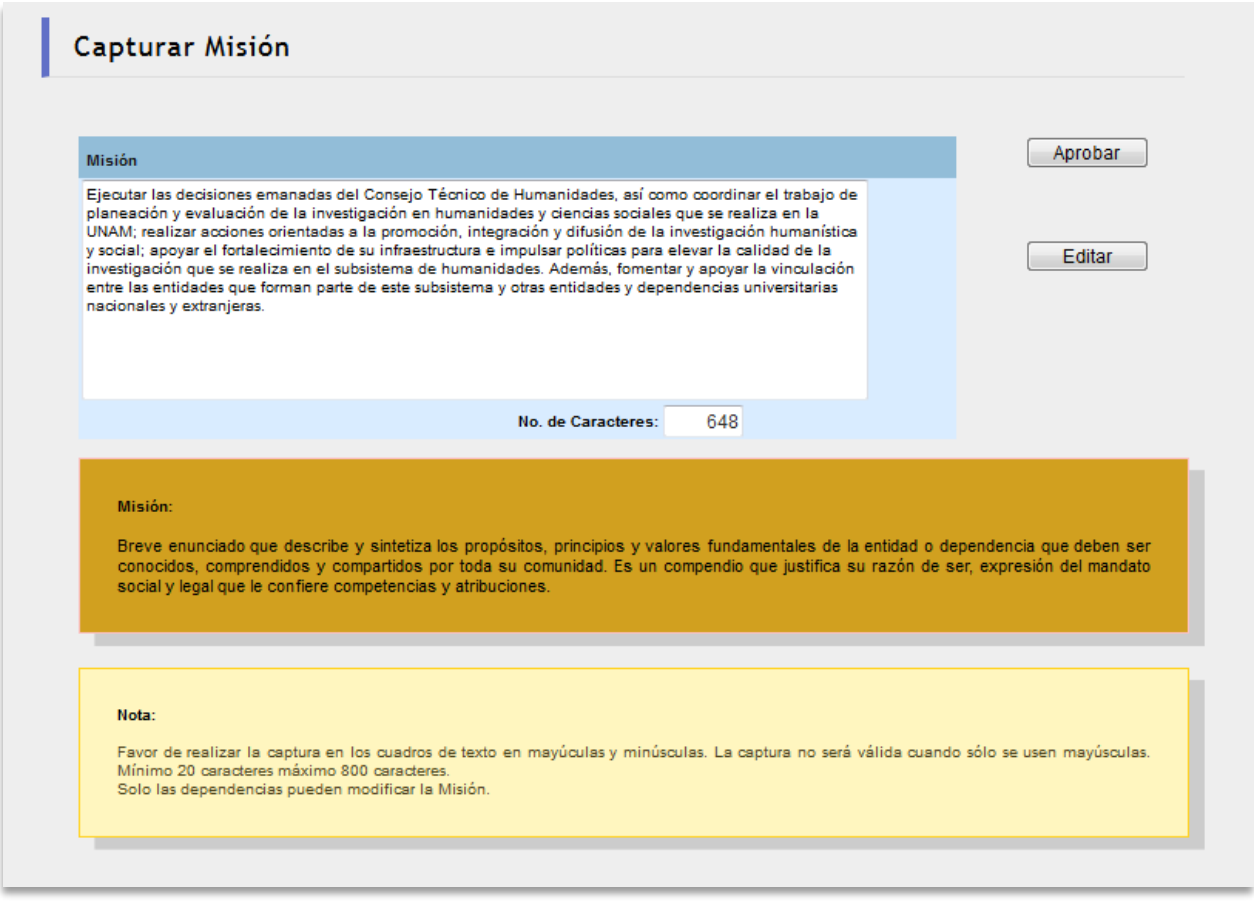

**Figura 10.** Validar misión**.**

# VISIÓN

<span id="page-25-0"></span>Revise, valide la visión y guarde, misma que fue corroborada con información de su entidad o dependencia. Excepcionalmente se puede modificar porque haya una situación que lo justifique como la creación de una nueva entidad o dependencia, o un nuevo programa presupuestario. En este caso se debe de dirigir por correo electrónico con su enlace de programación de la DGPO.

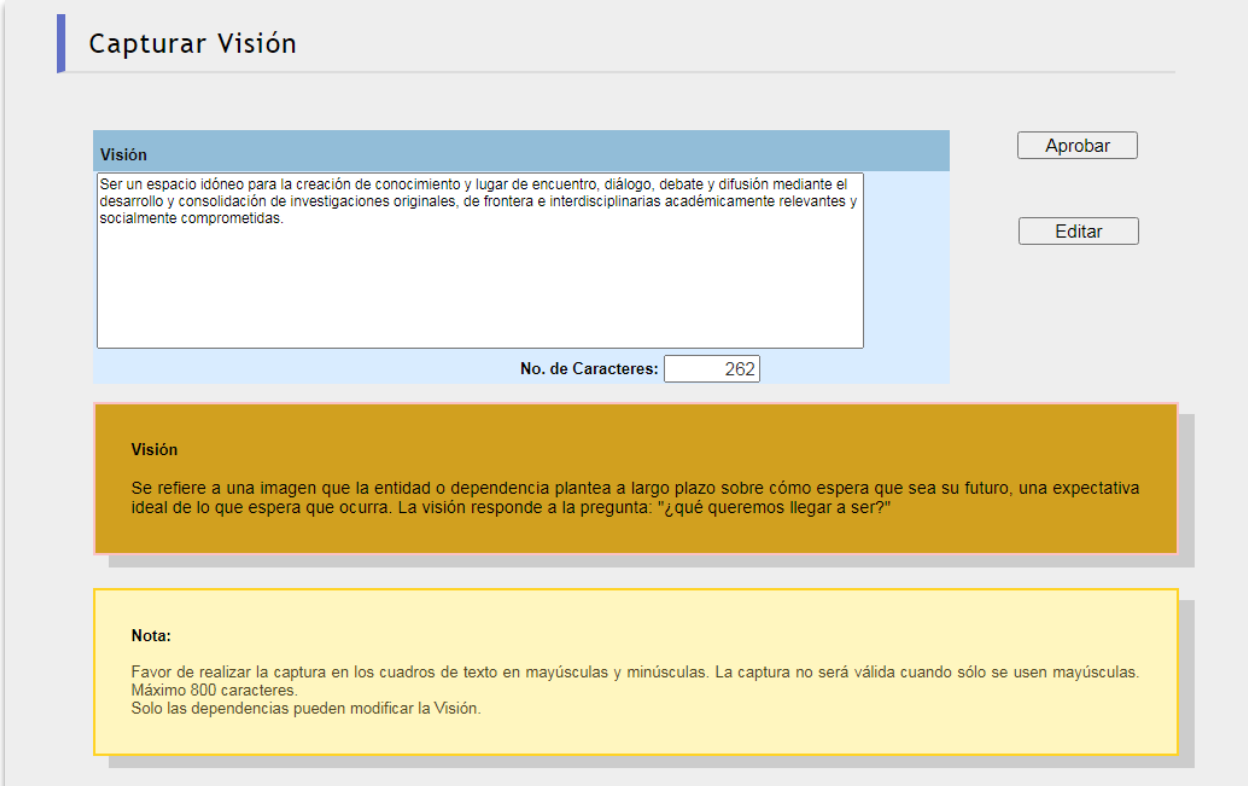

**Figura 11.** Validar visión**.**

# OBJETIVO (S)

<span id="page-26-0"></span>Revise, valide el o los objetivos y guarde, los cuales fueron corroborados con información de su entidad o dependencia. Excepcionalmente se pueden modificar porque haya una situación que lo justifique como la creación de una nueva entidad o dependencia, o un nuevo programa presupuestario. En este caso se debe de dirigir por correo electrónico con su enlace de programación de la DGPO.

El botón *Objetivo* de la página principal despliega los programas autorizados.

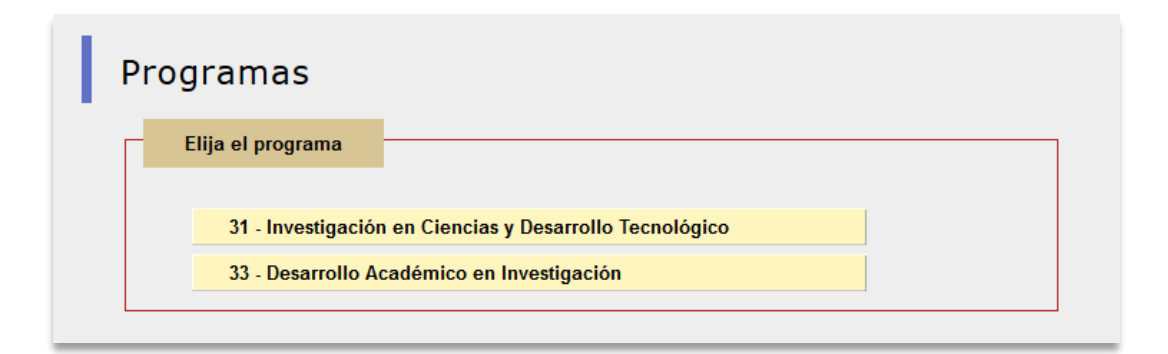

**Figura 12. Programas Presupuestales.**

Valide el o los objetivos correspondientes a cada programa presupuestal.

# *Objetivo del Programa*

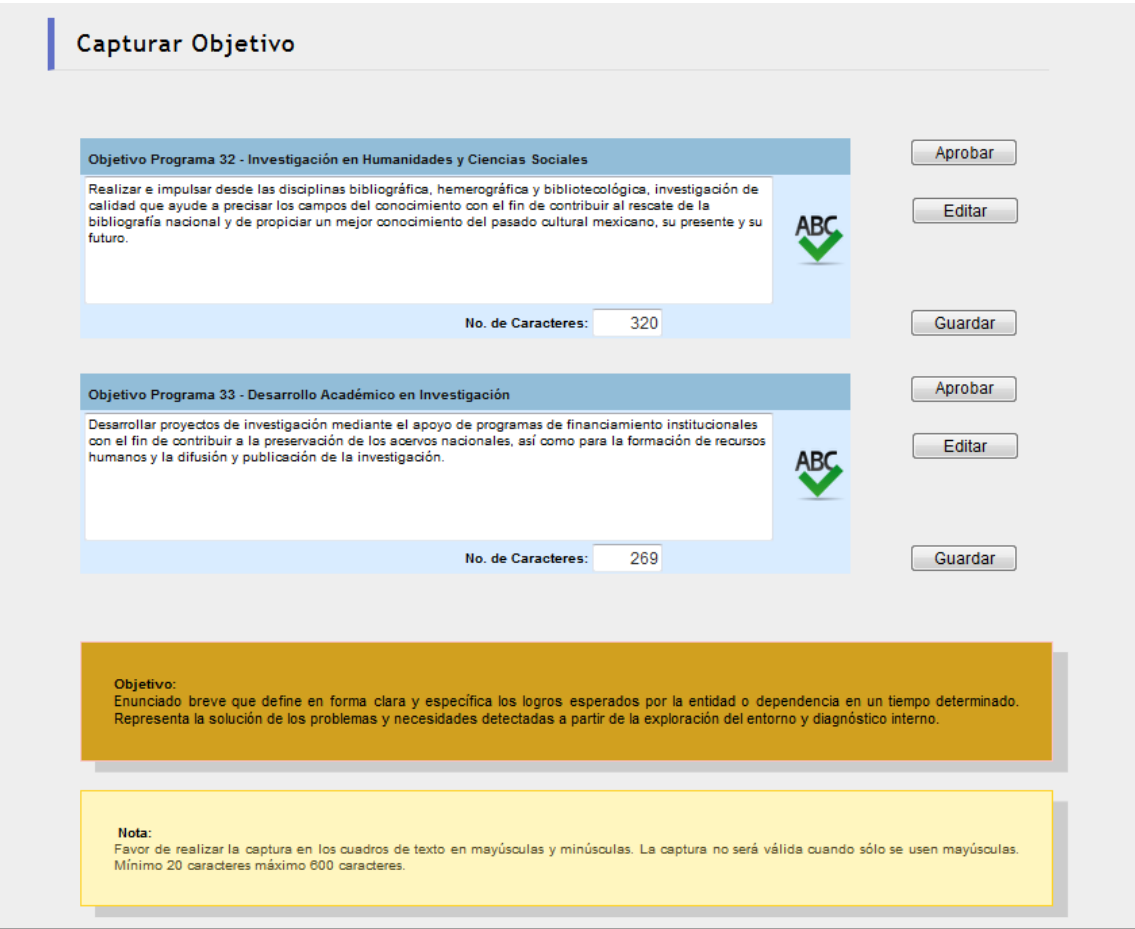

**Figura 13. Validar objetivo (s).**

<span id="page-28-0"></span>Manual Anteproyecto de Presupuesto 2022 v3.3

# ACADÉMICOS DE CARRERA

Al seleccionar el módulo **Académicos de carrera** se visualiza la siguiente pantalla en la que puede agregar, actualizar y/o modificar los datos relacionados con cada registro de la académica/o adscrita/o a la entidad.

|           |                      | Académicos de Carrera                             |         |                                                                  |           |                     |                             |                             |                               |                              |                          |     |
|-----------|----------------------|---------------------------------------------------|---------|------------------------------------------------------------------|-----------|---------------------|-----------------------------|-----------------------------|-------------------------------|------------------------------|--------------------------|-----|
|           |                      |                                                   |         |                                                                  |           | <b>Vigentes</b>     |                             | Inactivos                   |                               |                              |                          |     |
|           |                      |                                                   |         | Programa 31 - Investigación en Ciencias y Desarrollo Tecnológico |           |                     |                             |                             |                               |                              |                          |     |
|           |                      |                                                   |         |                                                                  |           |                     |                             |                             | Agregar Académicos de Carrera |                              |                          |     |
|           |                      | Búsqueda                                          |         |                                                                  |           |                     |                             |                             |                               |                              |                          |     |
| <b>No</b> | <b>RFC</b>           | <b>Nombre</b>                                     | Partida | Categoria                                                        | Jornada   | Pertenece<br>al SNI | <b>Tutor</b> de<br>Posarado | Grado Máximo<br>de Estudios |                               | <b>Editar Borrar Validar</b> |                          | Hab |
|           | AEAC430227C91        | ALLEN ARMIÑO CHRISTINE<br><b>FATRICIA</b>         | 131     | Investigador Ordinario de Carrera Titular B<br><b>TC</b>         | TC        | SI                  | SI                          | Maestría                    |                               | $\bullet$                    | $\checkmark$             |     |
| g,        |                      | AANL750712H10 ALVAREZ NUÑEZ LUIS CARLOS           | 141     | Técnico Académico Ordinario Titular B TC                         | <b>TC</b> | No                  | SI.                         | Doctorado                   |                               | $\widehat{\circ}$            | $\overline{\mathbf{v}}$  |     |
| я         |                      | AEUF610918CZ6 ANGELES URIBE FERNANDO              | 141     | Tecnico Academico Ordinario Titular B TC                         | <b>TC</b> | No                  | <b>No</b>                   | <b>Maestría</b>             |                               | $\widehat{\circ}$            | $\tilde{\mathbf{v}}$     |     |
|           |                      | AEFA530608MF7 ARELLANO FERRO ARMANDO              | 131     | Investigador Ordinario de Carrera Titular C<br>TC:               | <b>TC</b> | <b>SI</b>           | SI.                         | Doctorado                   |                               | $\widehat{\circ}$            | $\overline{\mathcal{C}}$ |     |
| ٤         | AIMB780521E61        | <b>ARIAS MARTIN BRENDA</b><br>CAROLINA            | 147     | Técnico Académico Ordinario Asociado C<br>тс                     | <b>TC</b> | <b>No</b>           | <b>No</b>                   | <b>Maestría</b>             |                               | $\widehat{\circ}$            | $\checkmark$             |     |
|           | AIRV6802084L9        | AVILA REESE VLADIMIR ANTON                        | 131     | Investigador Ordinario de Carrera Titular C<br>TC:               | <b>TC</b> | <b>SI</b>           | SI.                         | Doctorado                   |                               | $\widehat{\circ}$            | $\overline{\mathcal{C}}$ |     |
|           | BABJ861125A11        | <b>BARRERA BALLESTEROS JORGE</b><br><b>KAROLT</b> | 137     | Investigador Ordinario de Carrera Asociado<br>C <sub>TC</sub>    | <b>TC</b> | No                  | SI.                         | Doctorado                   |                               | $\widehat{\circ}$            | $\overline{\mathcal{S}}$ |     |
| ×         | BELE621009N56        | BENITEZ LIZAOLA ERIKA MARIA                       | 131     | Investigador Ordinario de Carrera Titular A<br>тc                | <b>TC</b> | <b>SI</b>           | SI.                         | Doctorado                   |                               | $\widehat{\circ}$            | $\bullet$                |     |
| ٠         | BEBA64090269A        | BERNAL BEJARLE ABEL                               | 141     | Técnico Académico Ordinario Asociado C<br>TC                     | <b>TC</b> | No                  | No                          | Pasante de Licenciatura     | z                             | <b>6</b>                     | $\bullet$                |     |
| 10        | <b>BILUS1030SIQ1</b> | BINETTE LUC JOSEPH AURELE                         | 131     | Investigador Ordinario de Carrera Titular C<br>TC                | <b>TC</b> | <b>SI</b>           | <b>No</b>                   | Doctorado                   |                               | -<br>$\overline{\circ}$      | $\checkmark$             |     |

**Figura 14. Académicas/os de carrera.**

Si desea actualizar o modificar los datos de algún registro de la plantilla de académicos de carrera, previamente cargada con la última quincena, seleccione el botón Editar  $\alpha$ .

Al dar clic en el botón Editar (7, se muestra la pantalla con la información del registro seleccionado, en la cual podrá actualizar o modificar la información que presenta.

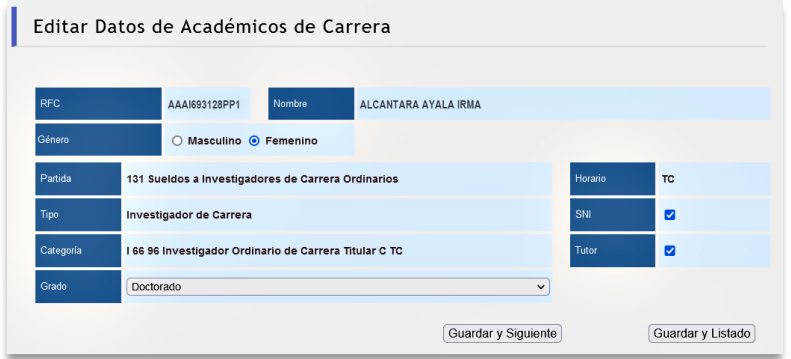

**Figura 15. Edición de académicas/os de carrera.**

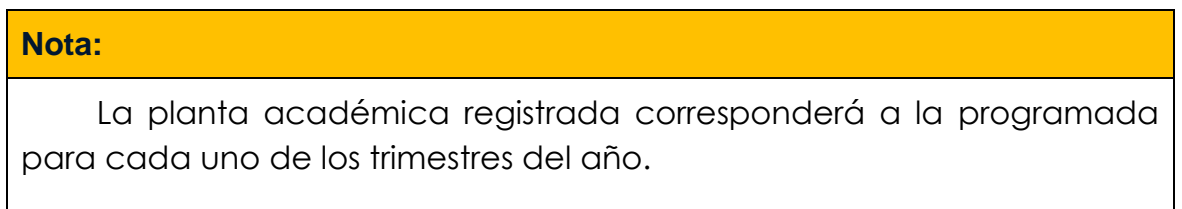

Los campos que se actualizan son:

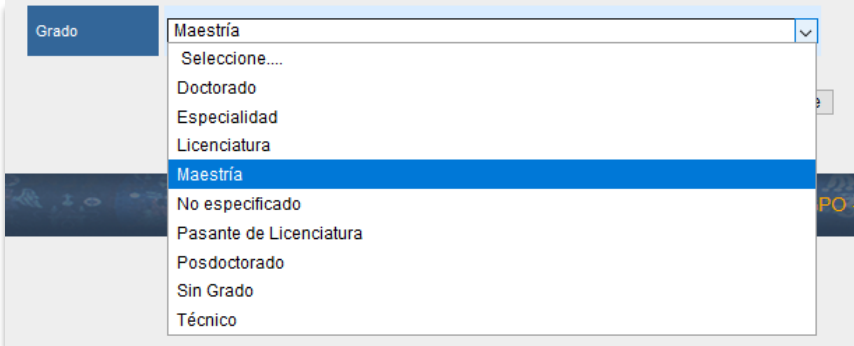

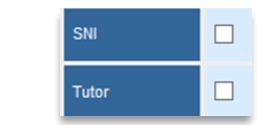

**Figura 16. Campos por actualizar.** 

Manual Anteproyecto de Presupuesto 2022 v3.3

Una vez capturada la información dé clic en el botón *Guardar*, en sus dos modalidades:

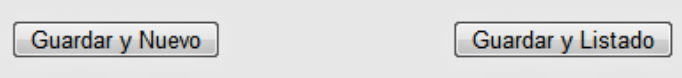

- Guardar y Nuevo, después de guardar le enviará al registro siguiente.
- Guardar y Listado, después de guardar le enviará al listado.

Si desea incorporar un registro nuevo haga clic en:

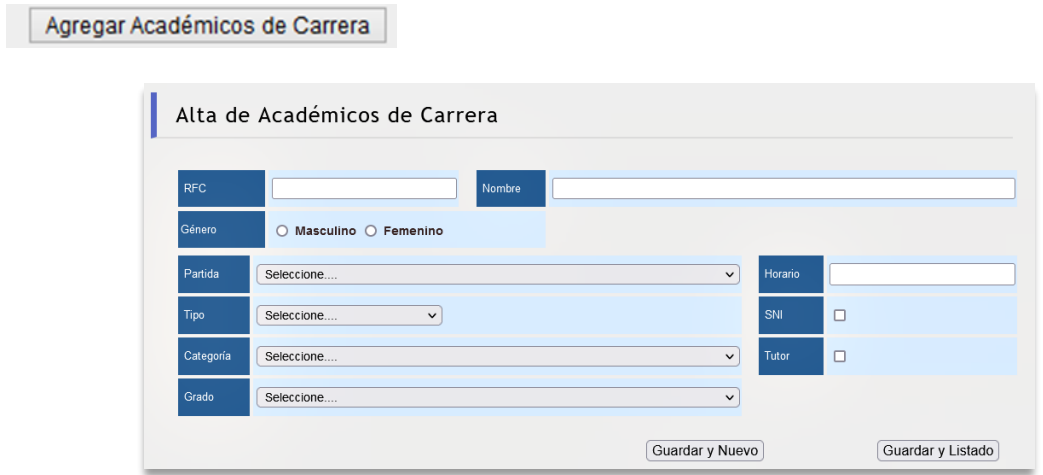

**Figura 17. Captura de académicas/os de carrera.** 

Realice la captura de la información en los campos respectivos (Ver Figura 17).

Capture RFC con homoclave y el nombre con la estructura apellido paterno, apellido materno y nombre(s):

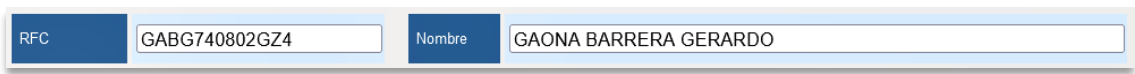

**Figura 18. Captura RFC y Nombre.**

Enseguida capture la partida presupuestal.

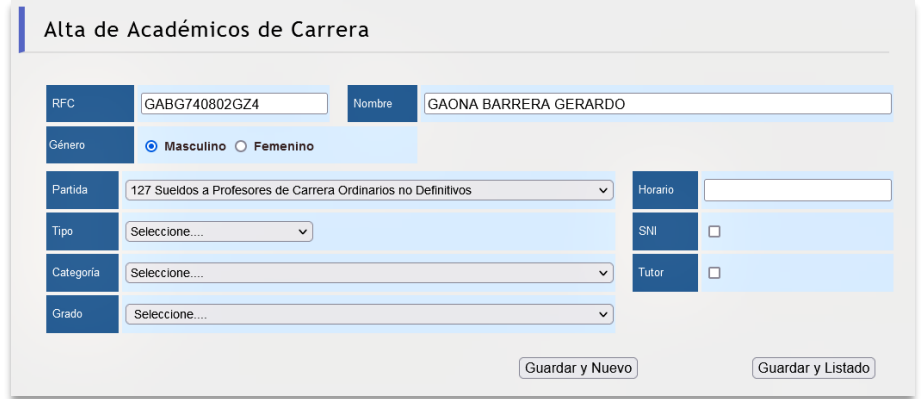

**Figura 19. Seleccione la partida presupuestal.**

A continuación seleccione el tipo de personal académico.

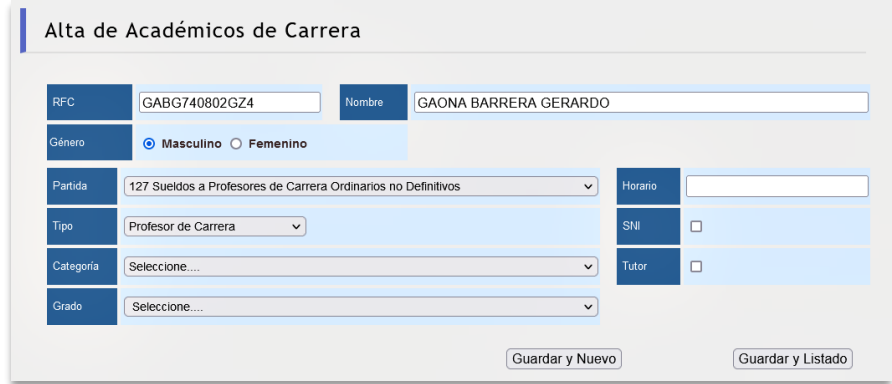

**Figura 20. Seleccione el tipo de personal académico.**

Manual Anteproyecto de Presupuesto 2022 v3.3

Elija la categoría y el grado académico.

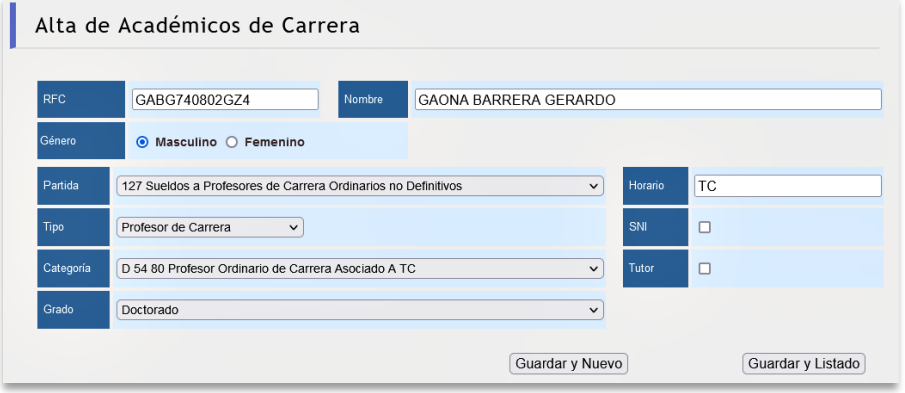

**Figura 21. Elija la categoría y el grado académico.**

Enseguida marque con una paloma en las casillas de verificación respectivas si pertenece al padrón del Sistema Nacional de Investigadores (SNI) y si brinda tutoría en el nivel de posgrado.

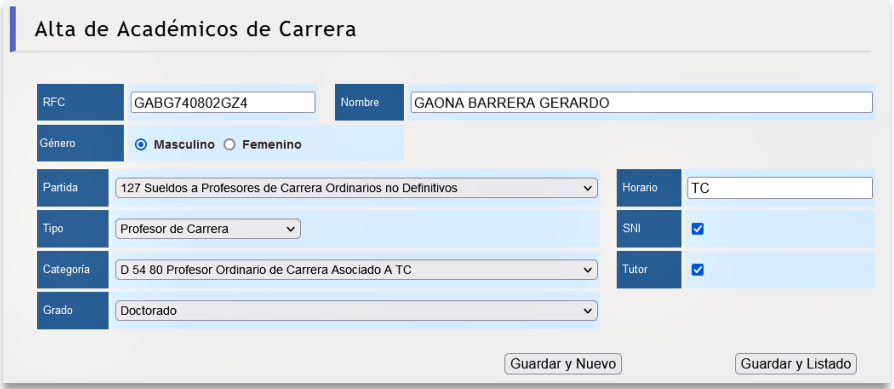

**Figura 22. Validar el padrón del SNI y seleccionar tutoría.**

Una vez capturada la información del académico se integra a la plantilla como se observa a continuación.

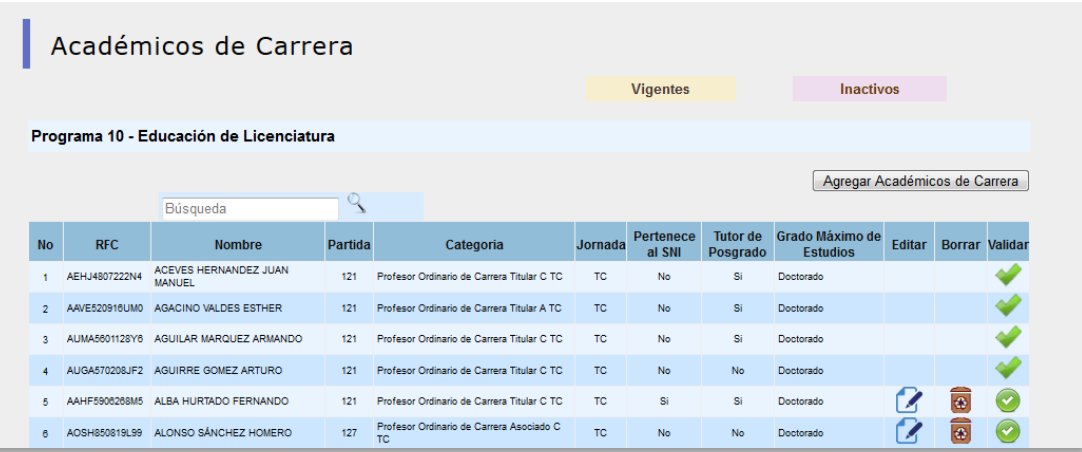

## **Figura 23. Listado de plantilla.**

| Académicos de Carrera                   |               |                                        |         |                                            |         |                     |                             |                                    |               |                       |  |
|-----------------------------------------|---------------|----------------------------------------|---------|--------------------------------------------|---------|---------------------|-----------------------------|------------------------------------|---------------|-----------------------|--|
|                                         |               |                                        |         |                                            |         | <b>Vigentes</b>     |                             | <b>Inactivos</b>                   |               |                       |  |
| Programa 10 - Educación de Licenciatura |               |                                        |         |                                            |         |                     |                             |                                    |               |                       |  |
|                                         |               |                                        |         |                                            |         |                     |                             | Agregar Académicos de Carrera      |               |                       |  |
|                                         |               | Búsqueda                               |         |                                            |         |                     |                             |                                    |               |                       |  |
| <b>No</b>                               | <b>RFC</b>    | <b>Nombre</b>                          | Partida | Categoria                                  | Jornada | Pertenece<br>al SNI | <b>Tutor de</b><br>Posgrado | Grado Máximo de<br><b>Estudios</b> | <b>Editar</b> | <b>Borrar Validar</b> |  |
|                                         | AEHJ4807222N4 | ACEVES HERNANDEZ JUAN<br><b>MANUEL</b> | 121     | Profesor Ordinario de Carrera Titular C TC | TC.     | No                  | Si                          | Doctorado                          |               |                       |  |
| $\overline{2}$                          | AAVE520916UM0 | AGACINO VALDES ESTHER                  | 121     | Profesor Ordinario de Carrera Titular A TC | TC.     | No                  | Si                          | Doctorado                          |               |                       |  |
| $\mathbf{R}$                            |               | AUMA5601128Y6 AGUILAR MARQUEZ ARMANDO  | 121     | Profesor Ordinario de Carrera Titular C TC | TC.     | No                  | Si                          | Doctorado                          |               |                       |  |

**Figura 24. Actualizar la plantilla.**

Para actualizar la plantilla se tienen que validar todos los registros académicos.

Con la captura que se realiza en la plantilla de personal académico de carrera y técnicos académicos, se generan los siguientes indicadores:

## **INDICADORES QUE SE CALCULARÁN DIRECTAMENTE CON LA PLANTILLA DE PERSONAL**

## **ACADÉMICO DE CARRERA Y TÉCNICOS ACADÉMICOS**

## *Programa Indicador SISEPRO*

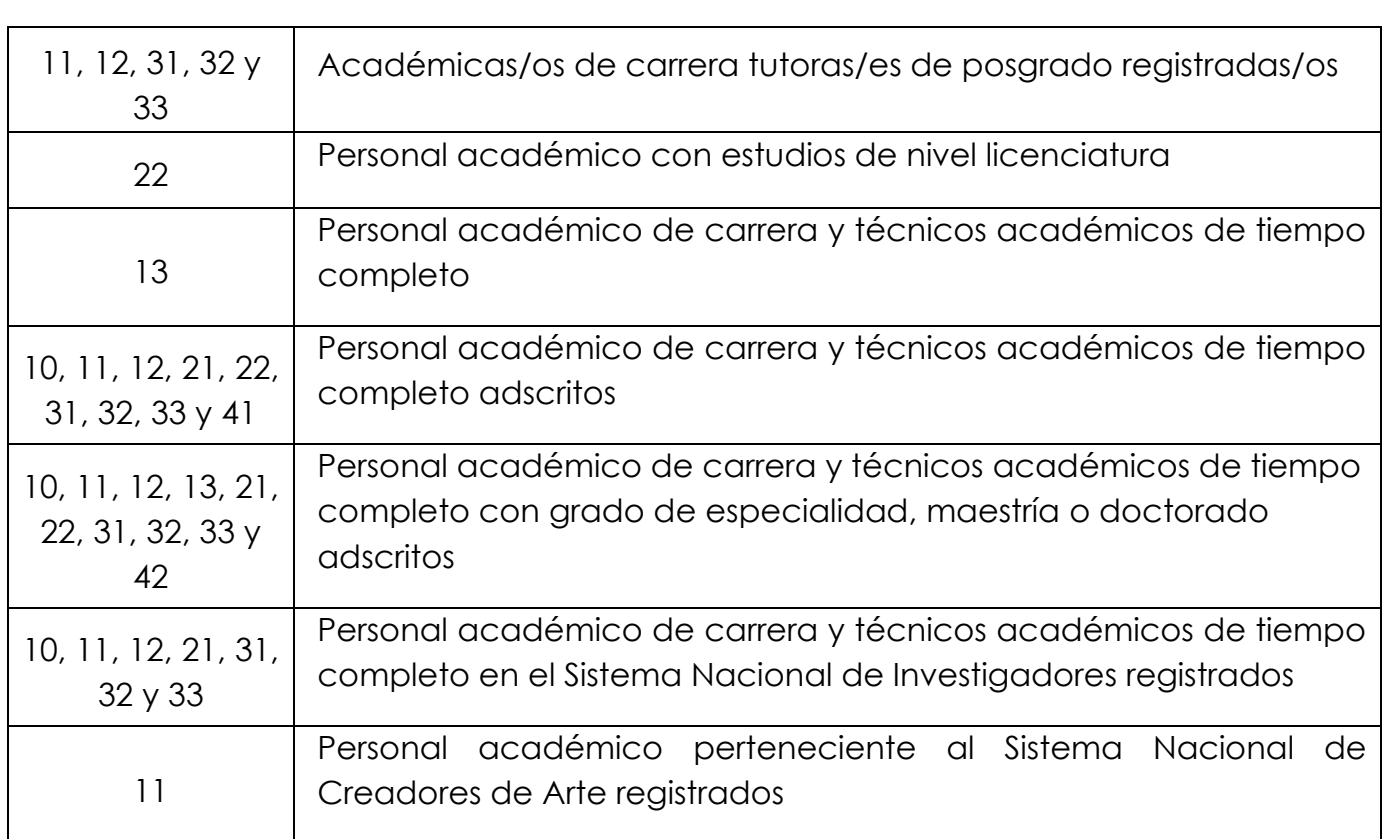

## *Nota:*

La definición de los indicadores se encuentra señalada en la ficha técnica de la MIR correspondiente al programa presupuestario.

# OFERTA ACADÉMICA

<span id="page-35-0"></span>En este apartado deberá capturar la oferta académica de licenciatura y posgrado (especialidad, maestría y doctorado) en cada programa presupuestal en que participa la entidad.

## *Actualizar oferta académica de licenciatura*

Si desea actualizar o modificar los datos de alguna oferta académica  $s$ eleccione el botón  $\mathbb{Z}$ .

Al dar clic en el botón **de**, se muestra la pantalla con la información de la oferta académica seleccionada.

| Oferta Académica - Matrícula            |                   |                |                |                |              |                    |                  |                                                 |            |           |                          |           |
|-----------------------------------------|-------------------|----------------|----------------|----------------|--------------|--------------------|------------------|-------------------------------------------------|------------|-----------|--------------------------|-----------|
|                                         |                   |                |                |                |              |                    | <b>Vigentes</b>  |                                                 |            | Inactivos |                          |           |
|                                         |                   |                |                |                |              |                    |                  |                                                 |            |           | Agregar Oferta Académica |           |
| Programa 10 - Educación de Licenciatura |                   |                |                |                |              |                    |                  |                                                 |            |           |                          |           |
|                                         | <b>Trimestres</b> |                |                |                | Total        | <b>Evaluable</b>   | <b>Modalidad</b> | Organismo<br>Acreditador                        |            |           |                          |           |
| Oferta Académica                        | 1ro.              | $2do$ .        | 3ro. 4to.      |                | Anual        | <b>Acreditable</b> | de Estudio       | $\Omega$<br><b>Evaluador</b><br><b>Nacional</b> | Vigencia   |           | Editar Borrar Validar    |           |
| Actuaría                                | $\mathbf 0$       | $\mathbf 0$    | $\mathbf 0$    | $\mathbf 0$    | $\Omega$     | Si                 | Escolarizado     | <b>CIEES</b>                                    |            | z         | $\bullet$                | $\bullet$ |
| <b>Matricula Primer Ingreso</b>         | $\mathbf 0$       | $\mathbf{0}$   | $\mathbf{0}$   | $\overline{0}$ | $\mathbf 0$  |                    |                  |                                                 |            |           |                          |           |
| Biología                                | $\Omega$          | $\Omega$       | $\Omega$       | $\Omega$       | $\Omega$     | Si                 | Escolarizado     | CACEB                                           | 10/10/2020 |           | $\bullet$                |           |
| <b>Matricula Primer Ingreso</b>         | $\Omega$          | $\Omega$       | $\mathbf 0$    | $\mathbf 0$    | $\mathbf{0}$ |                    |                  |                                                 |            |           |                          |           |
| Ciencias de la Computación              | $\mathbf 0$       | $\mathbf 0$    | $\mathbf 0$    | $\mathbf 0$    | $\mathbf 0$  | Si                 | Escolarizado     | CONAIC                                          | 10/04/2019 | z         | $\bullet$                | $\bullet$ |
| <b>Matricula Primer Ingreso</b>         | $\mathbf 0$       | $\mathbf{0}$   | $\mathbf{0}$   | $\mathbf{0}$   | $\mathbf 0$  |                    |                  |                                                 |            |           |                          |           |
| Ciencias de la Tierra                   | $\Omega$          | $\Omega$       | $\Omega$       | $\Omega$       | $\mathbf{0}$ | Si                 | Escolarizado     |                                                 |            |           | $\overline{\bullet}$     |           |
| <b>Matricula Primer Ingreso</b>         | $\mathbf 0$       | $\mathbf{0}$   | $\mathbf 0$    | $\mathbf{0}$   | $\mathbf{0}$ |                    |                  |                                                 |            |           |                          |           |
| Física                                  | $\mathbf 0$       | $\mathbf{0}$   | $\mathbf{0}$   | $\mathbf{0}$   | $\mathbf{0}$ | Si                 | Escolarizado     | CAPEF                                           |            |           | $\overline{\bullet}$     |           |
| <b>Matricula Primer Ingreso</b>         | $\mathbf{0}$      | $\Omega$       | $\mathbf{0}$   | $\Omega$       | $\mathbf{0}$ |                    |                  |                                                 |            |           |                          |           |
| Física Biomédica                        | $\mathbf{0}$      | $\mathbf{0}$   | $\Omega$       | $\mathbf{0}$   | $\mathbf{0}$ | Si                 | Escolarizado     | <b>CIEES</b>                                    |            |           | $\bullet$                |           |
| <b>Matricula Primer Ingreso</b>         | $\mathbf{0}$      | $\mathbf{0}$   | $\Omega$       | $\mathbf{0}$   | $\mathbf{0}$ |                    |                  |                                                 |            |           |                          |           |
| Manejo Sustentable de Zonas Costeras    | $\mathbf{0}$      | $\mathbf{0}$   | $\Omega$       | $\mathbf{0}$   | $\mathbf{0}$ | Si                 | Escolarizado     |                                                 |            |           | $\bullet$                |           |
| <b>Matricula Primer Ingreso</b>         | $\mathbf 0$       | $\overline{0}$ | $\mathbf 0$    | $\mathbf{0}$   | $\mathbf{0}$ |                    |                  |                                                 |            |           |                          |           |
| Matemáticas                             | $\mathbf 0$       | $\mathbf{0}$   | $\mathbf 0$    | $\mathbf{0}$   | $\mathbf{0}$ | Si                 | Escolarizado     | <b>CIEES</b>                                    | 01/06/2026 | z         | $\bullet$                |           |
| <b>Matricula Primer Ingreso</b>         | $\mathbf{0}$      | $\mathbf{0}$   | $\mathbf{0}$   | $\mathbf{0}$   | $\mathbf 0$  |                    |                  |                                                 |            |           |                          |           |
| Matemáticas Aplicadas                   | $\mathbf 0$       | $\bf{0}$       | $\mathbf 0$    | $\mathbf{0}$   | $\mathbf{0}$ | N <sub>0</sub>     | Escolarizado     |                                                 |            |           | ۵                        |           |
| <b>Matricula Primer Ingreso</b>         | $\overline{0}$    | $\bf{0}$       | $\overline{0}$ | $\overline{0}$ | $\mathbf 0$  |                    |                  |                                                 |            |           |                          |           |

**Figura 25. Oferta Académica.**
En esta ventana podrá actualizar cualquier concepto que la integra (Ver Figura 26).

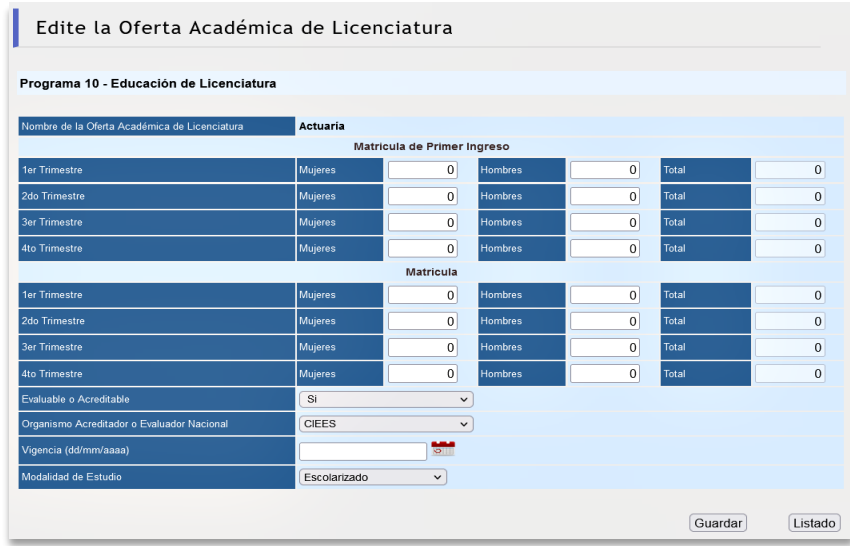

**Figura 26. Actualización de información.**

A continuación seleccione la o las carreras que ya sean evaluables o acreditables.

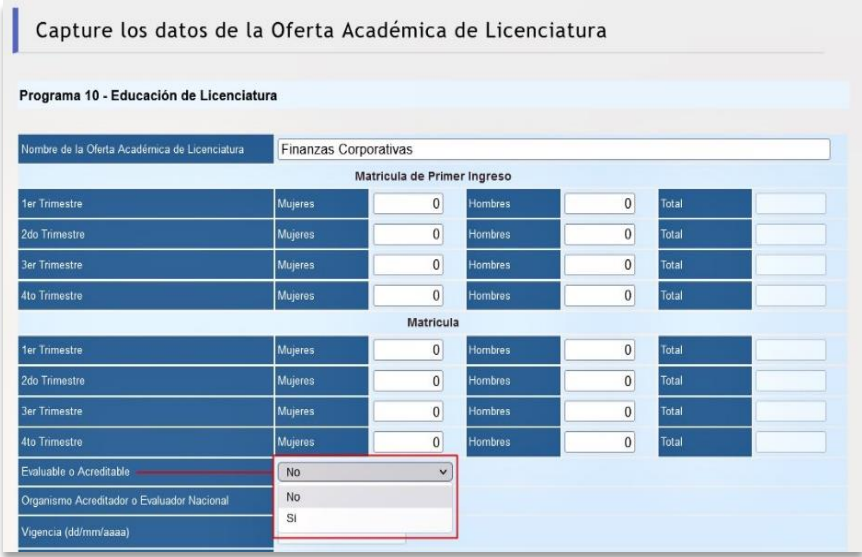

**Figura 27. Seleccione si es evaluable o acreditable.**

Luego seleccione del cuadro de lista, el órgano acreditador o evaluador, según corresponda, cuando la carrera esté acreditada por un organismo del Consejo para la Acreditación de la Educación Superior (COPAES) y/o con evaluación diagnóstica nivel I de los Comités Interinstitucionales para la Evaluación de la Educación Superior (CIEES).

| Capture los datos de la Oferta Académica de Licenciatura |               |                     |                |                |       |              |
|----------------------------------------------------------|---------------|---------------------|----------------|----------------|-------|--------------|
|                                                          | No tiene      | $\hat{\phantom{a}}$ |                |                |       |              |
| Programa 10 - Educación de Licenciatura ACCECISO         |               |                     |                |                |       |              |
|                                                          | ANPADEH       |                     |                |                |       |              |
|                                                          | CACEB         |                     |                |                |       |              |
| Nombre de la Oferta Académica de Licenciatura            | CACECA        |                     |                |                |       |              |
|                                                          | CACEI         |                     | er Ingreso     |                |       |              |
| 1er Trimestre                                            | CAESA         |                     | <b>Hombres</b> | $\bf 0$        | Total | $\mathbf{0}$ |
| 2do Trimestre                                            | CAPEF         |                     | <b>Hombres</b> | $\overline{0}$ | Total | $\mathbf{0}$ |
|                                                          | CEPPE         |                     |                |                |       |              |
| <b>3er Trimestre</b>                                     | <b>CIEES</b>  |                     | <b>Hombres</b> | $\overline{0}$ | Total | $\mathbf{0}$ |
| 4to Trimestre                                            | CNEIP         |                     | <b>Hombres</b> | $\mathbf{0}$   | Total | $\mathbf{0}$ |
|                                                          | COAPEHUM      |                     |                |                |       |              |
|                                                          | COMACE        | a                   |                |                |       |              |
| 1er Trimestre                                            | COMACEO       |                     | <b>Hombres</b> | $\mathbf{0}$   | Total | $\bf{0}$     |
| 2do Trimestre                                            | COMAEA        |                     | Hombres        | $\overline{0}$ | Total | $\mathbf{0}$ |
|                                                          | COMAEF        |                     |                |                |       |              |
| <b>3er Trimestre</b>                                     | <b>COMAEM</b> |                     | <b>Hombres</b> | $\bf{0}$       | Total | $\mathbf{0}$ |
| 4to Trimestre                                            | COMAPROD      |                     | <b>Hombres</b> | $\mathbf{0}$   | Total | $\mathbf{0}$ |
| Evaluable o Acreditable                                  | CONACE        |                     |                |                |       |              |
|                                                          | CONAFCO       | $\checkmark$        |                |                |       |              |
| Organismo Acreditador o Evaluador Nacional               | No tiene      | $\checkmark$        |                |                |       |              |

**Figura 28. Seleccione el organismo acreditador o evaluador.**

Capture la fecha de vencimiento de la vigencia de la acreditación o evaluación.

| Nombre de la Oferta Académica de Licenciatura | Finanzas Corporativas |                             |                                                    |                                  |                                |       |                |
|-----------------------------------------------|-----------------------|-----------------------------|----------------------------------------------------|----------------------------------|--------------------------------|-------|----------------|
|                                               |                       | Matricula de Primer Ingreso |                                                    |                                  |                                |       |                |
| 1er Trimestre                                 | Mujeres               | $\bf{0}$                    | <b>Hombres</b>                                     |                                  | $\bf{0}$                       | Total | $\overline{0}$ |
| 2do Trimestre                                 | <b>Mujeres</b>        | $\mathbf{0}$                | <b>Hombres</b>                                     |                                  | $\Omega$                       | Total | $\overline{0}$ |
| <b>3er Trimestre</b>                          | <b>Mujeres</b>        | $\bf{0}$                    | <b>Hombres</b>                                     |                                  | $\mathbf{0}$                   | Total | $\mathbf{0}$   |
| <b>4to Trimestre</b>                          | <b>Mujeres</b>        | 0                           | <b>Hombres</b>                                     |                                  | $\mathbf{0}$                   | Total | $\theta$       |
|                                               |                       | <b>Matricula</b>            |                                                    |                                  |                                |       |                |
| 1er Trimestre                                 | Mujeres               | $\mathbf{0}$                | Hombres                                            |                                  | $\overline{0}$                 | Total | $\overline{0}$ |
| 2do Trimestre                                 | Mujeres               | $\mathbf{0}$                | <b>Hombres</b>                                     |                                  | $\mathbf{0}$                   | Total | $\overline{0}$ |
| <b>3er Trimestre</b>                          | Mujeres               | 0                           | <b>Hombres</b>                                     |                                  | $\bf{0}$                       | Total | $\mathbf{0}$   |
| 4to Trimestre                                 | <b>Mujeres</b>        | $\mathbf{0}$                | <b>Hombres</b>                                     |                                  | $\mathbf{0}$                   | Total | $\mathbf{0}$   |
| Evaluable o Acreditable                       | SI                    | $\check{~}$                 |                                                    |                                  |                                |       |                |
| Organismo Acreditador o Evaluador Nacional    | COMACE                | $\overline{?}$              | Diciembre, 2022                                    |                                  | $\mathbf{x}$                   |       |                |
| Vigencia (dd/mm/aaaa)                         | 24/12/2022            | $\alpha$<br>sem             | Hoy<br>$\epsilon$ .<br>Lun Mar Mié Jue Vie Sáb Dom |                                  | $2 - 2 -$                      |       |                |
| Modalidad de Estudio                          | Escolarizado          | 48                          |                                                    | $\overline{2}$<br>$\overline{1}$ | $\mathbf{3}$<br>$\overline{A}$ |       |                |

**Figura 29. Capturar la vigencia.**

## **Agregar oferta académica de licenciatura**

Si desea incorporar una nueva oferta académica haga clic en Agregar Oferta Académica y realice la captura de la información en los campos respectivos (Ver Figura 30).

| Oferta Académica - Matrícula            |              |                |                   |              |                       |                               |                         |                                                  |            |            |                          |                |
|-----------------------------------------|--------------|----------------|-------------------|--------------|-----------------------|-------------------------------|-------------------------|--------------------------------------------------|------------|------------|--------------------------|----------------|
|                                         |              |                |                   |              |                       |                               | <b>Vigentes</b>         |                                                  |            | Inactivos  |                          |                |
| Programa 10 - Educación de Licenciatura |              |                |                   |              |                       |                               |                         |                                                  |            |            | Agregar Oferta Académica |                |
|                                         |              |                | <b>Trimestres</b> |              |                       | <b>Evaluable</b>              |                         | Organismo<br><b>Acreditador</b>                  |            |            |                          |                |
| Oferta Académica                        | 1ro.         | 2do. 3ro. 4to. |                   |              | <b>Total</b><br>Anual | $\circ$<br><b>Acreditable</b> | Modalidad<br>de Estudio | $\bullet$<br><b>Evaluador</b><br><b>Nacional</b> | Vigencia   | Editar     |                          | Borrar Validar |
| Actuaría                                | $\mathbf 0$  | $\overline{0}$ | $\mathbf{0}$      | $\mathbf{0}$ | $\mathbf{0}$          | Si                            | Escolarizado            | <b>CIEES</b>                                     |            | Z          | 6                        |                |
| <b>Matricula Primer Ingreso</b>         | $\Omega$     | $\overline{0}$ | $\overline{0}$    | $\mathbf{0}$ | $\overline{0}$        |                               |                         |                                                  |            |            |                          |                |
| Biología                                | $\mathbf 0$  | $\mathbf 0$    | $\mathbf 0$       | $\mathbf{0}$ | $\mathbf{0}$          | Si                            | Escolarizado            | CACEB                                            | 10/10/2020 | ГИ         | $\bullet$                |                |
| <b>Matricula Primer Ingreso</b>         | $\mathbf{0}$ | $\mathbf{0}$   | $\overline{0}$    | $\mathbf{0}$ | $\mathbf{0}$          |                               |                         |                                                  |            |            |                          |                |
| Ciencias de la Computación              | $\mathbf 0$  | $\mathbf 0$    | $\overline{0}$    | $\mathbf 0$  | $\overline{0}$        | Si                            | Escolarizado            | CONAIC                                           | 10/04/2019 | 74         | $\bullet$                |                |
| <b>Matricula Primer Ingreso</b>         | $\mathbf 0$  | $\mathbf{0}$   | $\mathbf{0}$      | $\mathbf{0}$ | $\mathbf 0$           |                               |                         |                                                  |            | $\sqrt{2}$ | -                        |                |

**Figura 30. Agregar oferta académica.**

A continuación capture el nombre de la oferta académica.

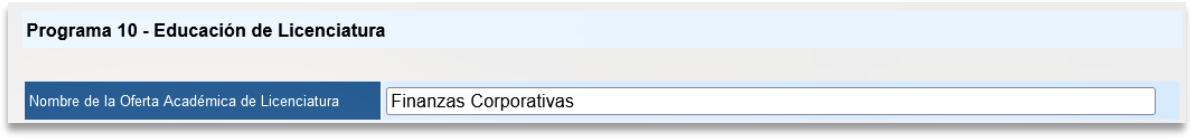

**Figura 31. Capturar el nombre de la oferta académica.**

Enseguida capture la matrícula total y matrícula de primer ingreso por género en cada uno de los trimestres del año.

| Capture los datos de la Oferta Académica de Licenciatura               |                |                  |                |              |       |              |  |  |  |  |  |  |  |
|------------------------------------------------------------------------|----------------|------------------|----------------|--------------|-------|--------------|--|--|--|--|--|--|--|
| Programa 10 - Educación de Licenciatura                                |                |                  |                |              |       |              |  |  |  |  |  |  |  |
| Finanzas Corporativas<br>Nombre de la Oferta Académica de Licenciatura |                |                  |                |              |       |              |  |  |  |  |  |  |  |
| Matricula de Primer Ingreso                                            |                |                  |                |              |       |              |  |  |  |  |  |  |  |
| 1er Trimestre                                                          | Mujeres        | $\mathbf{0}$     | <b>Hombres</b> | 0            | Total | $\mathbf{0}$ |  |  |  |  |  |  |  |
| 2do Trimestre                                                          | <b>Mujeres</b> | 0                | <b>Hombres</b> | 0            | Total |              |  |  |  |  |  |  |  |
| <b>3er Trimestre</b>                                                   | Mujeres        | 0                | <b>Hombres</b> | 0            | Total |              |  |  |  |  |  |  |  |
| 4to Trimestre                                                          | Mujeres        | 0                | <b>Hombres</b> | 0            | Total |              |  |  |  |  |  |  |  |
|                                                                        |                | <b>Matricula</b> |                |              |       |              |  |  |  |  |  |  |  |
| 1er Trimestre                                                          | Mujeres        | 0                | <b>Hombres</b> | $\mathbf 0$  | Total |              |  |  |  |  |  |  |  |
| 2do Trimestre                                                          | <b>Mujeres</b> | $\overline{0}$   | <b>Hombres</b> | $\mathbf 0$  | Total |              |  |  |  |  |  |  |  |
| <b>3er Trimestre</b>                                                   | Mujeres        | $\mathbf{0}$     | <b>Hombres</b> | 0            | Total |              |  |  |  |  |  |  |  |
| 4to Trimestre                                                          | <b>Mujeres</b> | $\mathbf{0}$     | <b>Hombres</b> | $\mathbf{0}$ | Total |              |  |  |  |  |  |  |  |

**Figura 32. Capturar la matrícula por género.**

Si la oferta académica es evaluable o acreditable, seleccione **Sí** o **No**. Por último, seleccione la modalidad de estudio.

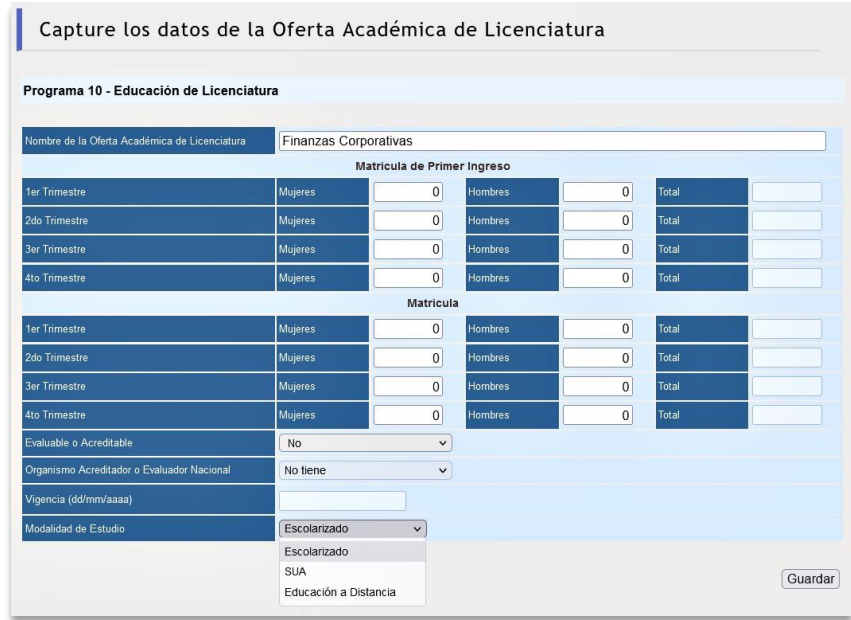

#### **Figura 33. Seleccione la modalidad de estudio.**

Una vez capturada la información dé clic en el botón *Guardar* (ver figura 34). A continuación se puede observar la información que fue capturada.

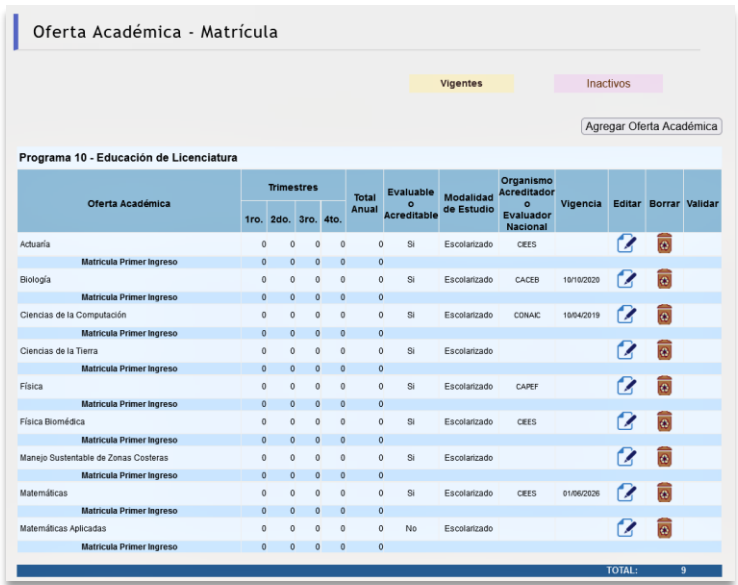

**Figura 34. Validar los datos y guardar.**

#### Dirección General de Presupuesto de antica de antica Académica de Académica

#### Manual Anteproyecto de Presupuesto 2022 v3.3

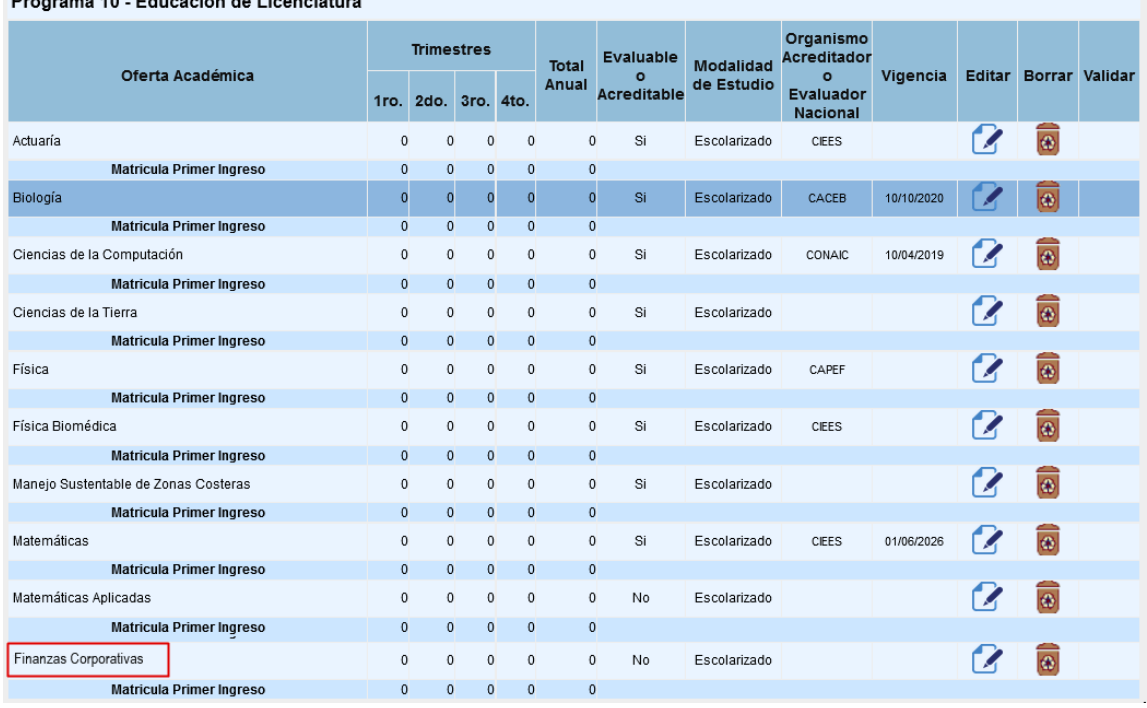

**Programa 10 - Educación de Licenciatura** 

**Figura 35. Información capturada.**

#### *Nota:*

La población total de licenciatura debe de considerar a la matrícula de primer ingreso.

Si requiere borrar una oferta académica, ubíquese en el dato correspondiente y haga clic en el ícono .

### *Actualizar oferta académica de posgrado (especialidad, maestría y doctorado)*

, Si desea actualizar o modificar los datos de alguna oferta académica dé clic en el botón **1**. Al dar clic en el botón **1**, se muestra la pantalla con la información de la oferta académica que fue seleccionada.

| Oferta Académica - Matrícula                                         |             |                              |                      |                       |                  |      |                                |              |          |           |                      |                          |
|----------------------------------------------------------------------|-------------|------------------------------|----------------------|-----------------------|------------------|------|--------------------------------|--------------|----------|-----------|----------------------|--------------------------|
|                                                                      |             |                              |                      |                       |                  |      | <b>Vigentes</b>                |              |          | Inactivos |                      |                          |
|                                                                      |             |                              |                      |                       |                  |      |                                |              |          |           |                      | Agregar Oferta Académica |
| Programa 11 - Educación de Posgrado                                  |             |                              |                      |                       |                  |      |                                |              |          |           |                      |                          |
| Oferta Académica                                                     |             | <b>Trimestres</b>            | 1ro. 2do. 3ro. 4to.  | <b>Total</b><br>Anual | Grado            | PNPC | <b>Modalidad</b><br>de Estudio | <b>Nivel</b> | Vigencia |           |                      | Editar Borrar Validar    |
| Especialización en Microscopía Electrónica en Ciencias<br>Biológicas | $\bf{0}$    | $\bf{0}$<br>$\mathbf{0}$     | $\Omega$             |                       | 0Especialidad No |      | Escolarizado                   |              |          |           | $\bullet$            |                          |
| <b>Matricula Primer Ingreso</b>                                      | $\Omega$    | $\mathbf{0}$<br>$\mathbf{0}$ | $\Omega$             |                       | $\mathbf{0}$     |      |                                |              |          |           |                      |                          |
| Especialización en Biología para el Bachillerato                     | $\bf{0}$    | $\Omega$<br>$\Omega$         | $\Omega$             |                       | 0Especialidad No |      | Escolarizado                   |              |          |           | $\overline{\bullet}$ |                          |
| <b>Matricula Primer Ingreso</b>                                      | $\mathbf 0$ | $\mathbf{0}$<br>$\Omega$     | $\mathbf{0}$         |                       | $\mathbf{0}$     |      |                                |              |          |           |                      |                          |
| Especialización en Física para el Bachillerato                       | $\Omega$    | $\Omega$                     | $\Omega$<br>$\Omega$ |                       | 0Especialidad No |      | Escolarizado                   |              |          |           | ø                    |                          |
| <b>Matricula Primer Ingreso</b>                                      | $\bf{0}$    | $\Omega$                     | $\Omega$<br>$\Omega$ |                       | $\mathbf{0}$     |      |                                |              |          |           |                      |                          |

**Figura 36. Actualizar oferta académica de especialidad, maestría y doctorado.**

En esta ventana podrá actualizar cualquier concepto que la integra (Ver Figura 37).

| Programa 11 - Educación de Posgrado       |                                                                   |                             |                |              |       |              |
|-------------------------------------------|-------------------------------------------------------------------|-----------------------------|----------------|--------------|-------|--------------|
| Nombre de la Oferta Académica de Posgrado | Especialización en Microscopía Electrónica en Ciencias Biológicas |                             |                |              |       |              |
| Grado Académico                           | Especialidad                                                      | $\check{~}$                 |                |              |       |              |
|                                           |                                                                   | Matricula de Primer Ingreso |                |              |       |              |
| 1er Trimestre                             | <b>Mujeres</b>                                                    | 0                           | Hombres        | $\bf{0}$     | Total | $\bf{0}$     |
| 2do Trimestre                             | <b>Mujeres</b>                                                    | 0                           | Hombres        | $\bf{0}$     | Total | $\bf{0}$     |
| <b>3er Trimestre</b>                      | Mujeres                                                           | $\mathbf 0$                 | <b>Hombres</b> | $\bf{0}$     | Total | $\bf{0}$     |
| 4to Trimestre                             | <b>Mujeres</b>                                                    | 0                           | Hombres        | $\mathbf{0}$ | Total | $\mathbf 0$  |
|                                           |                                                                   | Matricula                   |                |              |       |              |
| 1er Trimestre                             | Mujeres                                                           | 0                           | Hombres        | $\mathbf{0}$ | Total | $\mathbf{0}$ |
| 2do Trimestre                             | <b>Mujeres</b>                                                    | 0                           | <b>Hombres</b> | $\bf{0}$     | Total | $\bf{0}$     |
| <b>3er Trimestre</b>                      | Mujeres                                                           | $\mathbf 0$                 | <b>Hombres</b> | $\bf{0}$     | Total | $\bf{0}$     |
| 4to Trimestre                             | Mujeres                                                           | 0                           | Hombres        | $\bf{0}$     | Total | $\bf{0}$     |
| <b>PNPC</b>                               | N <sub>o</sub>                                                    | $\check{~}$                 |                |              |       |              |
| Nivel                                     | No tiene                                                          | $\check{~}$                 |                |              |       |              |
| Vigencia (dd/mm/aaaa)                     |                                                                   |                             |                |              |       |              |
| Modalidad de Estudio                      | Escolarizado                                                      | $\checkmark$                |                |              |       |              |

**Figura 37. Actualización de información.**

Una vez actualizada la información haga clic en el botón *Guardar*.

# *Agregar oferta académica de posgrado (especialidad, maestría y doctorado)*

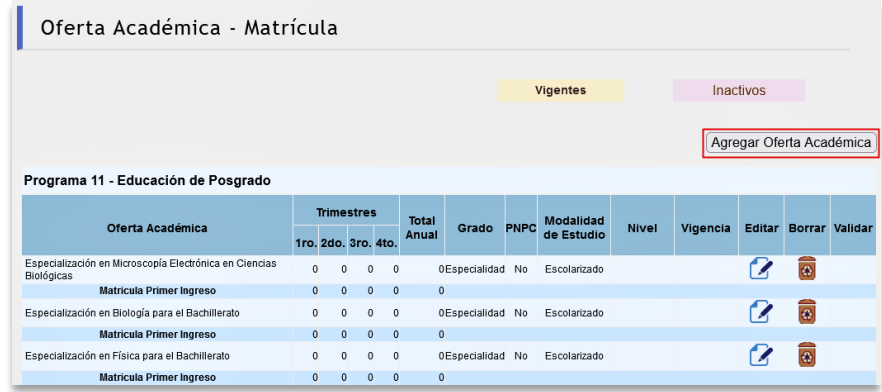

**Figura 38. Agregar oferta académica.**

Si desea incorporar una nueva oferta académica haga clic en **Agregar Oferta Académica**. Luego realice la captura de la información en los campos respectivos (Ver Figura 39).

| Programa 11 - Educación de Posgrado       |              |                             |                |                |       |  |
|-------------------------------------------|--------------|-----------------------------|----------------|----------------|-------|--|
| Nombre de la Oferta Académica de Posgrado |              |                             |                |                |       |  |
| Grado Académico                           | Especialidad | $\checkmark$                |                |                |       |  |
|                                           |              | Matricula de Primer Ingreso |                |                |       |  |
| 1er Trimestre                             | Mujeres      | 0                           | <b>Hombres</b> | 0              | Total |  |
| 2do Trimestre                             | Mujeres      | $\bf{0}$                    | <b>Hombres</b> | $\overline{0}$ | Total |  |
| <b>3er Trimestre</b>                      | Mujeres      | 0                           | <b>Hombres</b> | 0              | Total |  |
| 4to Trimestre                             | Mujeres      | $\Omega$                    | <b>Hombres</b> | 0              | Total |  |
|                                           |              | Matricula                   |                |                |       |  |
| 1er Trimestre                             | Mujeres      | $\mathbf 0$                 | <b>Hombres</b> | 0              | Total |  |
| 2do Trimestre                             | Mujeres      | $\mathbf 0$                 | <b>Hombres</b> | 0              | Total |  |
| <b>3er Trimestre</b>                      | Mujeres      | $\mathbf 0$                 | <b>Hombres</b> | 0              | Total |  |
| 4to Trimestre                             | Mujeres      | 0                           | <b>Hombres</b> | 0              | Total |  |
| <b>PNPC</b>                               | No           | $\check{ }$                 |                |                |       |  |
| Nivel                                     | No tiene     | $\check{ }$                 |                |                |       |  |
| Vigencia (dd/mm/aaaa)                     |              |                             |                |                |       |  |
| Modalidad de Estudio                      | Escolarizado | $\check{~}$                 |                |                |       |  |

**Figura 39. Captura oferta académica.**

Enseguida capture el nombre de la oferta académica.

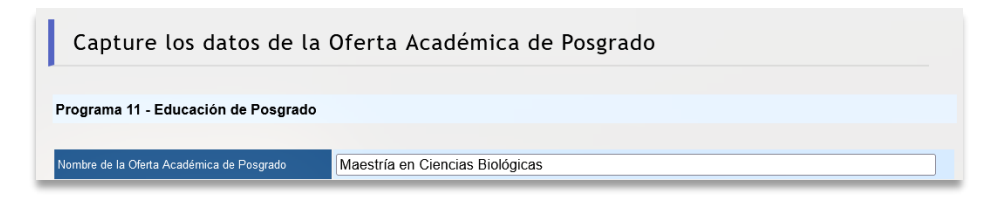

**Figura 40. Capturar el nombre de la oferta académica.**

Seleccione el grado académico de la oferta académica.

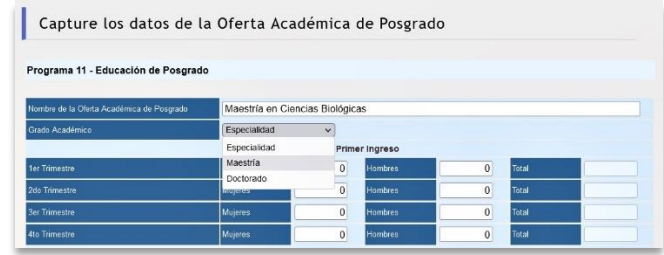

**Figura 41. Seleccione el grado académico de la oferta académica.**

Capture la matrícula por género.

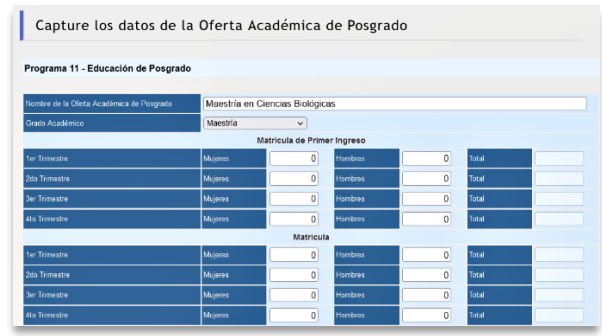

**Figura 42. Capturar la matrícula por género.**

Si la oferta académica pertenece al Padrón del Programa Nacional de Posgrados de Calidad (PNPC), seleccione **Sí** o **No**.

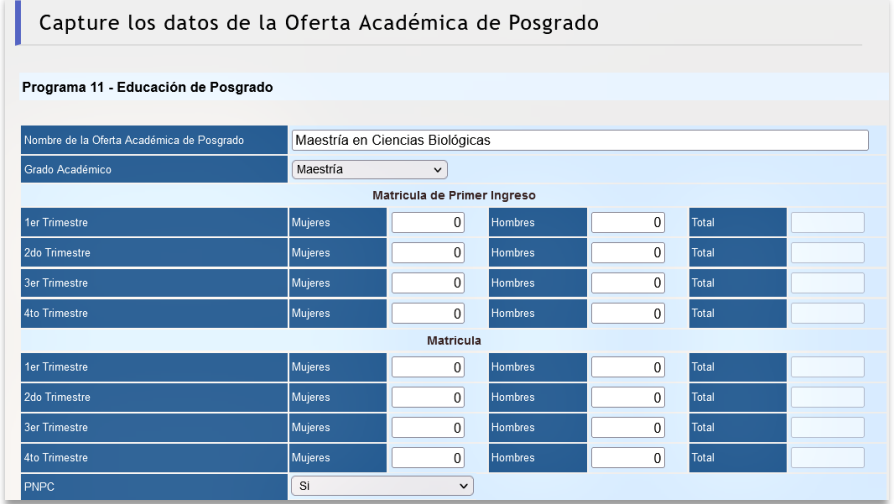

**Figura 43. Seleccione si pertenece o no al PNPC.**

Luego seleccione el nivel del PNPC.

| <b>PNPC</b>           | <b>No</b>                     | $\checkmark$ |
|-----------------------|-------------------------------|--------------|
| Nivel                 | No tiene                      | $\checkmark$ |
| Vigencia (dd/mm/aaaa) | No tiene<br>Reciente creación |              |
| Modalidad de Estudio  | Competencia internacional     |              |
|                       | Consolidado                   |              |
|                       | En desarrollo                 |              |

**Figura 44. Seleccione el nivel del PNPC.**

Capture la fecha de vencimiento de la vigencia en el PNPC.

| Nombre de la Diuta Académica de Posgrado | Maestría en Ciencias Biológicas |                                       |                                             |                          |              |                     |
|------------------------------------------|---------------------------------|---------------------------------------|---------------------------------------------|--------------------------|--------------|---------------------|
| Goole Académico                          | Mansfria                        | $\checkmark$                          |                                             |                          |              |                     |
|                                          |                                 | Matricula de Primer Ingreso           |                                             |                          |              |                     |
| Set Trimwins                             | <b>Majores</b>                  | o                                     | <b>Hombres</b>                              | $\ddot{\mathbf{0}}$      | Total        | $\theta$            |
| 2de l'inmostre                           | Musres                          | $\mathbf{n}$                          | Hombres                                     | $\mathbf 0$              | total        | $\mathbf{u}$        |
| <b>Ser Trimestre</b>                     | <b>Majeres</b>                  | $\mathbf{0}$                          | Hombres                                     | $\ddot{\mathbf{0}}$      | Tena         | $\theta$            |
| <b>Ro Timestra</b>                       | Minima                          | $\Omega$                              | Honkey                                      | $\Omega$                 | Total        | $\Omega$            |
|                                          |                                 | Matricula                             |                                             |                          |              |                     |
| <b>Sai Trimwatra</b>                     | Najemi                          | $\Omega$                              | <b>Honda</b> se                             | $\ddot{\phantom{0}}$     | <b>Sind</b>  | $\theta$            |
| <b>24a Tamastro</b>                      | Maxima                          | $\overline{a}$                        | <b>Hymess</b>                               | $\sigma$                 | <b>Botta</b> | $\overline{a}$      |
| <b>Tar Trimacha</b>                      | Majores                         | $\Omega$                              | <b>Hombres</b>                              | $\ddot{\mathbf{0}}$      | Total        | $\ddot{\mathbf{0}}$ |
| <b>Ro Trimestro</b>                      | Majorez                         | $\Omega$                              | Hombros <sup>®</sup>                        | $\Omega$                 | Total        | $\Omega$            |
| <b>PEGPO</b>                             | St.                             | $\ddot{}$<br>$\overline{\phantom{a}}$ | Septlembre, 2022                            |                          |              |                     |
| Mort                                     | Cometensia recreasion           | $\mathbf{A}$                          | How<br>3.4                                  | ٠<br>$21 - 36$           |              |                     |
| Vigencia (ddimm/cass)                    | 24/09/2022                      | 35                                    | som Jun Mar Miò Juo Vie Sab Dom             | ö<br>$\overline{2}$<br>z |              |                     |
| Modelidad de Fatudo                      | Carrossianto.                   | 36                                    | $\overline{5}$<br>$\overline{z}$<br>8<br>E. | $\alpha$<br>30<br>m      |              |                     |

**Figura 45. Capturar la vigencia en el PNPC.**

Seleccione la modalidad de estudio.

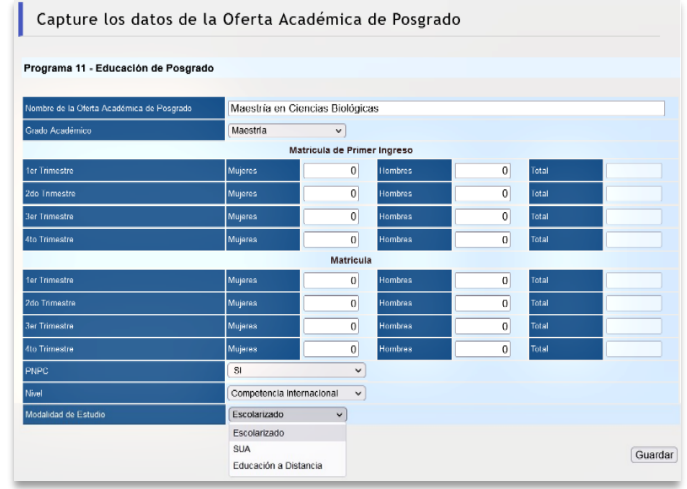

**Figura 46. Seleccionar la modalidad de estudio.**

Una vez capturada la información haga clic en el botón *Guardar*.

| Oferta Académica - Matrícula                                         |              |  |                                          |              |                       |                  |      |                         |              |          |                  |                          |               |
|----------------------------------------------------------------------|--------------|--|------------------------------------------|--------------|-----------------------|------------------|------|-------------------------|--------------|----------|------------------|--------------------------|---------------|
|                                                                      |              |  |                                          |              |                       |                  |      | <b>Vigentes</b>         |              |          | <b>Inactivos</b> |                          |               |
|                                                                      |              |  |                                          |              |                       |                  |      |                         |              |          |                  | Agregar Oferta Académica |               |
| Programa 11 - Educación de Posgrado                                  |              |  |                                          |              |                       |                  |      |                         |              |          |                  |                          |               |
| Oferta Académica                                                     |              |  | <b>Trimestres</b><br>1ro. 2do. 3ro. 4to. |              | <b>Total</b><br>Anual | Grado            | PNPC | Modalidad<br>de Estudio | <b>Nivel</b> | Vigencia | Editar           | <b>Borrar Validar</b>    |               |
| Especialización en Microscopía Electrónica en Ciencias<br>Biológicas | $\Omega$     |  | $\mathbf 0$<br>$\Omega$                  | $\Omega$     |                       | 0Especialidad No |      | Escolarizado            |              |          |                  | G                        | $\checkmark$  |
| <b>Matricula Primer Ingreso</b>                                      | $\Omega$     |  | $\Omega$<br>$\mathbf 0$                  | $\Omega$     |                       | $\mathbf{0}$     |      |                         |              |          |                  |                          |               |
| Especialización en Biología para el Bachillerato                     | $\Omega$     |  | $\Omega$<br>$\mathbf 0$                  | $\mathbf{0}$ |                       | 0Especialidad No |      | Escolarizado            |              |          |                  | G                        | $(\checkmark$ |
| <b>Matricula Primer Ingreso</b>                                      | $\mathbf{0}$ |  | $\mathbf{0}$<br>$\mathbf 0$              | $\mathbf{0}$ |                       | $\mathbf{0}$     |      |                         |              |          |                  |                          |               |
| Especialización en Física para el Bachillerato                       | $\Omega$     |  | $\mathbf 0$<br>$\Omega$                  | $\mathbf{0}$ |                       | 0Especialidad No |      | Escolarizado            |              |          |                  |                          |               |
| <b>Matricula Primer Ingreso</b>                                      | $\Omega$     |  | $\mathbf{0}$<br>$\mathbf 0$              | $\mathbf 0$  |                       | $\mathbf{0}$     |      |                         |              |          |                  |                          |               |

**Figura 47. Capturar la información.**

Si requiere borrar una oferta académica, ubíquese en el dato correspondiente y haga clic en el ícono **a**.

### *Nota:*

La población total de posgrado debe de considerar a la matrícula de primer ingreso.

A través de la captura de la plantilla de oferta académica, se generan los siguientes indicadores.

### **INDICADORES QUE SE CALCULARÁN DIRECTAMENTE CON LA PLANTILLA DE OFERTA**

### **ACADÉMICA Y MATRÍCULA ESCOLAR**

### *Programa Indicador SISEPRO*

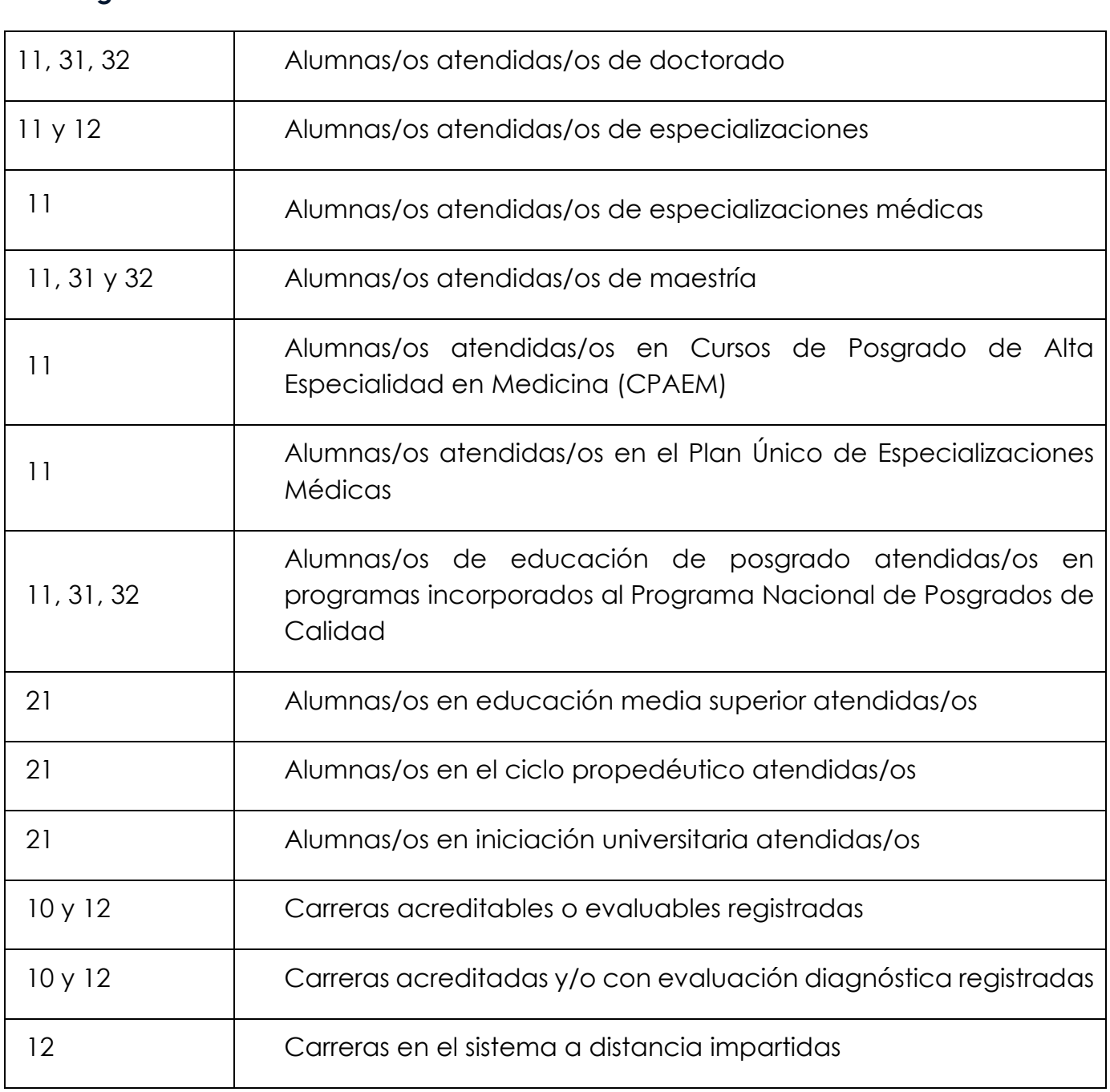

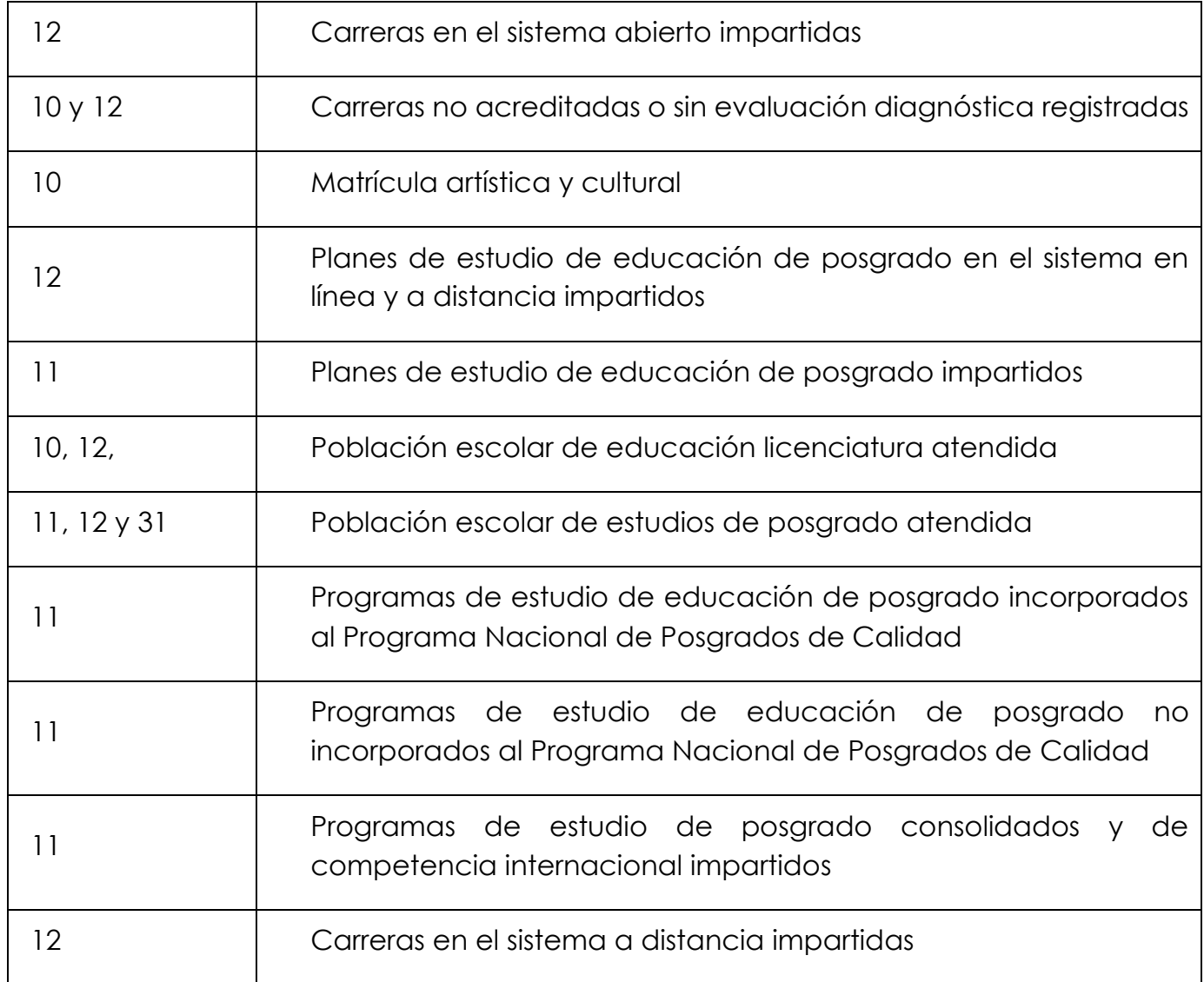

### *Nota:*

La definición de los indicadores se encuentra señalada en la Ficha Técnica de la MIR correspondiente al programa presupuestario.

# PROYECTOS DE INVESTIGACIÓN

En este módulo se debe:

- Validar, o en su caso actualizar, el total de proyectos de investigación a desarrollar durante el año en curso.
- Corregir o escribir el nombre completo con el que se tiene registrado el proyecto de investigación en la entidad. Por favor no incluya datos adicionales.
- Validar o actualizar la fecha de inicio, así como la fecha estimada de término del proyecto de investigación, considere que esta última estimación se incorpora en la calendarización de los indicadores de actividad del seguimiento trimestral.
- Seleccionar del cuadro de lista, el área de conocimiento donde se ubica el Proyecto.
- Seleccionar del cuadro de lista, el tipo de financiamiento que tiene el proyecto.
- Seleccionar del cuadro de lista, el tipo de proyecto.
- Seleccionar de la lista de los Programas Nacionales Estratégicos (PRONACES), véase anexo I.
- Seleccionar el tipo de temática a elegir, que corresponde al proyecto.
- Capturar o actualizar, de ser el caso, el nombre de o de los responsables) y/o corresponsables del proyecto, así como incluir el RFC con homoclave de cada uno.

### *Nota:*

Es necesario que la información de proyectos de investigación incluida en el anteproyecto de presupuesto para el presente año, sea la misma que la entidad reporta a la Coordinación de la Investigación Científica, de Humanidades, de Difusión Cultural o a la Secretaría General de la UNAM, según sea su caso.

Al seleccionar el botón *Proyectos de Investigación*, se mostrará la siguiente pantalla (Ver Figura 48):

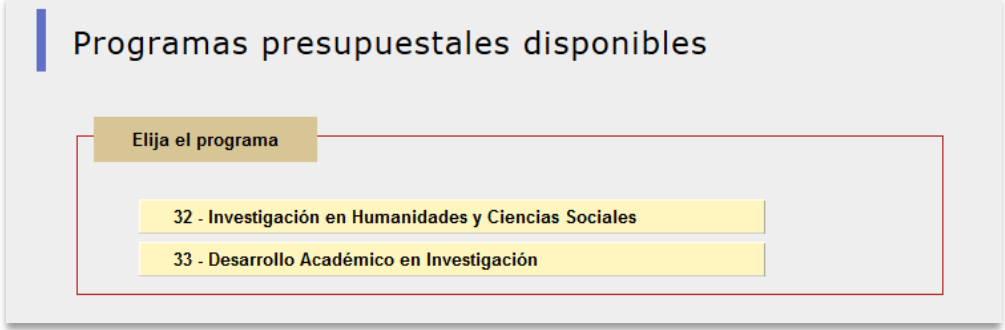

**Figura 48. Programas.**

Al seleccionar el botón del programa en el que se requiere modificar o insertar información, se visualiza la siguiente pantalla (ver Figura 49), donde podrá modificar, borrar o insertar los datos del proyecto correspondiente.

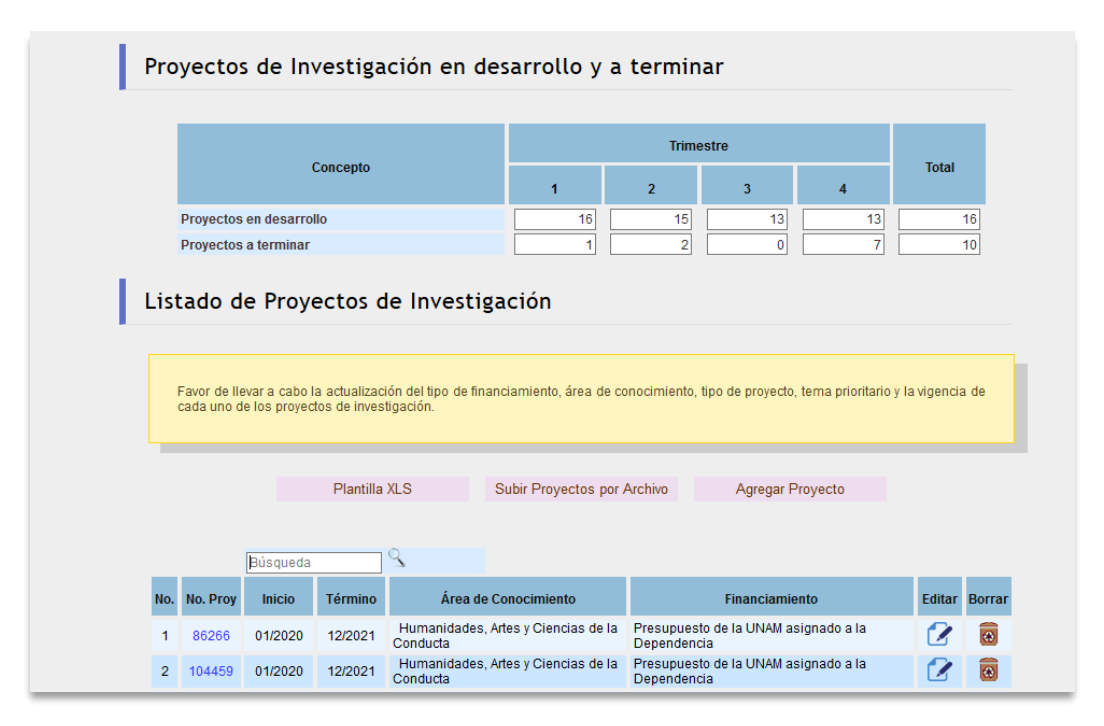

**Figura 49. Actualización de información.**

El sistema desplegará el listado de proyectos de investigación vigentes del año en curso, en el que podrá modificar, borrar o insertar los datos correspondientes.

Si desea incorporar un proyecto nuevo haga clic en *Agregar proyecto*  (Figuras 50 y 51) y realice la captura de la información en los campos respectivos.

Asimismo, podrá hacer uso de la plantilla para proyectos nuevos, descargando el formato con el botón *Plantilla*, Una vez capturada la información, de acuerdo con las instrucciones del formato, deberá enviarlo a través del botón *Subir Archivo* (Figura 50). Por favor verifique lo siguiente:

- **Nombre del proyecto**: Debe estar únicamente el nombre o título del proyecto, sin incluir ningún dato adicional.
- **Inicio**: Fecha de inicio del Proyecto, con el formato dd/mm/aaaa.
- **Término**: Fecha estimada de término del proyecto (debe ser posterior al año 2021), con el formato dd/mm/aaaa.
- **Area de conocimiento**: Ubique el proyecto en la opción que le corresponda:
- 1. Ciencias, Físico Matemáticas y Ciencias de la Tierra.
- 2. Biología y Química.
- 3. Medicina y Ciencias de la Salud.
- 4. Humanidades, Artes y Ciencias de la Conducta.
- 5. Ciencias Sociales.
- 6. Biotecnología y Ciencias Agropecuarias.
- 7. Ciencias de la Ingeniería.
- 8. Investigación Multidisciplinaria.
- **Tipo de financiamiento:** Elija la fuente o fuentes de financiamiento del proyecto.
- 1. Presupuesto de la UNAM asignado a la entidad.
- 2. Recursos del Programa de Apoyo a Proyectos de Investigación e Innovación Tecnológica (PAPIIT).
- 3. Recursos del Programa de Apoyo a Proyectos para la Innovación y Mejoramiento de la Enseñanza (PAPIME).
- 4. Recursos del Consejo Nacional de Ciencia y Tecnología (CONACYT).
- 5. Sector Público (Federal, Estatal o Municipal).
- 6. Sector Privado.
- 7. Otras Universidades, Centros o Institutos Nacionales.
- 8. Organismos no Gubernamentales (ONG) o Fundaciones Nacionales.
- 9. Universidades, Centros, Institutos u Organismos Internacionales.
- 10. Recursos de la Iniciativa para Fortalecer la Carrera Académica en el Bachillerato (INFOCAB).
- 11. Ingresos Propios.
- **Tipo de proyecto:** Elija la opción que identifica al tipo de proyecto Transdisciplinario, Interdisciplinario, Multidisciplinario o Disciplinario.
- **Proyectos nacionales estratégicos:** Seleccione de la lista de los Programas Nacionales Estratégicos (PRONACES), véase anexo I.
- **Temática de Género**: Elija la opción que identifica la temática de género.
- **Temática de Jóvenes**: Elija la opción que identifica la temática de jóvenes.

- **Investigación Básica**: Elija la opción que identifica la temática de investigación.
- **Responsable y corresponsable(s) del proyecto:** Anotar el/los nombre/s de la/del investigadora/or, por apellido paterno, apellido materno y nombre(s). (El sistema solo aceptará la captura de 5 corresponsables).
- **RFC:** Anotar el RFC con homoclave.
- **Anotar con un Sí o No**, si se encuentran en nómina las/os responsable(s) y corresponsable(s) del proyecto.

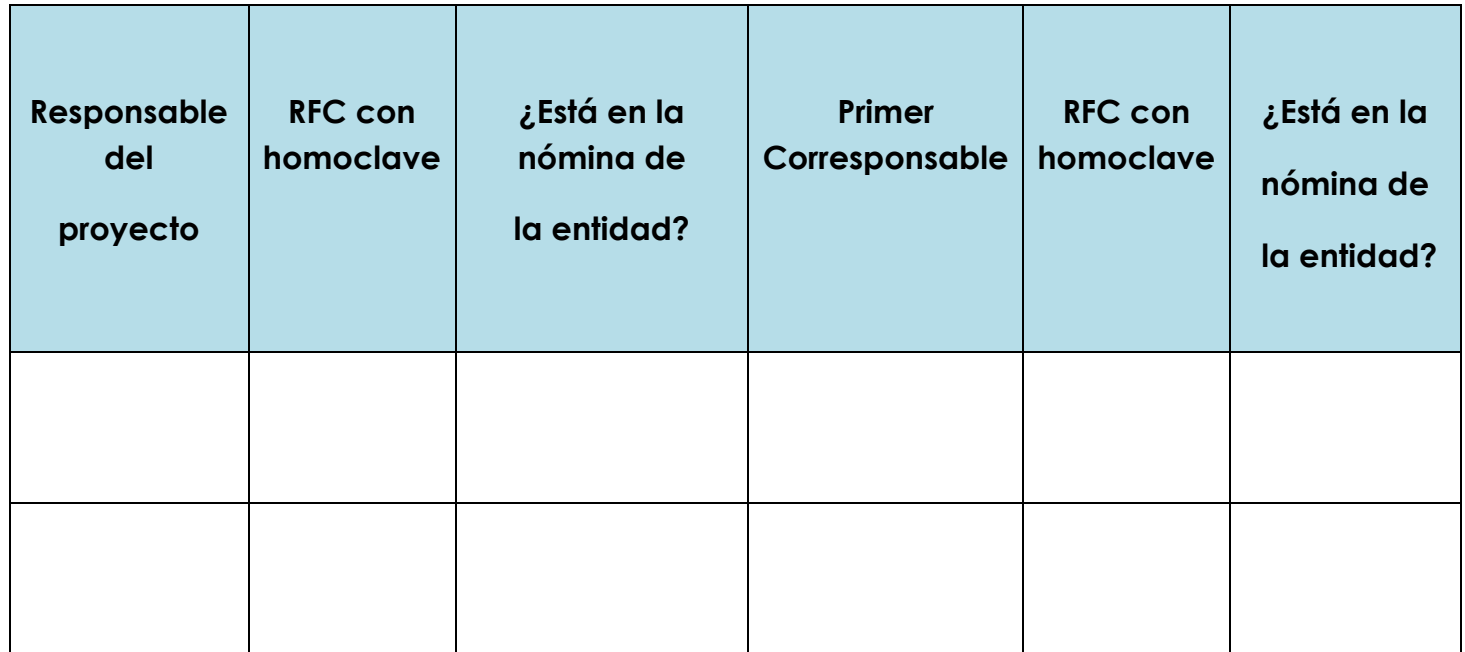

#### *Nota:*

**Número de proyecto**: En caso de actualizar los proyectos por medio de la plantilla, es importante conservar el número asignado previamente por el sistema.

Formato para subir proyectos por archivo:

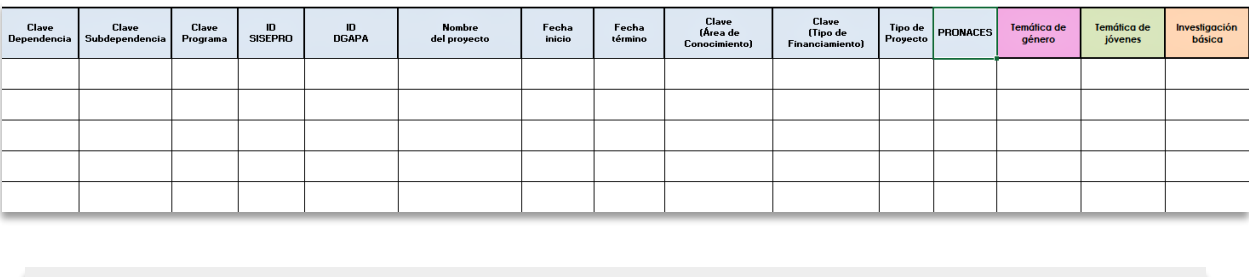

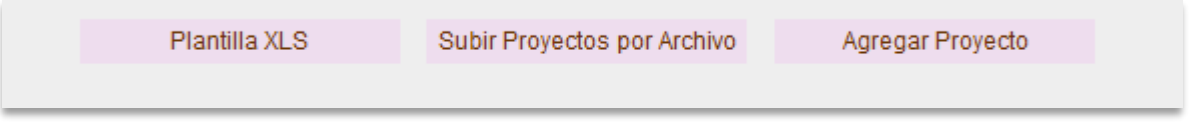

### **Figura 50. Agregar un nuevo proyecto en la lista**

En la opción que viene a continuación se registran proyectos uno a uno:

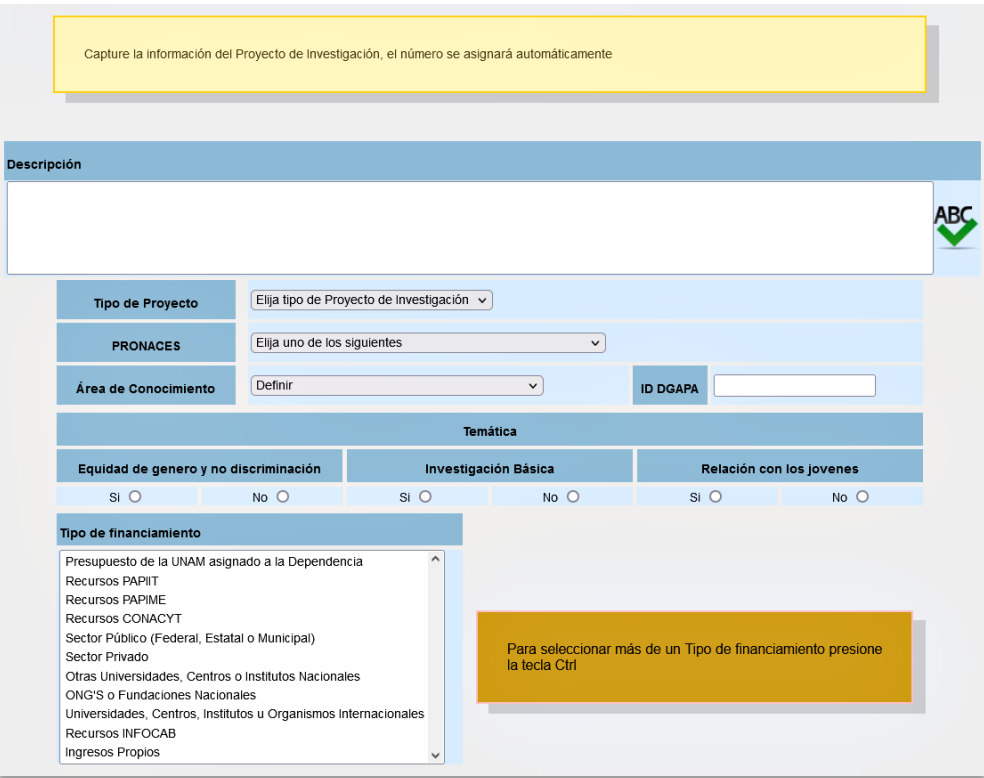

**Figura 51. Captura de información.**

Una vez capturada la información haga clic en el botón *Guardar*.

Para modificar los datos capturados dar clic en el botón  $G$ , el cual muestra la pantalla de modificación de datos con la información del proyecto seleccionado (Ver Figura 52).

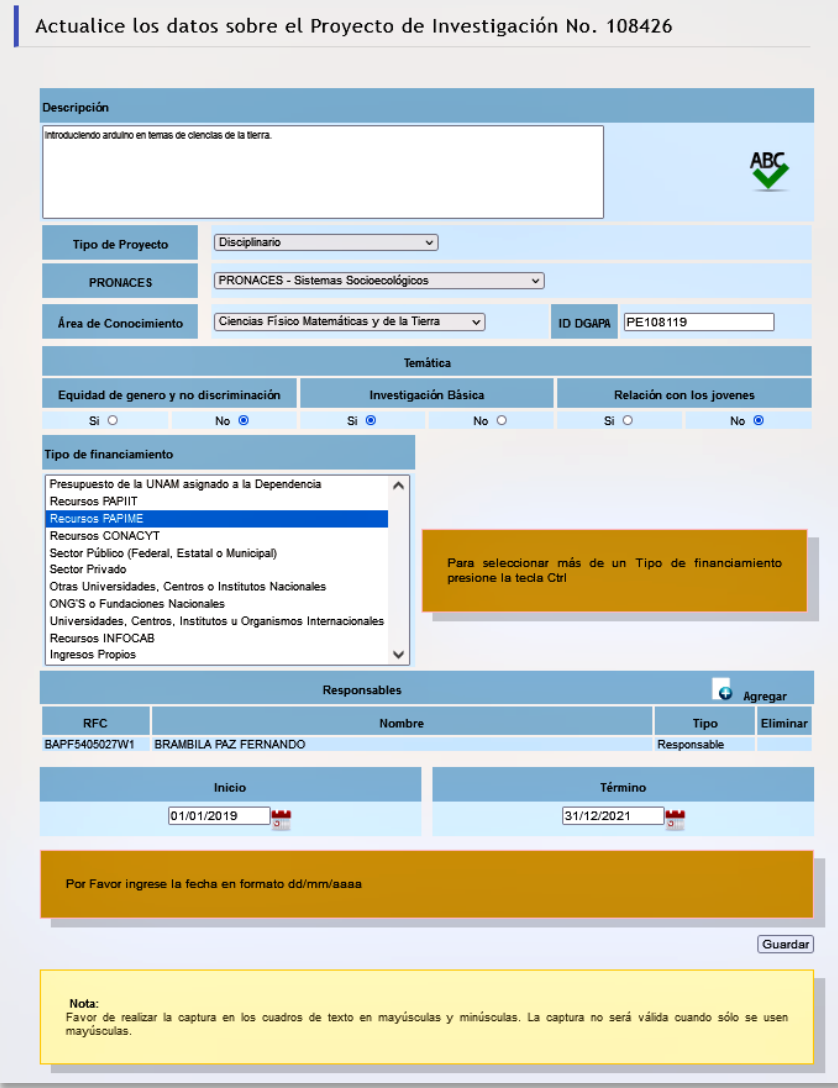

**Figura 52. Actualización de información.**

Si requiere borrar un proyecto seleccione **a** y confirme dando clic en **[Aceptar]**. Si decide no borrar, oprima **[Cancelar]** (Ver Figura 53).

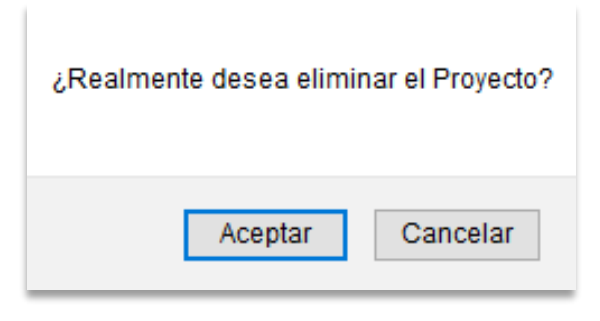

**Figura 53. Eliminar un Proyecto.**

## *Nota:*

Los proyectos de investigación que se encuentran registrados en el sistema son los que no se han concluido al segundo semestre de 2021, con base en este padrón se actualizan o capturan los nuevos proyectos para 2022.

# ACTIVIDADES DE DIFUSIÓN CULTURAL

Las actividades de difusión cultural se reportan para el Anteproyecto en la opción **Matriz de Indicadores de Resultados** del menú de **Programación**. Considere lo siguiente:

- Para la captura de las actividades de difusión y extensión cultural correspondiente a los reportes trimestrales se utiliza una plantilla.
- Hay actividades que se reportan con información segmentada, por ejemplo se distribuyen, de ser el caso, en presencial, a distancia (virtual y digital) y en mixta.

#### *Nota:*

Es necesario que la información que se incorpore tenga sustento en fuentes verificables.

# ACTIVIDADES DE EDUCACIÓN CONTINUA

Las actividades de educación continua se reportan para el Anteproyecto en la opción **Matriz de Indicadores de Resultados** del menú de **Programación**. Considere lo siguiente:

- Para la captura de las actividades de educación continua correspondiente a los reportes trimestrales se utiliza una plantilla.
- Hay actividades que se reportan con información segmentada, por ejemplo se distribuyen, de ser el caso, en presencial, a distancia (virtual y digital) y en mixta.

#### *Nota:*

Es necesario que la información que se incorpore tenga sustento en fuentes verificables.

# MATRIZ DE INDICADORES PARA RESULTADOS (MIR)

La MIR es una herramienta metodológica que ayuda en las etapas de integración de los programas presupuestarios, así como en su ejecución, monitoreo y posterior evaluación. Está conformada por: Fin, Propósito, Componente e Indicadores de Actividad; también considera Medios de Verificación y Supuestos en el programa (las definiciones puede consultarlas en el glosario de este Manual).

La información que se incorpora en este módulo se encuentra relacionada entre sí. El Fin es la contribución del programa a las funciones sustantivas de la Institución; el Propósito es consecuencia de la realización de los componentes (bienes o servicios que se generan), y el Componente se encuentra definido por la suma de las actividades o insumos principales, lo cual es calculado de forma automatizada.

Una vez que haya ingresado en el módulo MIR, se mostrará la pantalla que presenta los programas en los que participa la entidad o dependencia (Ver Figura 54).

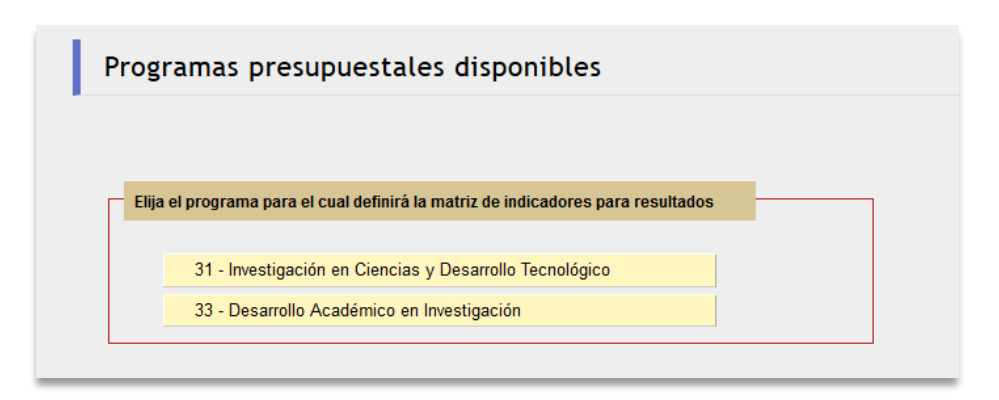

**Figura 54. Programas Presupuestales en los que participa la entidad o dependencia.**

Dé clic en un programa y el sistema mostrará la siguiente pantalla donde deberán relacionar los proyectos del Plan de Desarrollo Institucional (PDI 2019- 2023). Para seleccionar oprima el botón de Ejes, Programas y Proyectos (Ver Figura 55).

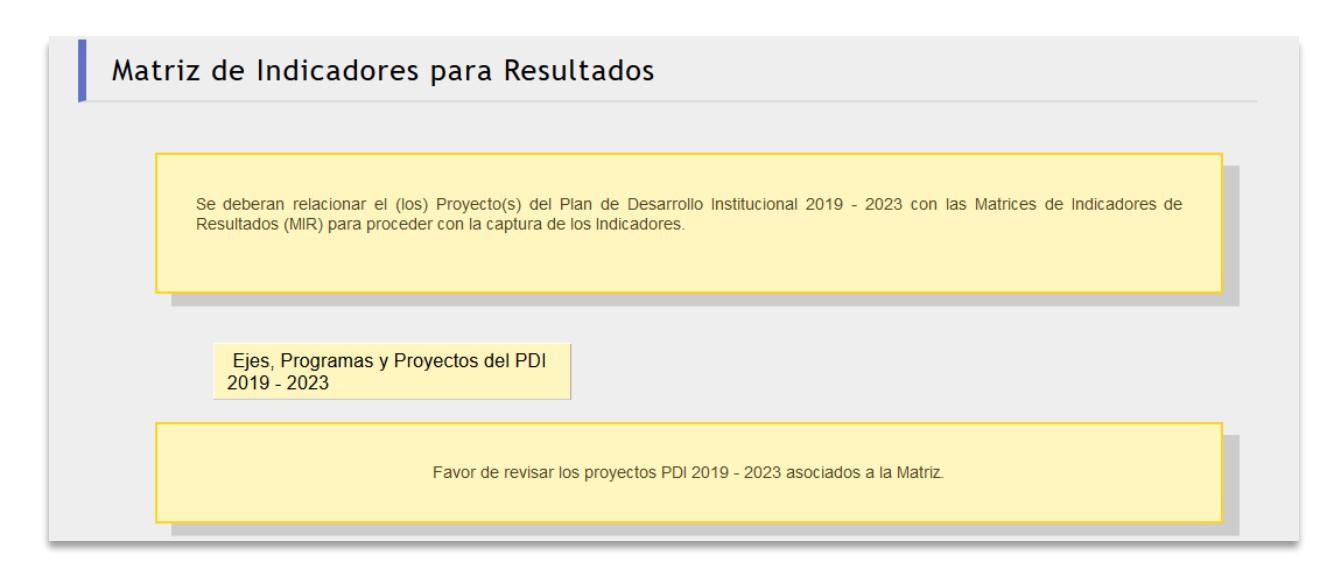

**Figura 55. Matriz de Indicadores para Resultados.**

Luego selecciona la opción en las casillas de los Proyectos del Plan de Desarrollo Institucional y dé clic en el botón *Guardar* (Ver Figura 56).

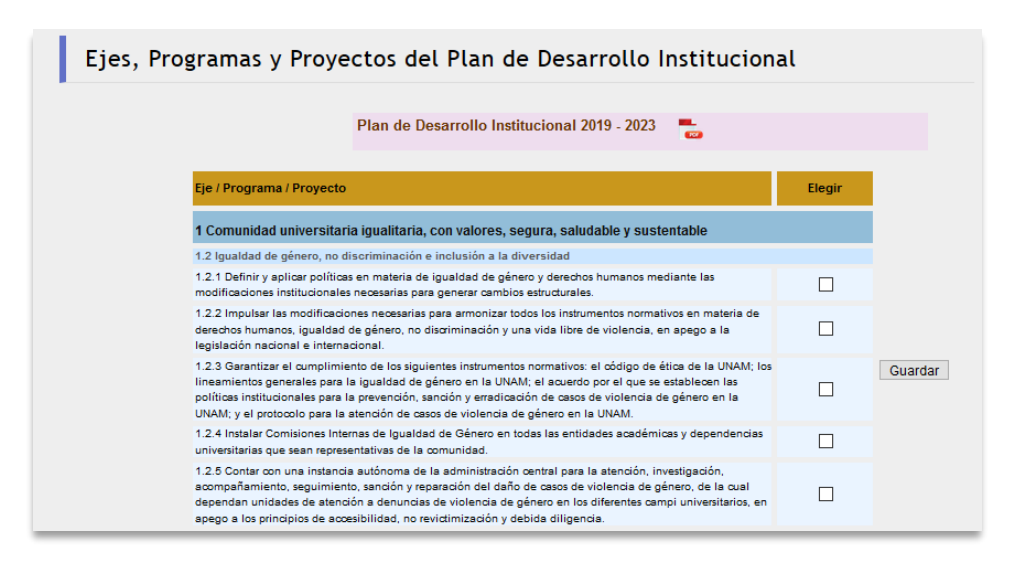

**Figura 56. Proyectos del Plan de Desarrollo Institucional.**

Para comenzar la captura de los indicadores, primero deberá identificar si la entidad o dependencia cuenta con los módulos: oferta académica, académicos de carrera y proyectos de investigación. De ser el caso, se deberán capturar, actualizar o modificar previamente para poder elaborar la MIR. (Ver Figura 57)

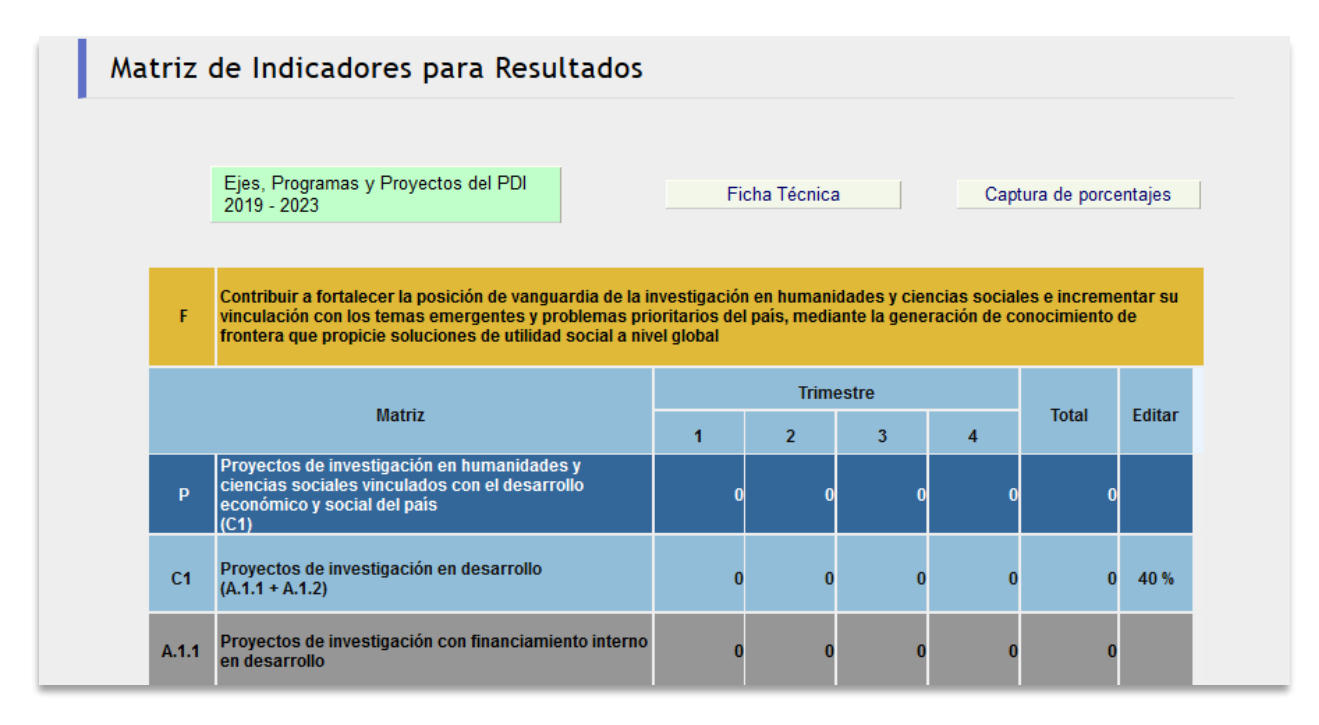

**Figura 57. Matriz de Indicadores para Resultados.**

Para incorporar la información de cada uno de los elementos que integran la Matriz, (ficha técnica, captura de porcentajes e indicadores de actividad) deberá hacerlo ingresando a cada uno de ellos.

Seleccione **Captura de Porcentajes** (ver Figura 58) y se mostrará en pantalla la descripción de los componentes que lo integran, capture el porcentaje de los componentes hasta alcanzar el 100% en el total, y dé clic en *Guardar.*

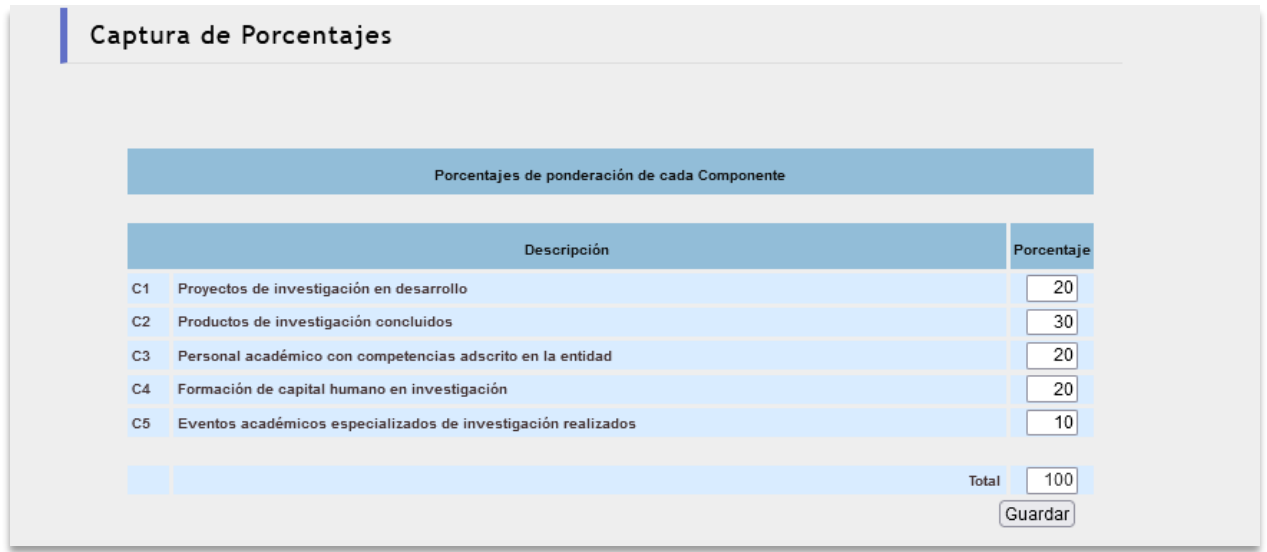

**Figura 58. Captura de los porcentajes de los Componentes.**

La entidad o dependencia deberá precisar su ponderación (peso específico) a nivel de componente en el logro del Propósito:

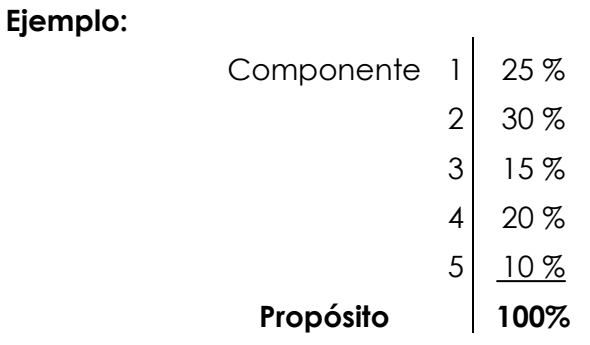

Para integrar la información de los indicadores de actividad será necesario capturar y guardar los datos de cada uno.

Seleccione una **Actividad** y aparecerá el esquema siguiente:

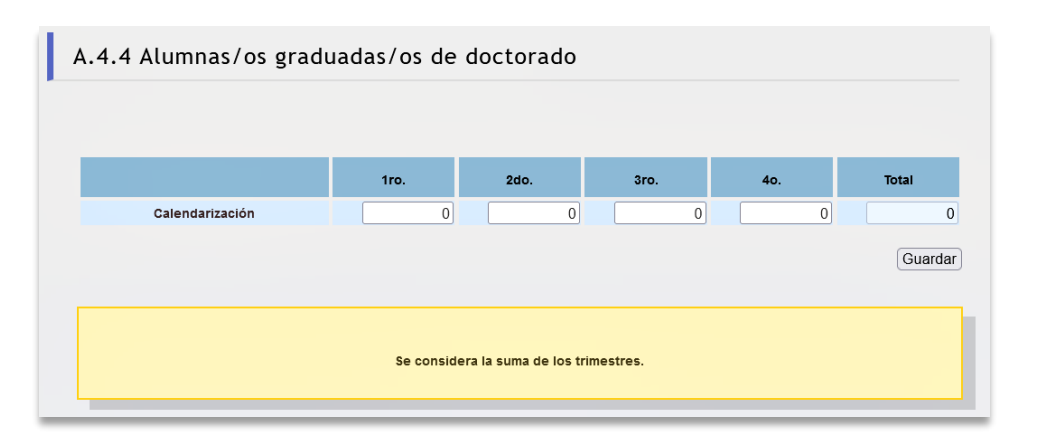

**Figura 59. Captura de cifras de la Actividad.**

Capture las cifras según el trimestre en el cual se realizará la actividad y dé clic en el botón *Guardar.* Realice esta captura en cada una de las actividades.

- La cantidad que muestra el *Componente***,** es el resultado del cálculo de algunas actividades ya definidas. Al realizar la captura de las actividades la cifra del componente se calculará automáticamente.
- Las cantidades correspondientes a las **Actividades** se deben capturar directamente en el espacio que el sistema despliega para cada actividad, salvo aquellas que se generan de las plantillas de proyectos de investigación, académicas de carrera y oferta académica.
- Se iluminará una columna de color verde, que se ubica al costado derecho de cada concepto de la Matriz (Propósito, Componente, Actividad), cuando ya se haya incorporado la información.

### *Nota:*

Los indicadores resaltados en color gris corresponden a aquellos que se reportan trimestralmente a las Secretarías de Educación Pública (SEP) y Hacienda y Crédito Público (SHCP), los cuales son objeto de fiscalización por la Auditoría Superior de la Federación (ASF) o por algún ente evaluador externo, por lo que es necesario justificar plenamente las variaciones que se tengan desde su programación.

## INDICADORES SEGMENTADOS

Para los indicadores que deben capturarse con información segmentada, cuando ingrese a la captura de las metas programáticas, se desplegarán aquellos que debe de llenar, como se puede observar en la siguiente figura:

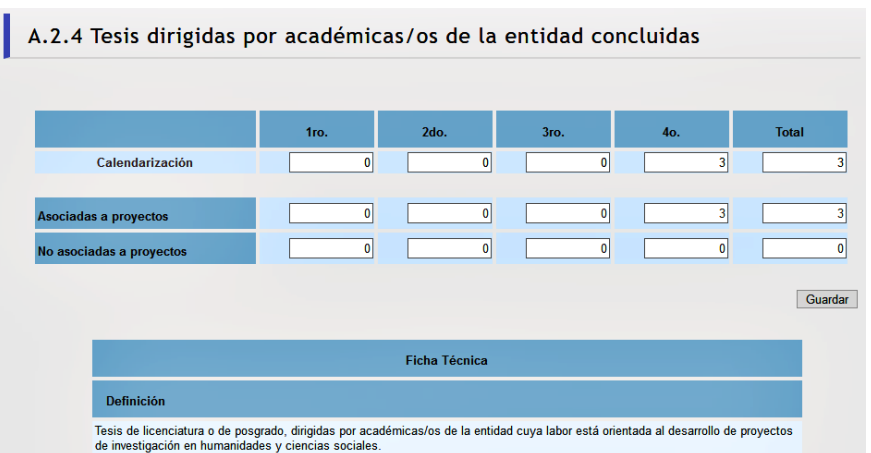

#### **Ejemplo de segmentación.**

A continuación, se encuentra el listado de indicadores segmentados, por favor corrobore, de ser el caso, que se ha hecho el llenado correctamente.

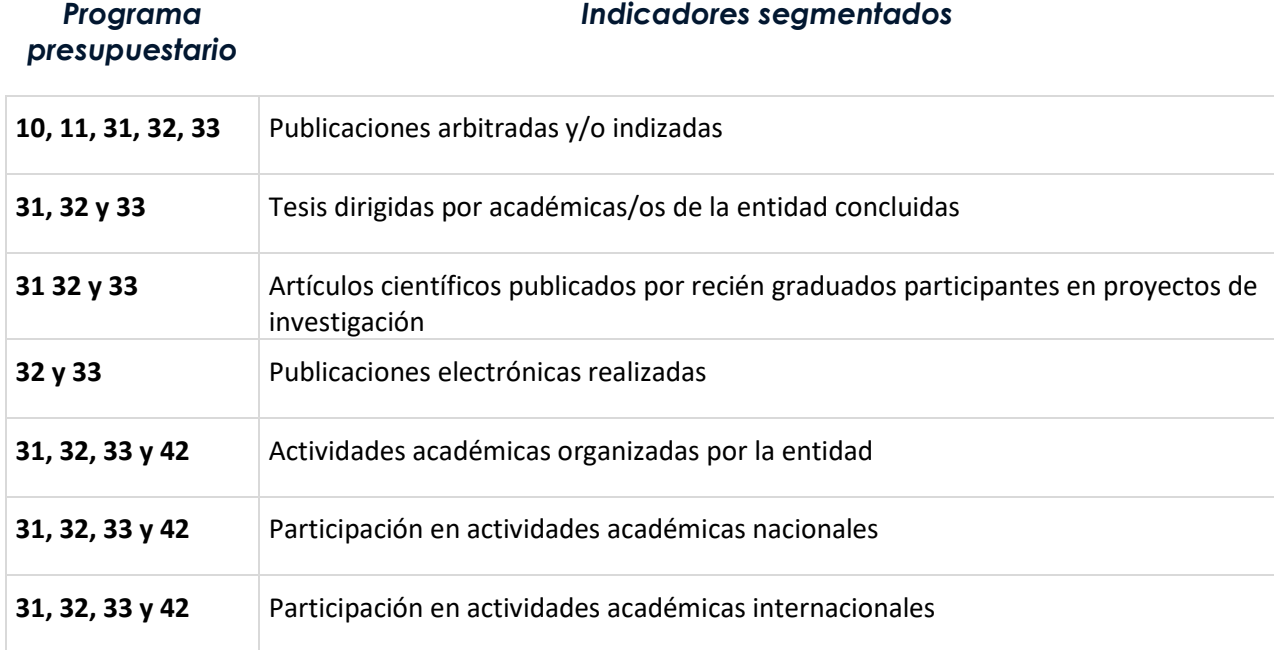

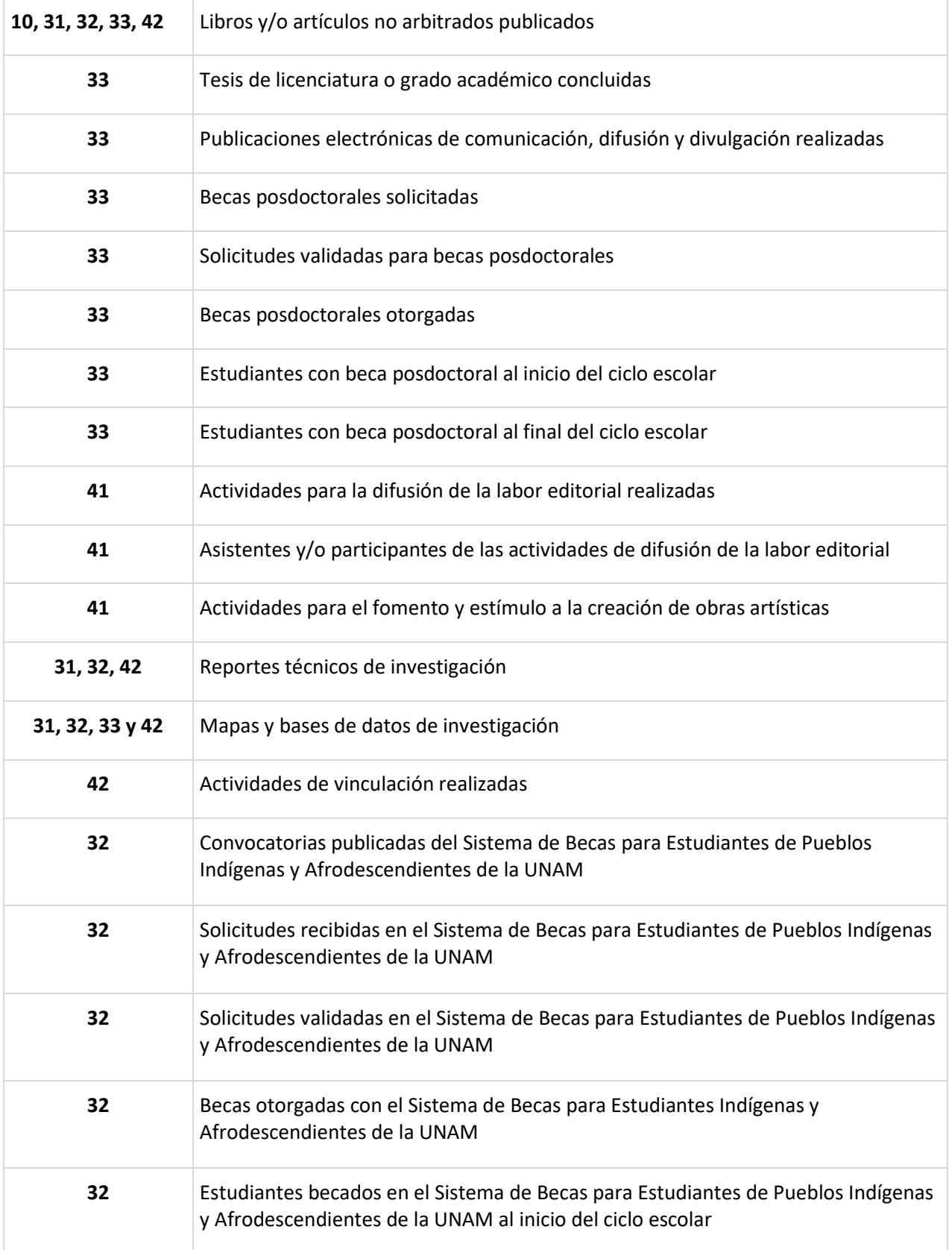

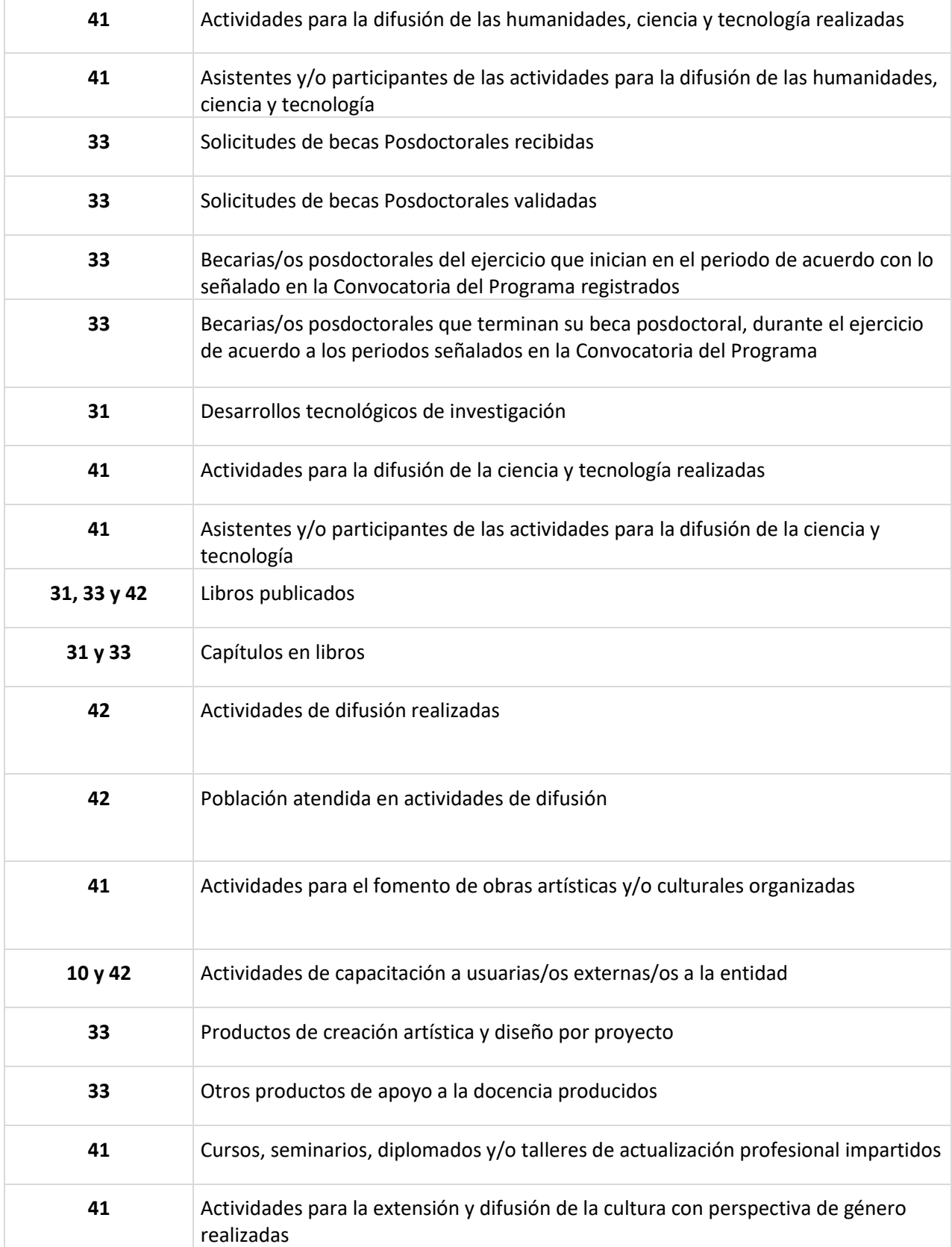

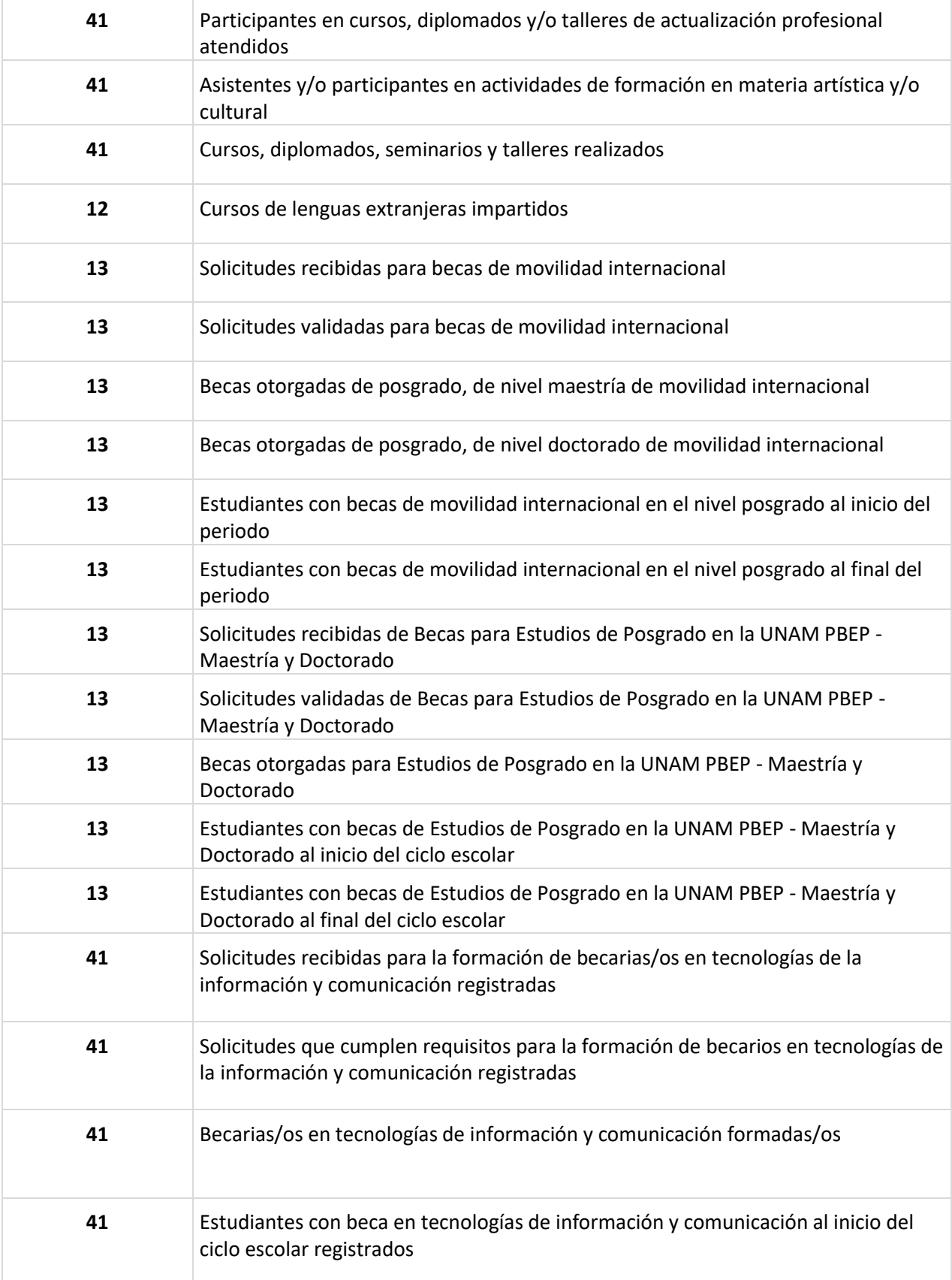

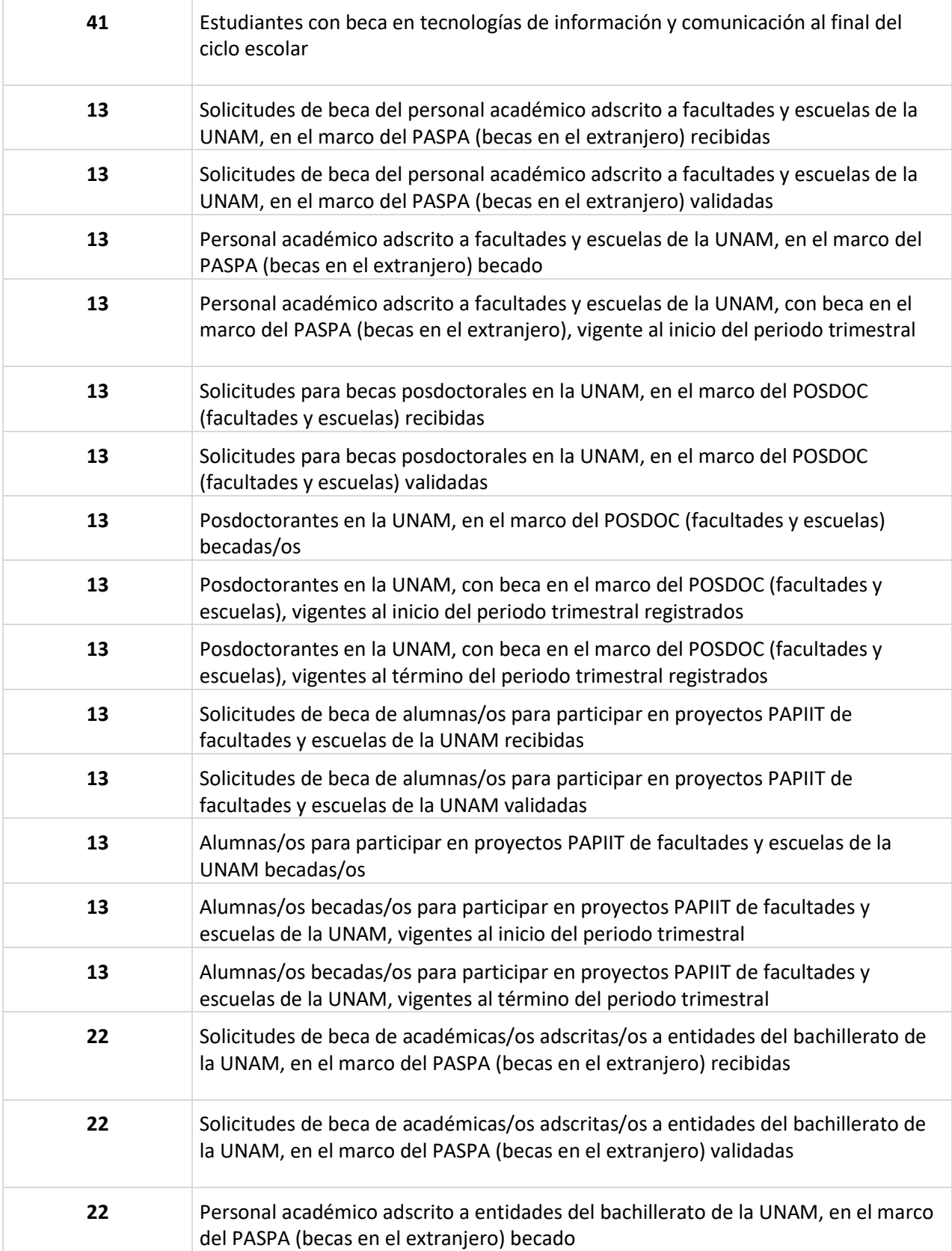

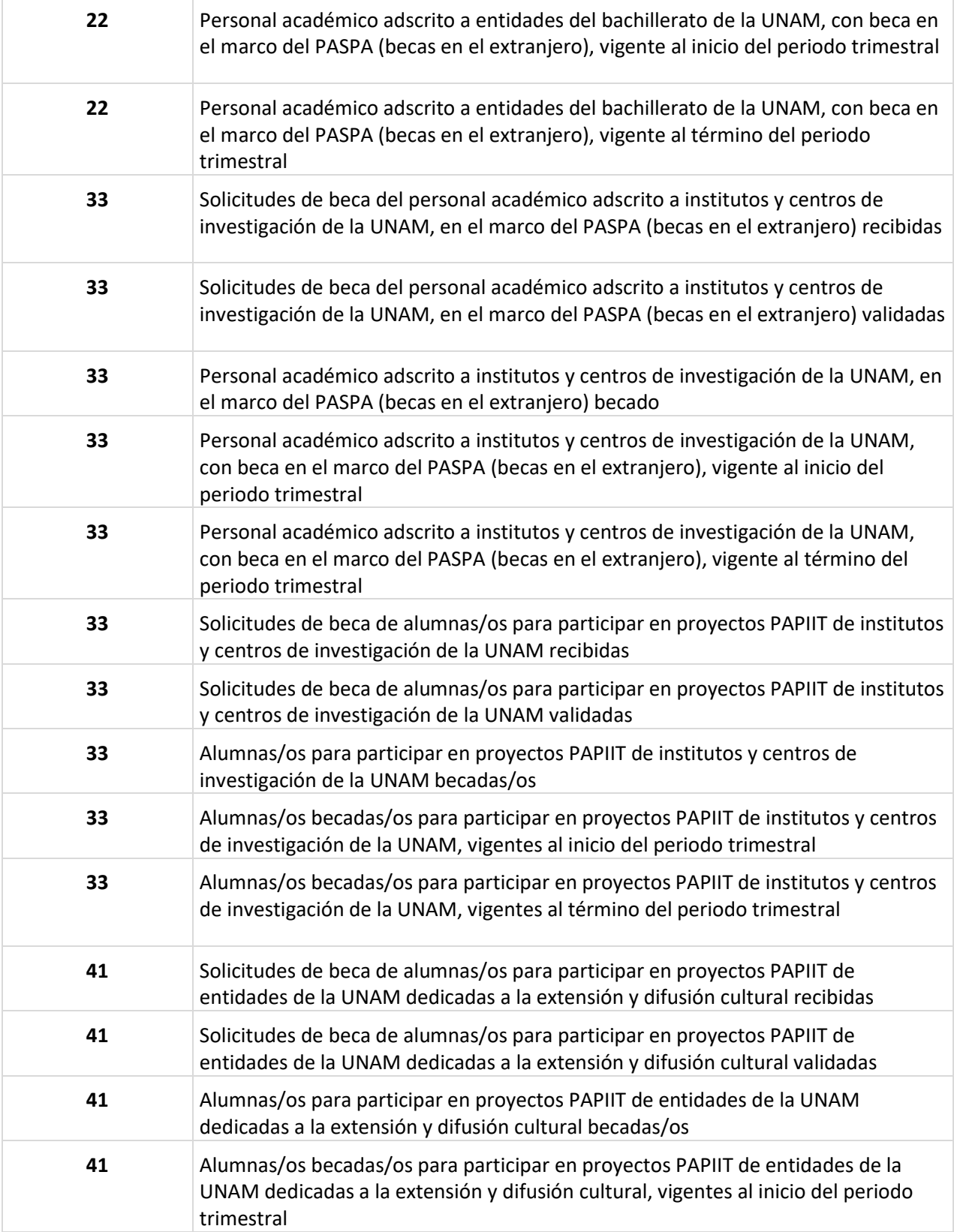

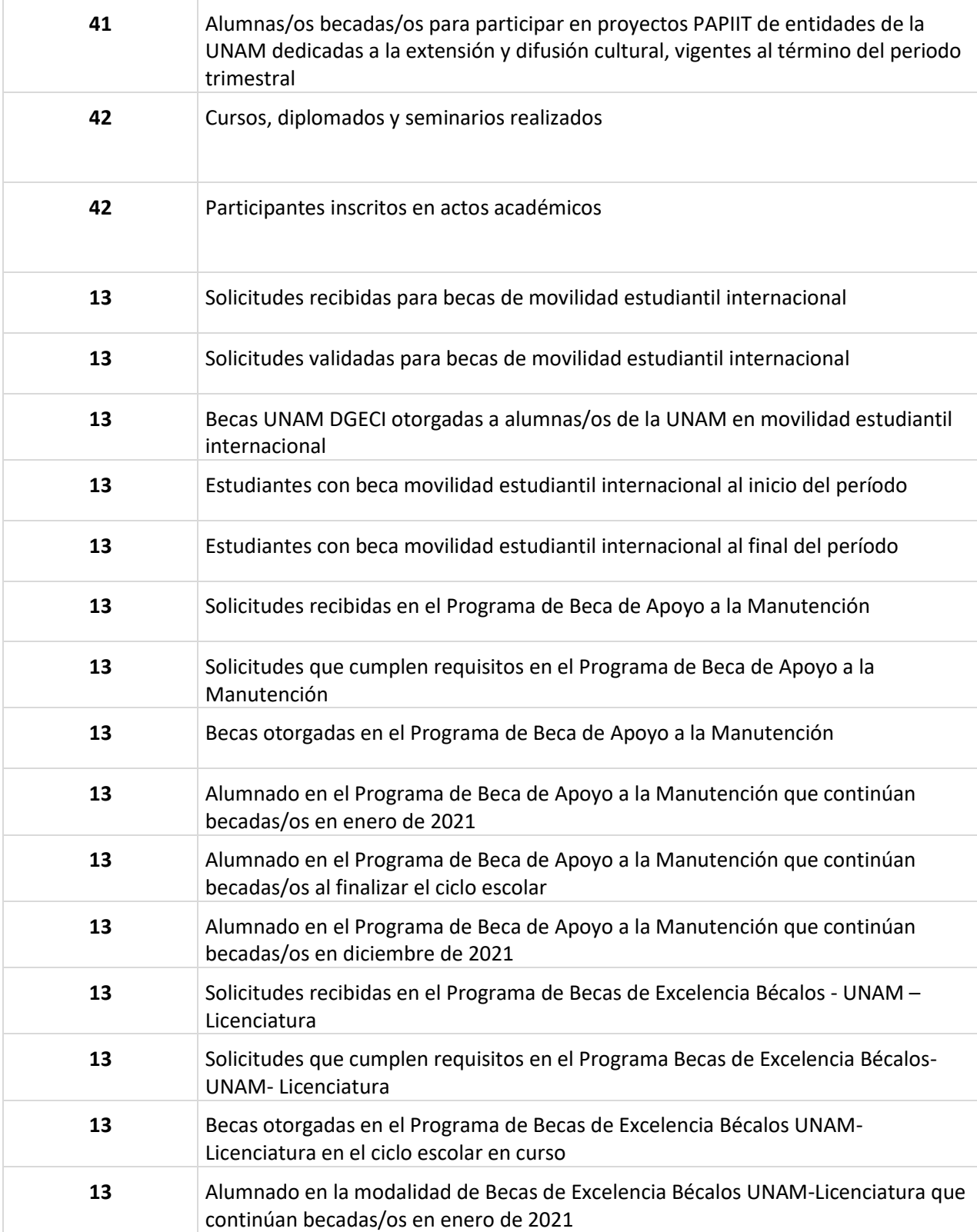

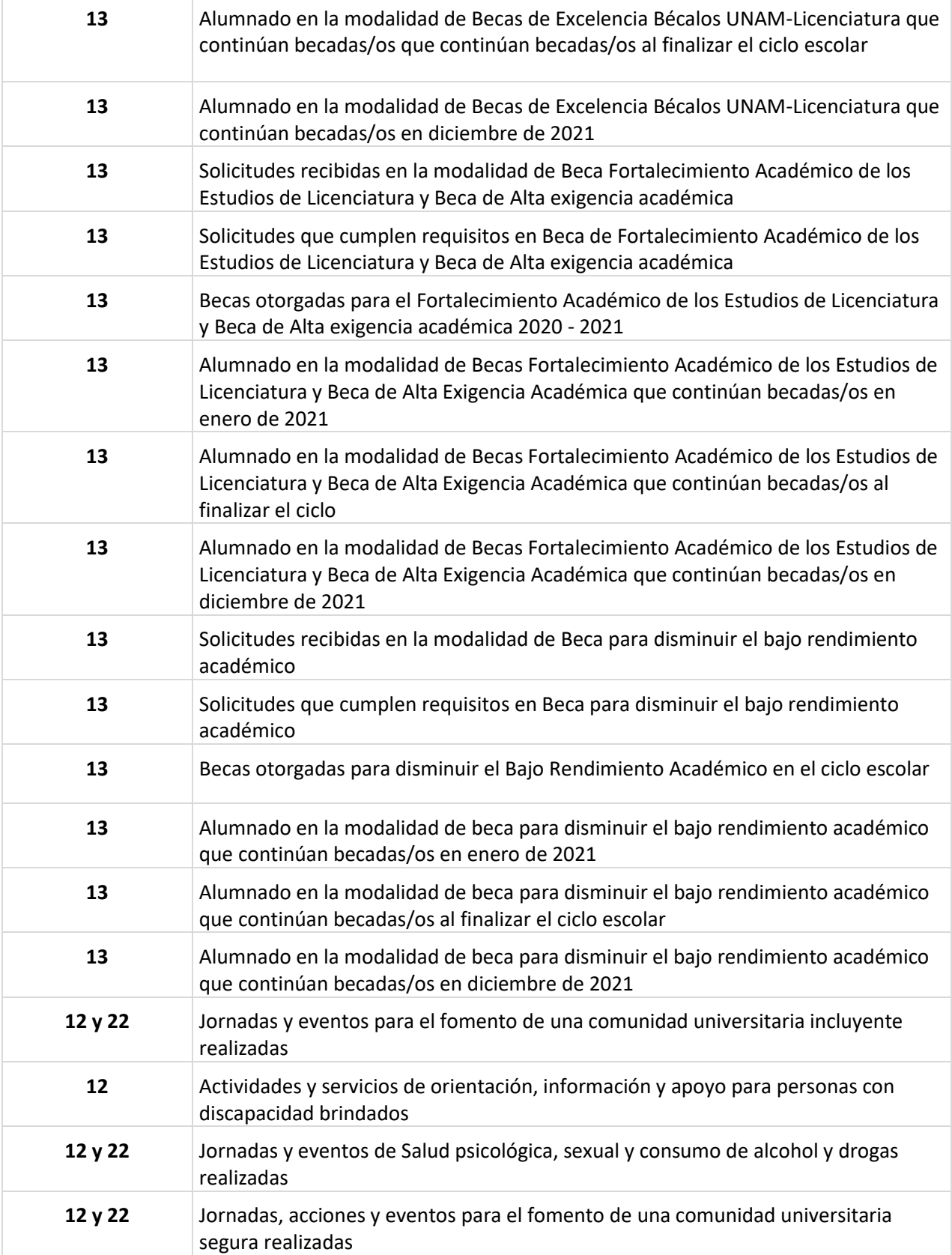

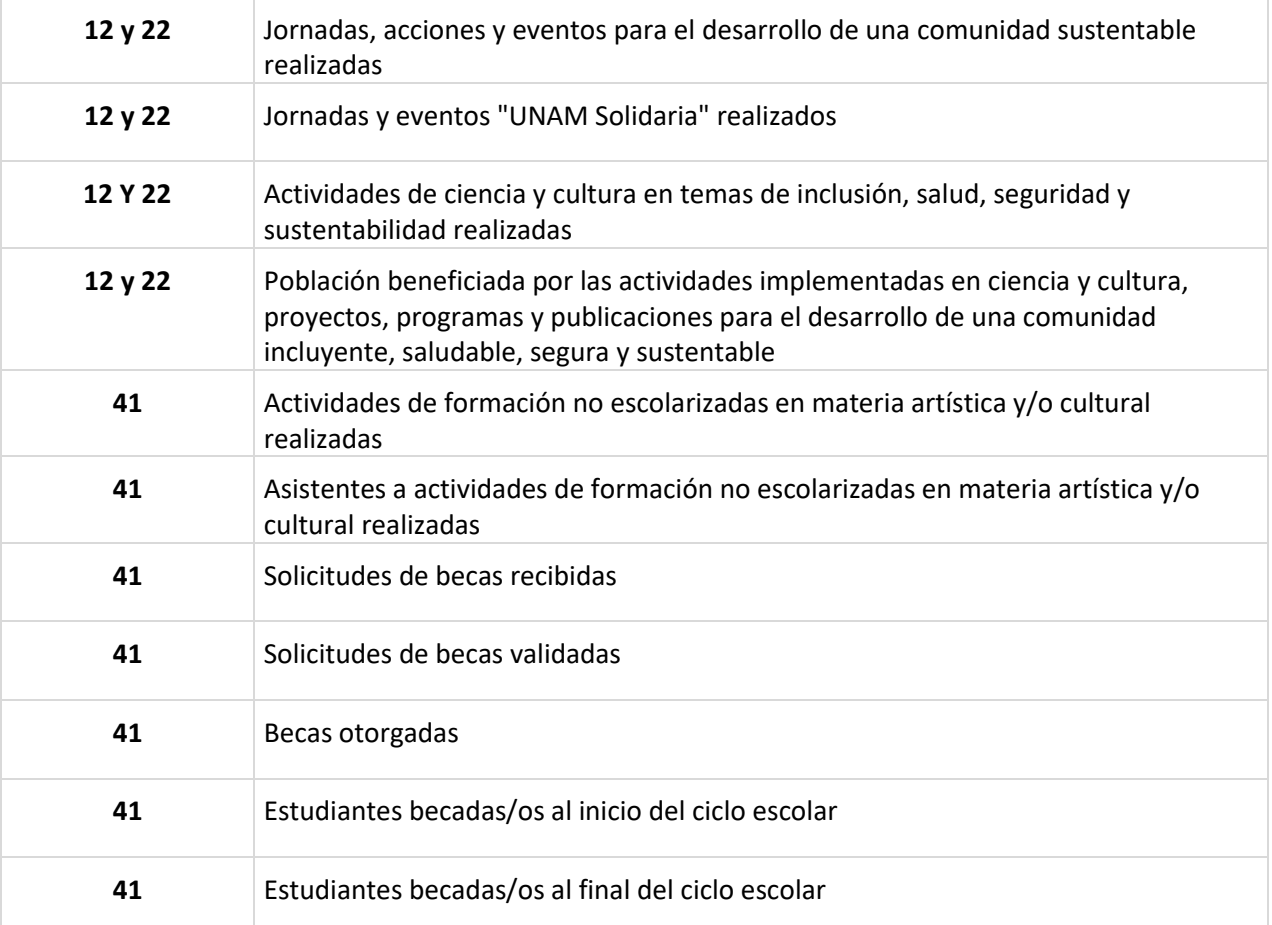

#### *Nota:*

La definición de los indicadores se encuentra señalada en la ficha técnica de la MIR correspondiente al programa presupuestario.
MÓDULO DE PRESUPUESTACIÓN

En este módulo se deberán distribuir los recursos de las Partidas de Programación Directa, calendarizarlos, capturar las Nuevas Necesidades, así como integrar la estimación de los Ingresos Extraordinarios.

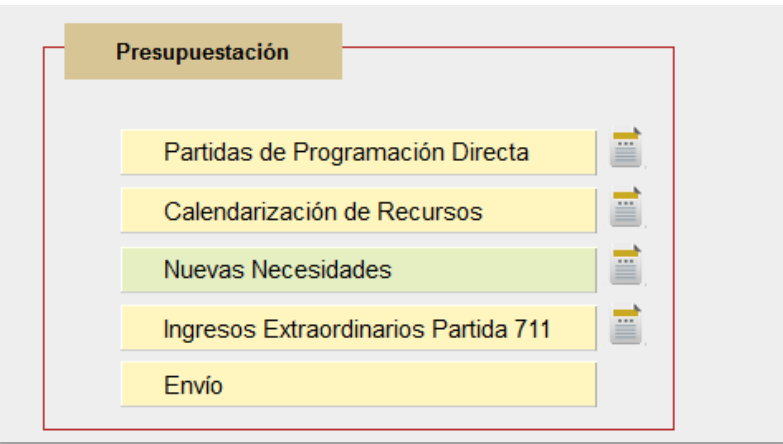

**Figura 60. Módulo Presupuestación.**

# PARTIDAS DE PROGRAMACIÓN DIRECTA

Seleccionando el botón *Partidas de Programación Directa*, el sistema muestra el importe correspondiente al presupuesto original asignado en el ejercicio 2021. Este mismo monto se prevé asignar a la Entidad Académica o Dependencia Universitaria para el ejercicio presupuestal 2022 y se podrán distribuir conforme a sus necesidades, considerando siempre la correlación entre los recursos que se ejercerán con las metas que se pretenden alcanzar.

| Usuario: |                                             | Programa de racionalidad UNAM                      |                     |                                                                                                    | Anteproyecto de Presupuesto 2021 | Manual | Inicio Salir |  |
|----------|---------------------------------------------|----------------------------------------------------|---------------------|----------------------------------------------------------------------------------------------------|----------------------------------|--------|--------------|--|
|          |                                             |                                                    |                     |                                                                                                    |                                  |        |              |  |
|          | Partidas de Programación Directa            |                                                    |                     |                                                                                                    |                                  |        |              |  |
|          |                                             |                                                    |                     |                                                                                                    |                                  |        |              |  |
|          |                                             | Asignación 2021 - Partidas de Programación Directa |                     |                                                                                                    |                                  |        |              |  |
|          |                                             |                                                    |                     |                                                                                                    |                                  |        |              |  |
|          |                                             |                                                    |                     | En caso de NO visualizar el botón de « GUARDAR » ajuste el nivel de zoom de su navegador al 75%.                                                                                                    |                                  |        |              |  |
|          |                                             |                                                    |                     | Distribuys at importe a alcanzar según sus necesidades, en las pertidas que se listan a continuación.<br>La información del avance en el gasto durante el 2019 se presenta como referencia para realizar una |                                  |        |              |  |
|          | mejor distribución de los recursos de 2021. |                                                    |                     |                                                                                                    |                                  |        |              |  |
|          |                                             |                                                    |                     |                                                                                                    |                                  |        |              |  |
|          |                                             |                                                    |                     |                                                                                                    | Verificación de operaciones      |        |              |  |
|          |                                             |                                                    |                     |                                                                                                    |                                  |        |              |  |
|          | Bisqueda                                    | ×                                                  |                     |                                                                                                    |                                  |        |              |  |
|          | Partida                                     | Original 2020                                      | Actual              | Ejercido 2019                                                                                                    | Asignación 2021                  |        |              |  |
|          | 211                                         | 180.000                                            | 100.000             | 0.00                                                                                                    | 180,000                          |        |              |  |
|          | 212                                         | 215,000                                            | 228,813             | 0.00                                                                                                    | 218.000                          |        |              |  |
|          | 213                                         | ø                                                  | $\circ$             | 0.00                                                                                                    | $\alpha$                         |        |              |  |
|          | 214                                         | 300.000                                            | 315,000             | 0.00                                                                                                    | 300,000                          |        |              |  |
|          | 215                                         | ø                                                  | $\circ$             | 0.00                                                                                                    | $\overline{0}$                   |        |              |  |
|          | 210                                         | 8.438                                              | 0.438               | 0.00                                                                                                    | $\circ$                          |        |              |  |
|          | 218                                         | \$0.000                                            | \$0,000             | 0.00                                                                                                    | 80,000                           |        |              |  |
|          | 221                                         | ø                                                  | ø                   | 0.00                                                                                                    | $\overline{0}$                   |        |              |  |
|          | 222                                         | 20,000                                             | 20,000              | 0.00                                                                                                    | 20,000                           |        |              |  |
|          | 225                                         | 30.000                                             | 30,000              | 0.00                                                                                                    | 30,000                           |        |              |  |
|          | 231                                         | 250,000                                            | 250,000             | 0.00                                                                                                    | 250,000                          |        |              |  |
|          | 235                                         | 68.000                                             | 68,000              | 0.00                                                                                                    | 60,000                           |        |              |  |
|          | 242                                         | ۰                                                  | $\circ$             | 0.00.                                                                                                    | ø                                |        |              |  |
|          | 243                                         | 360,000                                            | 350,000             | 0.00                                                                                                    | 380,000                          |        |              |  |
|          | 245                                         | 25,000                                             | 25,000              | 0.00                                                                                                    | 28,000                           |        |              |  |
|          | 248                                         | 10,000                                             | o.                  | 0.00                                                                                                    | 10,000                           |        |              |  |
|          | 253                                         | 5,000                                              | 5,000               | 0.00                                                                                                    | 11,438                           |        |              |  |
|          | 411                                         | 1,227,562                                          | 1,290,820<br>20.000 | 0.00                                                                                                    | 1,227,562<br>20.000              |        |              |  |
|          | 412<br>410                                  | 20,000<br>o                                        | ō                   | 0.00<br>0.00                                                                                                    | $\Omega$                         |        |              |  |
|          | 431                                         | 100,000                                            | 110,389             | 0.00                                                                                                    | 100.000                          |        |              |  |
|          |                                             |                                                    |                     |                                                                                                    |                                  |        |              |  |
|          | <b>Total General</b>                        | 2,897.000                                          | 2.992.260           | 0.00                                                                                                    | 2.897,000                        |        |              |  |
|          |                                             |                                                    |                     | Importe a alcanzar                                                                                                    | 2,097,000                        |        |              |  |
|          |                                             |                                                    |                     | Diferencia total                                                                                                    | 이                                |        |              |  |
|          |                                             |                                                    |                     |                                                                                                    |                                  |        |              |  |
|          |                                             |                                                    |                     |                                                                                                    |                                  |        |              |  |

**Figura 61. Recursos asignados en Partidas de Programación Directa.**

La asignación anual de recursos a cada partida se debe efectuar considerando que los montos asignados por código deben ser por lo menos de \$10,000.00.

Se recomienda programar los recursos en partidas donde efectivamente son necesarios para el cumplimiento de las metas.

### **Con el propósito de coadyuvar en una mejor presupuestación de los recursos y considerando que el gasto de los años 2020 y 2021 son atípicos debido a la contingencia sanitaria, la aplicación muestra el avance del gasto al cierre del ejercicio 2019.**

Una vez terminada la asignación, se deberán almacenar los cambios dando clic al botón *Guardar*.

El total general de la columna "Asignación 2022" debe ser igual al importe total establecido en el presupuesto original 2021.

Utilice la opción calcular la suma de las Partidas de Programación Directa con el botón*Verificacióndeoperaciones* (Ver Figura61).

### *Nota:*

Es importante señalar que en la columna de "Asignación 2022" los importes deben ser números **enteros**.

El sistema informa la cantidad que se destina a cada uno de los grupos de gasto 200 y 400.

La partida 216, Gastos por Reuniones de Trabajo no podrá ser incrementada.

Durante el ejercicio presupuestal las partidas 213, 214 y 215, solo se podrán redistribuir entre ellas, misma situación ocurre con las partidas 222 y 223.

# CALENDARIZACIÓN TRIMESTRAL DE RECURSOS

Los importes definidos para cada Partida de Programación Directa deberán distribuirse en los trimestres que componen el ejercicio anual. Es conveniente considerar que la manera de cómo se distribuyan los recursos en cada trimestre, deberá tomar en cuenta el calendario de los componentes que se pretenden alcanzar, los cuales estarán relacionados con las actividades que lo integran.

El botón *Calendarización de Recursos* (Ver Figura 62) muestra la pantalla de captura de distribución presupuestal trimestral de las partidas, en la cual deberá anotar por cada trimestre y código programático el monto del presupuesto para el ejercicio 2022.

Como apoyo podrá visualizar el calendario presupuestal 2021 ubicando el cursor en la partida, el sistema **mostrará el porcentaje del avance ejercido por trimestre**.

| Calendarización de recursos             |           |                                                                                                    |                 |                  |                                                                                                    |                                                                                                    |         |
|-----------------------------------------|-----------|----------------------------------------------------------------------------------------------------|-----------------|------------------|----------------------------------------------------------------------------------------------------|----------------------------------------------------------------------------------------------------|---------|
|                                         |           | Capture el importe del presupuesto que se ejercerá en los trimestres del Ejercicio 2022.<br>El importe mínimo anual a alcanzar por código programático deberá ser \$10,000.<br>El importe mínimo trimestral por código programático deberá ser de \$5,000.<br>Se deberá calendarizar los recursos por código programático.<br>No se deberá eliminar la totalidad del recurso de algún programa. |                 |                  | importe a alcanzar. En la celda diferencia el sistema muestra el importe que falta por distribuir y el que se ha excedido. | Calendarice la asignación 2022 de los recursos en los trimestres que requiera, al final de cada partida y de cada trimestre se muestra el |         |
| Nota:                                   |           | En caso de NO visualizar el botón de < GUARDAR > ajuste el nivel de zoom de su navegador al 75%.                                                                                                    |                 |                  | Se recomienda utilizar de manera constante la opción < GUARDAR > para evitar perdidas accidentales de la información.      |                                                                                                    |         |
| Partida 211 - Viáticos para el Personal |           |                                                                                                    |                 |                  |                                                                                                    | Calendario 2021                                                                                                    |         |
| <b>PR</b>                               | <b>SP</b> | 1er Trim.                                                                                                    | 2do Trim.       | <b>3er Trim.</b> | 4to Trim                                                                                                    | Suma                                                                                                    |         |
| 31<br>31                                | 01<br>02  | 5,000<br>18.789                                                                                                    | 9.999<br>68,678 | 9.666<br>61.234  | $\Omega$<br>24,890                                                                                                    | 24.665<br>173,591                                                                                                    | Guardar |
| Suma                                    |           | 23,789                                                                                                    | 78,677          | 70,900           | 24,890                                                                                                    | 198.256                                                                                                    |         |

**Figura 62. Calendarización de recursos.**

El monto trimestral asignado a cada partida en el módulo *Partidas de Programación Directa*, deberá ser distribuido por código presupuestal en cada uno de los cuatro trimestres.

Se debe cuidar que el importe mínimo por trimestre no sea menor de \$5,000.00 y el total anual por código no sea menor a \$10,000.00.

Cada vez que se capture el monto trimestral en algún código, se verá reflejado en el importe por partida y en la "suma total" trimestral.

La distribución por trimestre se debe realizar de tal manera que la suma total de los códigos, sea igual al monto que se muestra en la parte final del cuadro como **"importe a alcanzar"** en cada uno de los trimestres. El sistema muestra una diferencia negativa (-) cuando aún no se ha alcanzado el importe total del trimestre y positiva (+) cuando dicho importe ya se rebasó.

Los porcentajes globales por trimestre se definen de la siguiente forma:

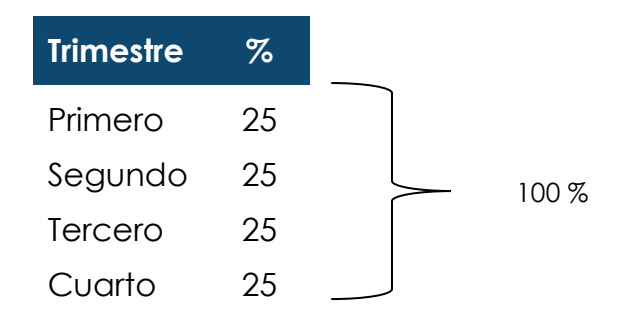

Efectúe el llenado de los datos en los espacios señalados; para guardarlos dé clic en el botón *Guardar* y confirme dando clic al botón *Aceptar* o *Cancelar* para anularlos (Ver Figura 63).

El sistema permite ir guardando conforme se avance en la calendarización de los recursos, sin embargo, sólo podrá enviar el ejercicio cuando haya concluido correctamente la distribución trimestral.

Manual de Anteproyecto de Presupuesto 2022 variable entre estableceu variable variable variable variable varia

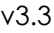

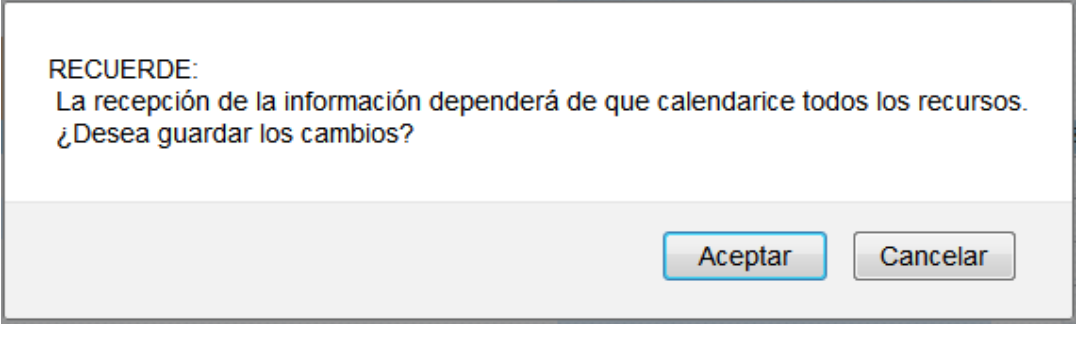

**Figura 63. Confirmación de almacenado de datos.**

### NUEVAS NECESIDADES

Este módulo tiene el propósito de obtener información respecto a las necesidades de recursos adicionales que tienen las Entidades Académicas y Dependencias Universitarias, para cumplir con sus planes y programas de trabajo y con los indicadores establecidos.

**Las nuevas necesidades planteadas por las Entidades Académicas y Dependencias Universitarias, serán atendidas de acuerdo a la disponibilidad de recursos de la Institución, razón por la cual el planteamiento de una necesidad no implica el compromiso de atenderla. Las peticiones deberán estar ampliamente justificadas y respaldadas en proyectos prioritarios aprobados, con los objetivos a desarrollar y las metas que se pretenden alcanzar. Es conveniente señalar que sólo se podrán ingresar al sistema solicitudes relacionadas con los grupos de gasto 200, 400 y 700, así como de los subgrupos 520 y 530, ya que el planteamiento de requerimientos para equipamiento (grupo 500) y obra (grupo 600) se realizó al inicio del presente año, atendiendo a la circular número DGPO/002/2021, con la cual se dio inicio a los trabajos relacionados con el anteproyecto de presupuesto 2022.**

**No se podrán capturar Nuevas Necesidades a las partidas de tiempo extraordinario y honorarios asimilados a salarios, así como las del subgrupo 280.**

Para ingresar al módulo haga clic en el vínculo *Nuevas Necesidades* del menú Presupuestación y se desplegará una pantalla de acceso (Ver Figura 64).

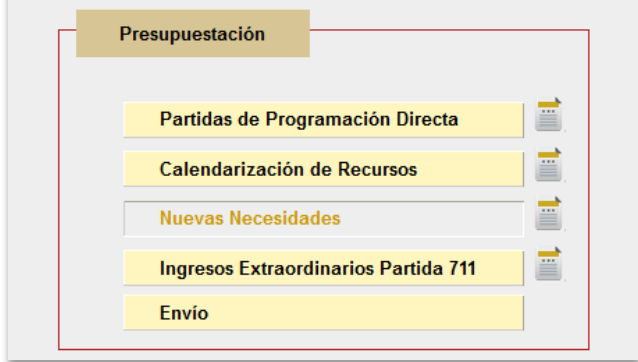

**Figura 64. Acceso a Nuevas Necesidades.**

En esta sección se deberá realizar el planteamiento de las nuevas necesidades; para realizar la captura presione *Agregar Nueva Necesidad* (Ver Figura 65).

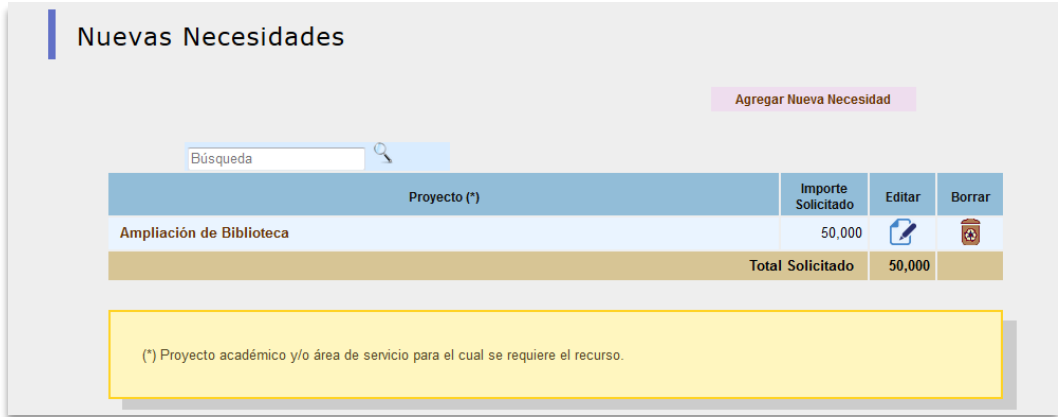

**Figura 65. Listado de Nuevas Necesidades.**

Dé clic en Agregar Nueva Necesidad y el sistema mostrará la siguiente pantalla donde deberán relacionar los Proyectos del Plan de Desarrollo Institucional, oprima el botón de Ejes, Programas y Proyectos del PDI (Ver Figura 66).

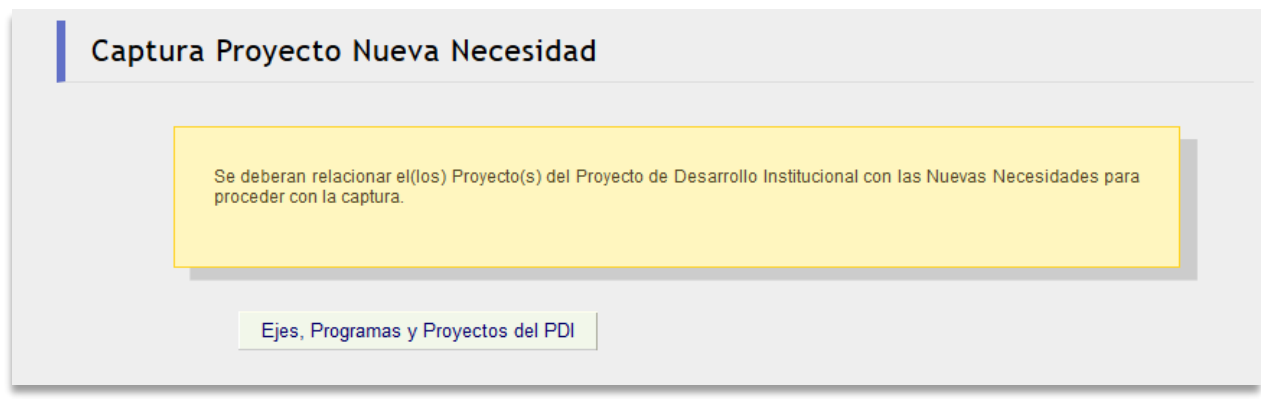

### **Figura 66. Captura Proyecto Nueva Necesidad.**

Seleccionar la opción en las casillas de los Ejes, Programas y Proyectos del Plan de Desarrollo Institucional y dé clic en el botón *Guardar* (Ver Figura 67).

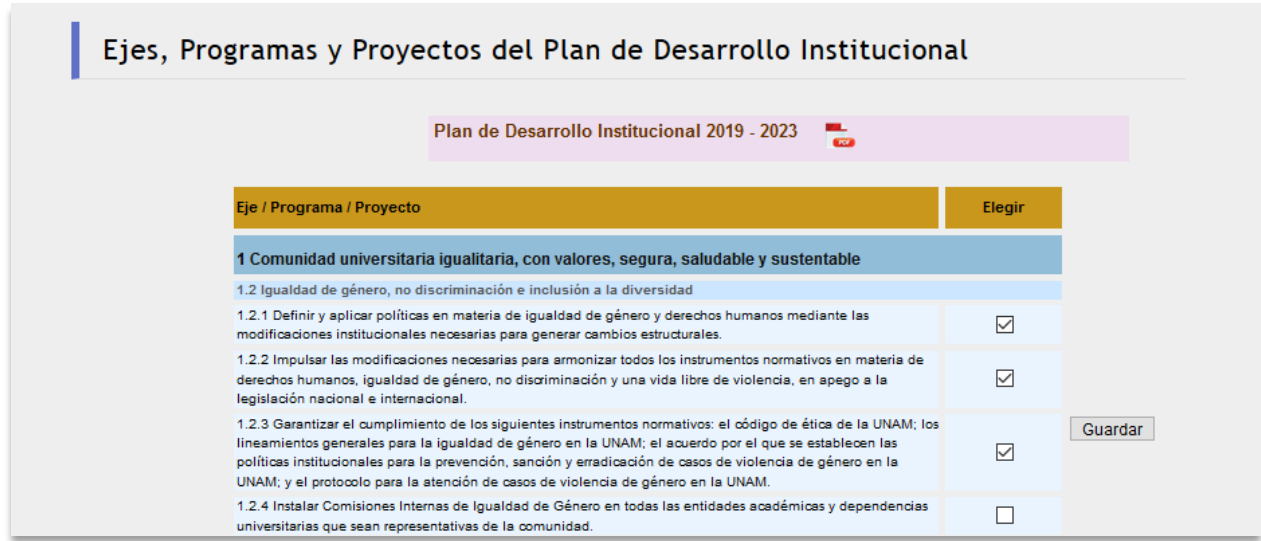

**Figura 67. Ejes, Programas y Proyectos del Plan de Desarrollo Institucional.**

En el formato deberá ingresar la información correspondiente al (los) código(s) programático(s) donde se requiere el apoyo y el importe solicitado, una descripción breve del proyecto en el cual se inserta la nueva necesidad, así como los Ejes, Programas y Proyectos del PDI (Ver Figura 68) y de las metas que se pretenden alcanzar.

Podrá incluir tantos códigos programáticos como sean necesarios para integrar un solo proyecto con todas sus necesidades.

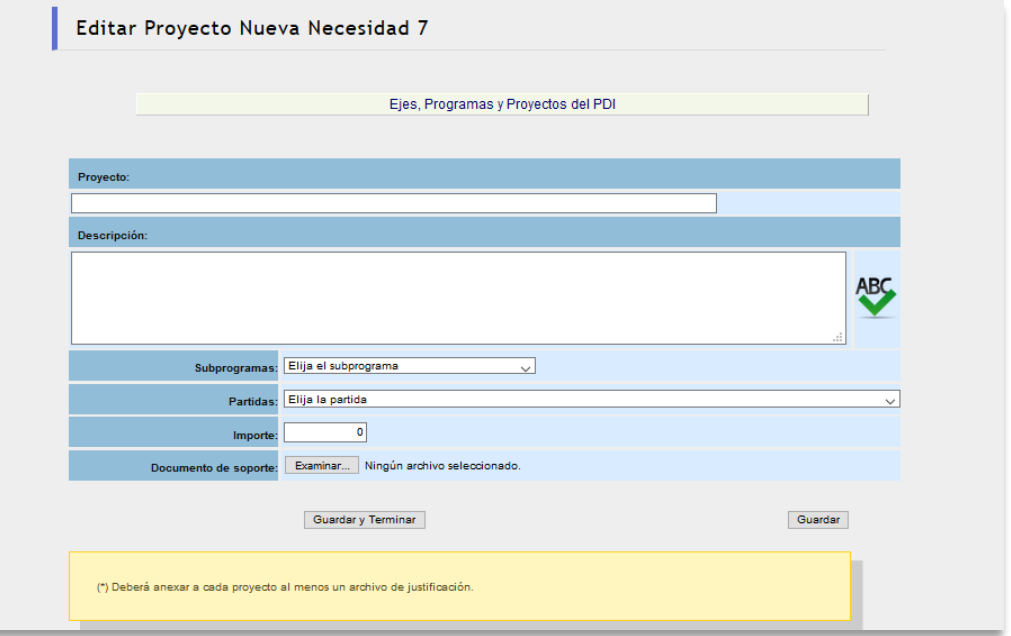

**Figura 68. Captura de Nuevas Necesidades.**

### *Nota:*

Estas solicitudes deberán justificarse, en forma amplia, con la documentación necesaria, la cual deberá incorporarse al sistema en formato PDF.

Para almacenar la información dé clic en *Guardar*.

Si requiere eliminar algún concepto o registro, ubíquese en el dato y haga clic en el botón  $\boxed{\bullet}$ .

# ESTIMACIÓN DE INGRESOS EXTRAORDINARIOS (PARTIDA 711)

En este módulo (Ver Figura 69) se deberá incorporar la información de los ingresos extraordinarios que la Entidad Académica o Dependencia Universitaria estima captar durante el año 2022.

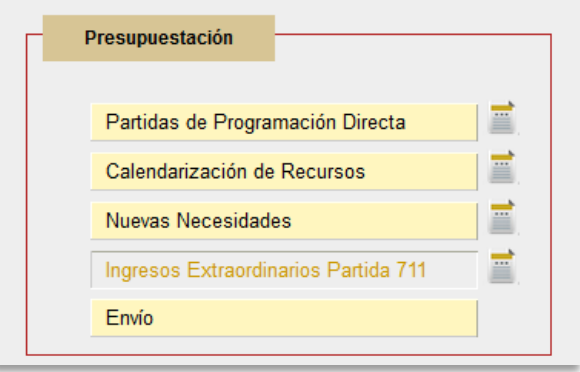

**Figura 69. Opción Ingresos Extraordinarios Partida 711.**

### **Partida 711 "Asignaciones Complementarias Condicionadas a los Ingresos Propios de las Entidades Académicas y Dependencias Universitarias***"*

Este apartado tiene como propósito incorporar la estimación de los ingresos extraordinarios que obtendrá la Entidad Académica o Dependencia Universitaria, así como conocer la aplicación que se hará de dichos recursos durante el ejercicio presupuestal correspondiente al año 2022.

Para ingresar al módulo haga clic en el vínculo *Ingresos Extraordinarios Partida 711* del menú principal y se desplegará una pantalla donde se mostrarán las estimaciones reportadas en los anteproyectos de presupuesto 2018 – 2021, así como la captación real. El dato de 2021 corresponde a la captación alcanzada al 17 de agosto del presente año (Ver Figura 70).

|      | Ingresos Extraordinarios 2018 - 2022                                                          |                       |  |
|------|-----------------------------------------------------------------------------------------------|-----------------------|--|
| Año  | Captación Estimada en Anteproyecto de<br>Presupuesto                                          | <b>Captación Real</b> |  |
| 2018 | 18,921,000                                                                                    | 22,081,893            |  |
| 2019 | 14,194,000                                                                                    | 19,373,583            |  |
| 2020 | 19.344.000                                                                                    | 14,358,358            |  |
|      | Captación estimada en Anteproyecto de Presupuesto 2022 :<br>(*) 2021 captado al 17 de agosto. | 20,117,760            |  |

**Figura 70. Captura de la estimación de los ingresos propios.**

La información mostrada en el cuadro anterior puede ser considerada como referencia para estimar la captación de ingresos de manera más certera, y así programar su aplicación.

### *Nota:*

El importe total estimado de ingresos extraordinarios debe ser igual al que se detalla en los conceptos del origen y destino de los ingresos propios (Figura 70).

Para capturar la información de ingresos elija alguna de las siguientes opciones:

- *Insertar origen de los ingresos*
- *Insertar destino de los ingresos*

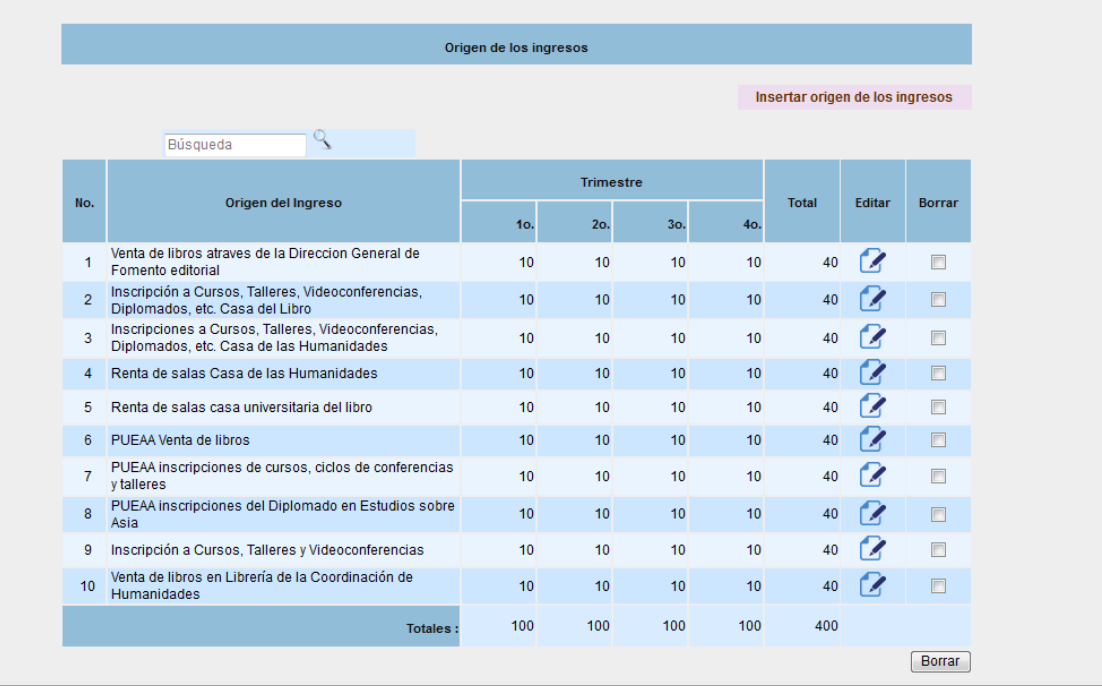

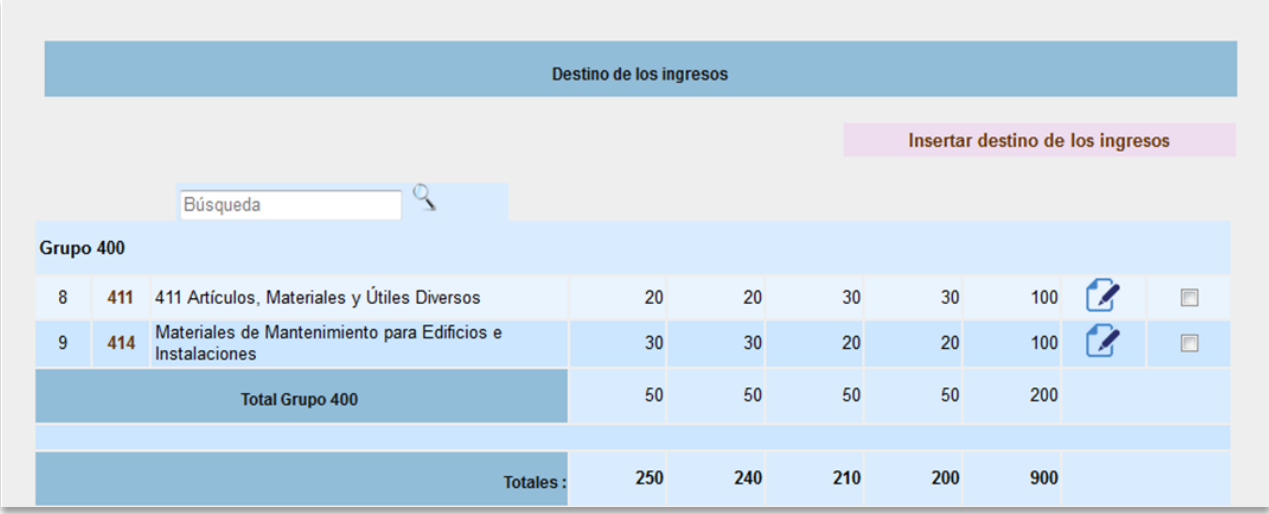

**Figura 71. Origen y destino de los ingresos extraordinarios.**

Una vez que haya seleccionado una opción, inserte la información referente a los ingresos que estima captar para 2022; al dar clic en la clave aparecerá el catálogo de origen de los ingresos para que elija el concepto que corresponda a los montos que desea capturar. Igualmente, para el destino de los mismos (el catálogo está integrado por los conceptos manejados el año anterior); además, deberá calendarizar trimestralmente el origen y el destino, teniendo en cuenta que la **cantidad correspondiente al destino de los ingresos propios debe ser igual al monto que se estima captar.**

Para insertar un nuevo concepto de origen de los ingresos propios, dar clic al botón *Insertar origen de los ingresos* y aparecerá la pantalla de captura (Figura 72).

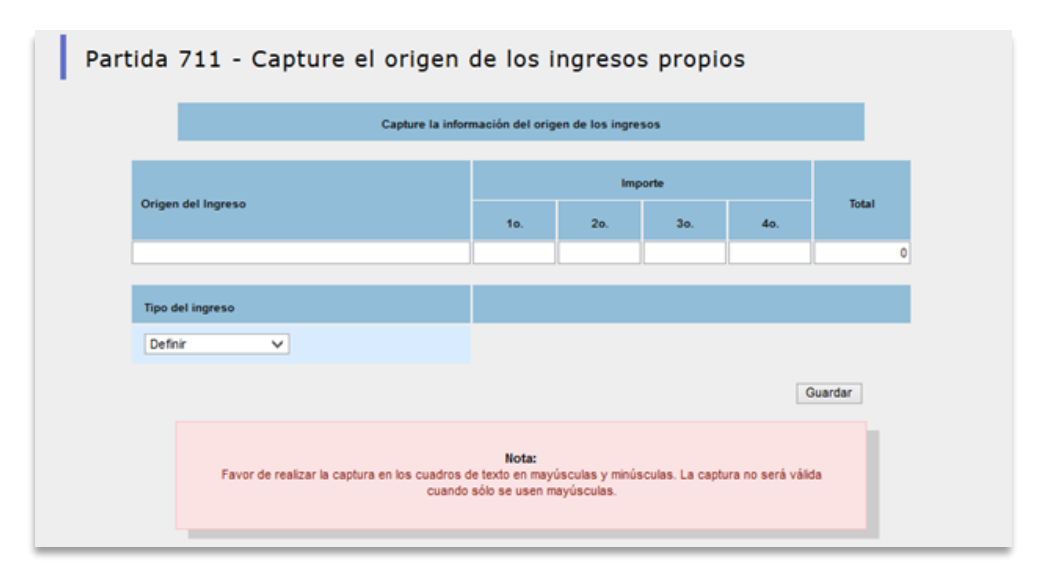

**Figura 72. Capturar el origen de los ingresos extraordinarios.**

Para incluir un nuevo concepto destino de los ingresos extraordinarios, dé clic *Insertar destino de los ingresos* y se mostrará la pantalla de captura (Ver Figura 73).

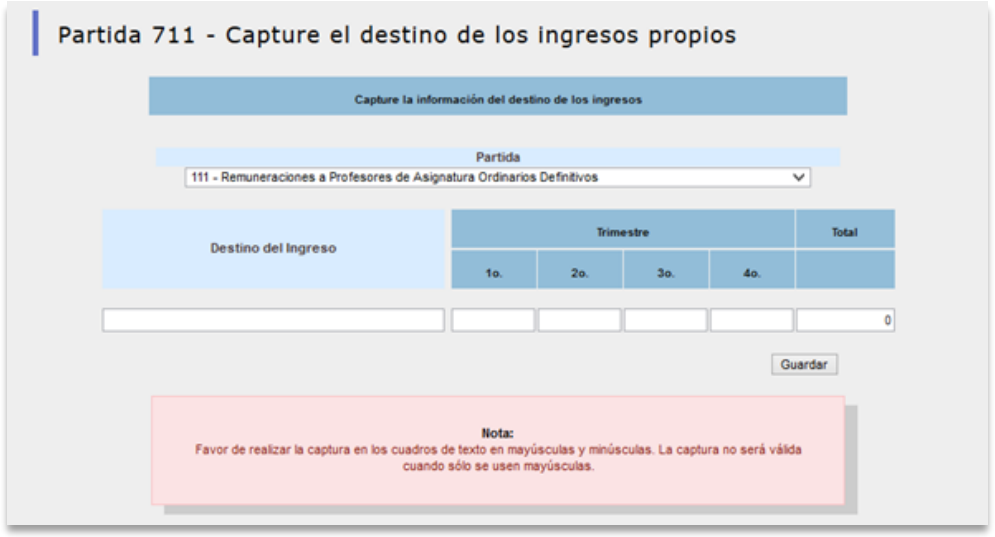

**Figura 73. Capturar el destino de los ingresos extraordinarios.**

Al terminar de modificar la información dé clic al botón *Guardar*.

Si desea eliminar algún concepto o registro seleccione al menos una solicitud  $\Box$  y dé clic en el botón **Borrar.** 

# ENVÍO

Una vez realizada la captura correcta de la información en los apartados Programación y Presupuestación, podrá ingresar al módulo Envío, donde se despliega la pantalla con los datos de la Entidad Académica o Dependencia Universitaria donde solo la persona titular de la entidad o dependencia podrá firmar  $\boxed{\mathcal{F}}$ .

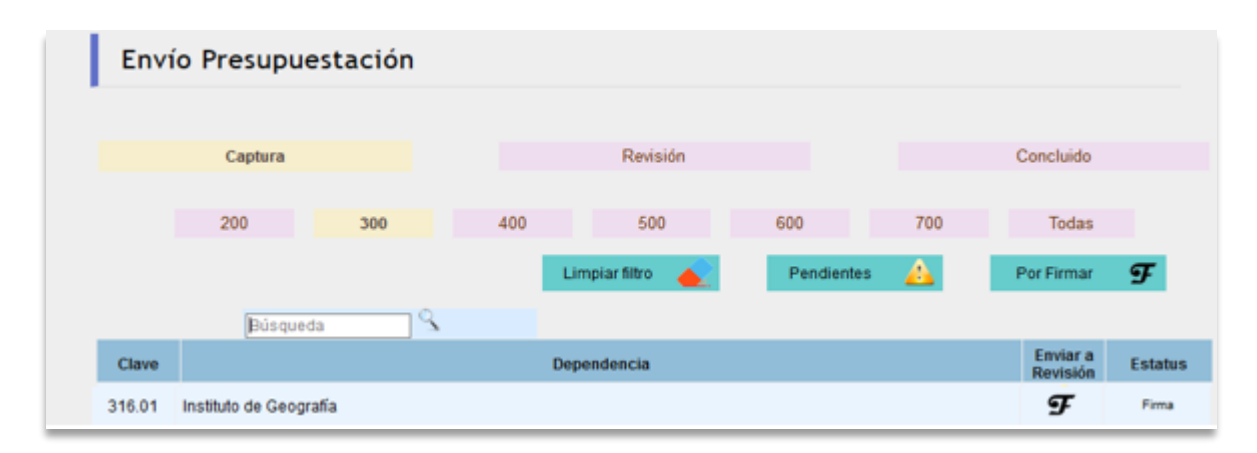

**Figura 74. Envío.**

En la siguiente pantalla la persona titular de la entidad o dependencia deberá formalizar la firma $\sigma$  de la solicitud de Revisión y Aprobación del Anteproyecto de Presupuesto 2022.

Una vez revisado y aprobado el ejercicio, las áreas correspondientes generarán el documento de conclusión del anteproyecto; en caso de requerir ajustes, podrá habilitar nuevamente la captura de información para realizar las adecuaciones necesarias, el envío deberá ser firmado nuevamente por la persona titular de la entidad o dependencia.

Una vez concluido el anteproyecto de presupuesto 2022, sólo se podrán generar los reportes.

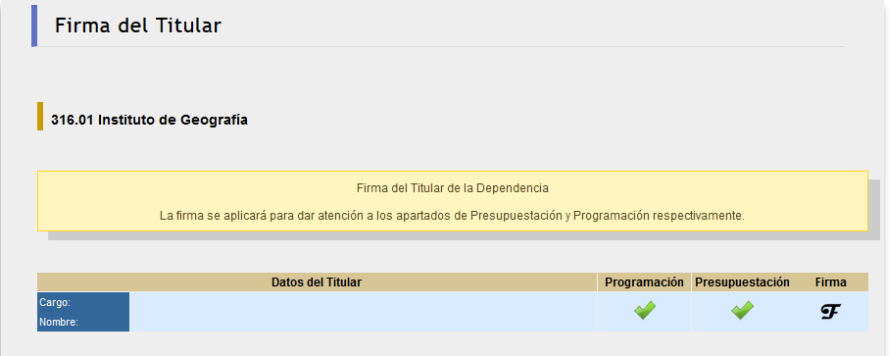

**Figura 75. Firma de la persona titular.**

# RESÚMENES

Permite consultar o imprimir la información que ha sido integrada al sistema.

La sección de reportes contiene los siguientes vínculos:

Elija el ícono  $\overline{\Xi}$  del concepto requerido y el sistema mostrará la información que fue incorporada.

#### *Reportes*

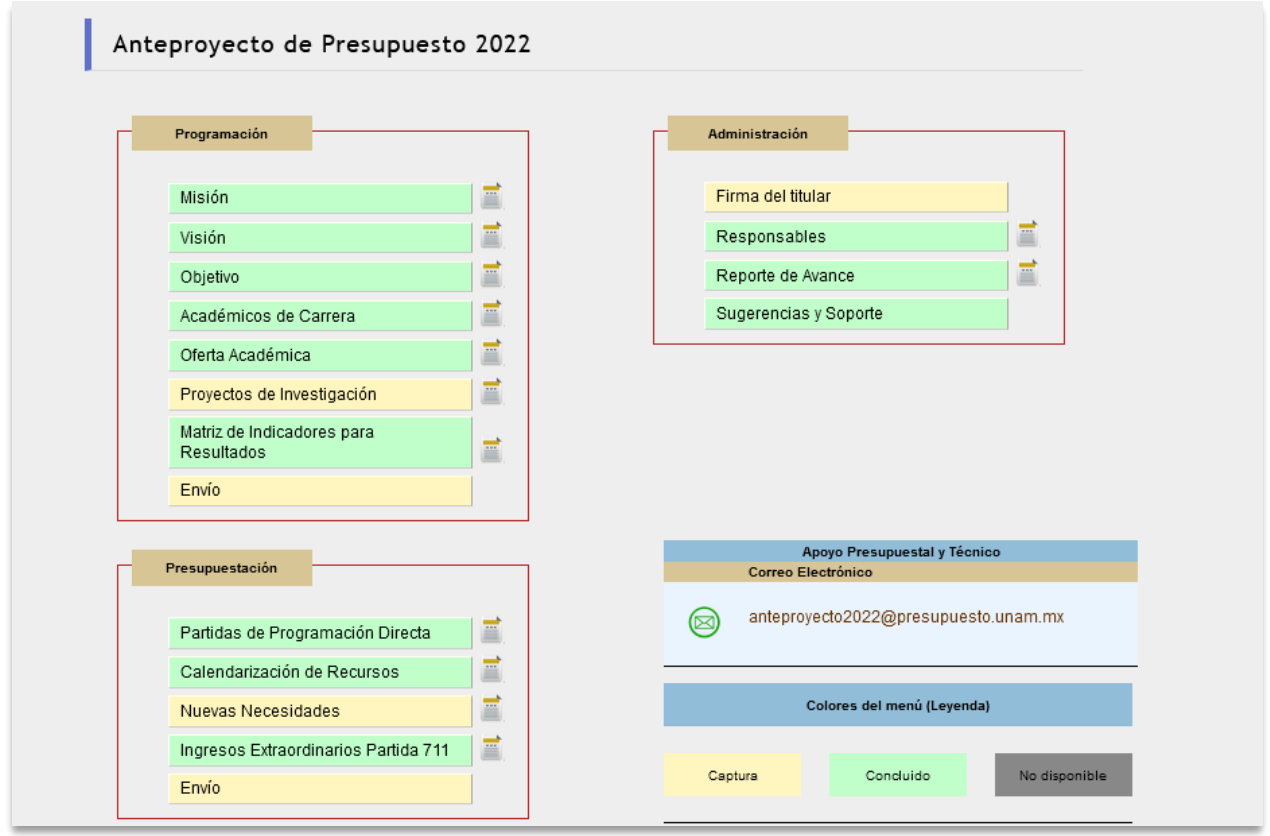

**Figura 76. Menú de resúmenes.**

#### *Misión*

Seleccione *Misión* y mostrará el siguiente reporte.

UNIVERSIDAD NACIONAL AUTÓNOMA DE MÉXICO SECRETARÍA ADMINISTRATIVA DIRECCIÓN GENERAL DE PRESUPUESTO Anteproyecto de Presupuesto 2022 **PDF** 331 - Instituto de Neurobiología en Querétaro, Qro. 01 - Instituto de Neurobiología en Querétaro, Qro. Misión Realizar investigación científica original básica y aplicada sobre el sistema nervioso, empleando un enfoque multidisciplinario e integral; formar recursos humanos de alto nivel, tanto de licenciatura como de posgrado, para fortalecer al sector académico y al sector salud en las áreas de su competencia; así como contribuir de .<br>manera importante a la descentralización de las actividades científicas en México, promoviendo, junto con otras dependencias del Campus Juriquilla, un polo de desarrollo científico de primer nivel en la región del Bajio. Anteproyecto de Presupuesto 2022 DGPO -23 de Junio del 2021 **UNAM** 

**Figura 77. Misión.**

#### *Visión*

Seleccione *Visión* y mostrará el siguiente reporte.

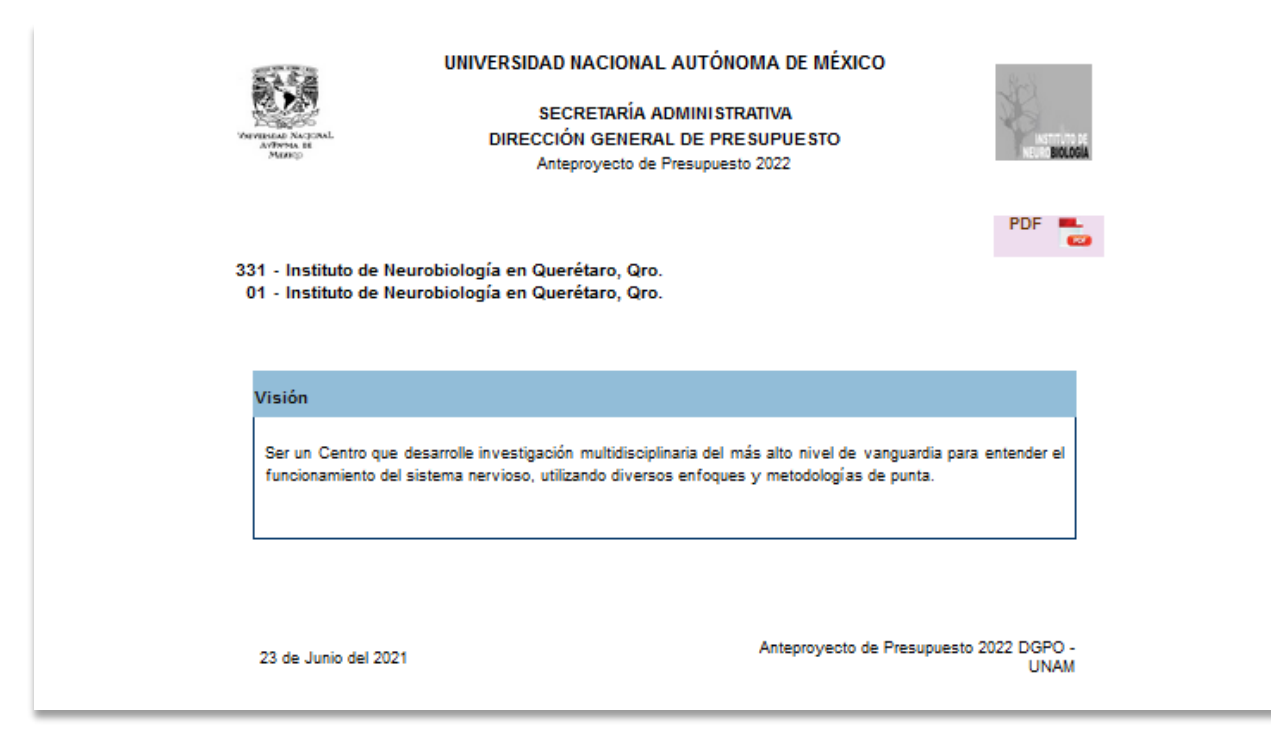

**Figura 78. Visión.**

#### *Objetivo*

Seleccione *Objetivo* y mostrará el siguiente reporte.

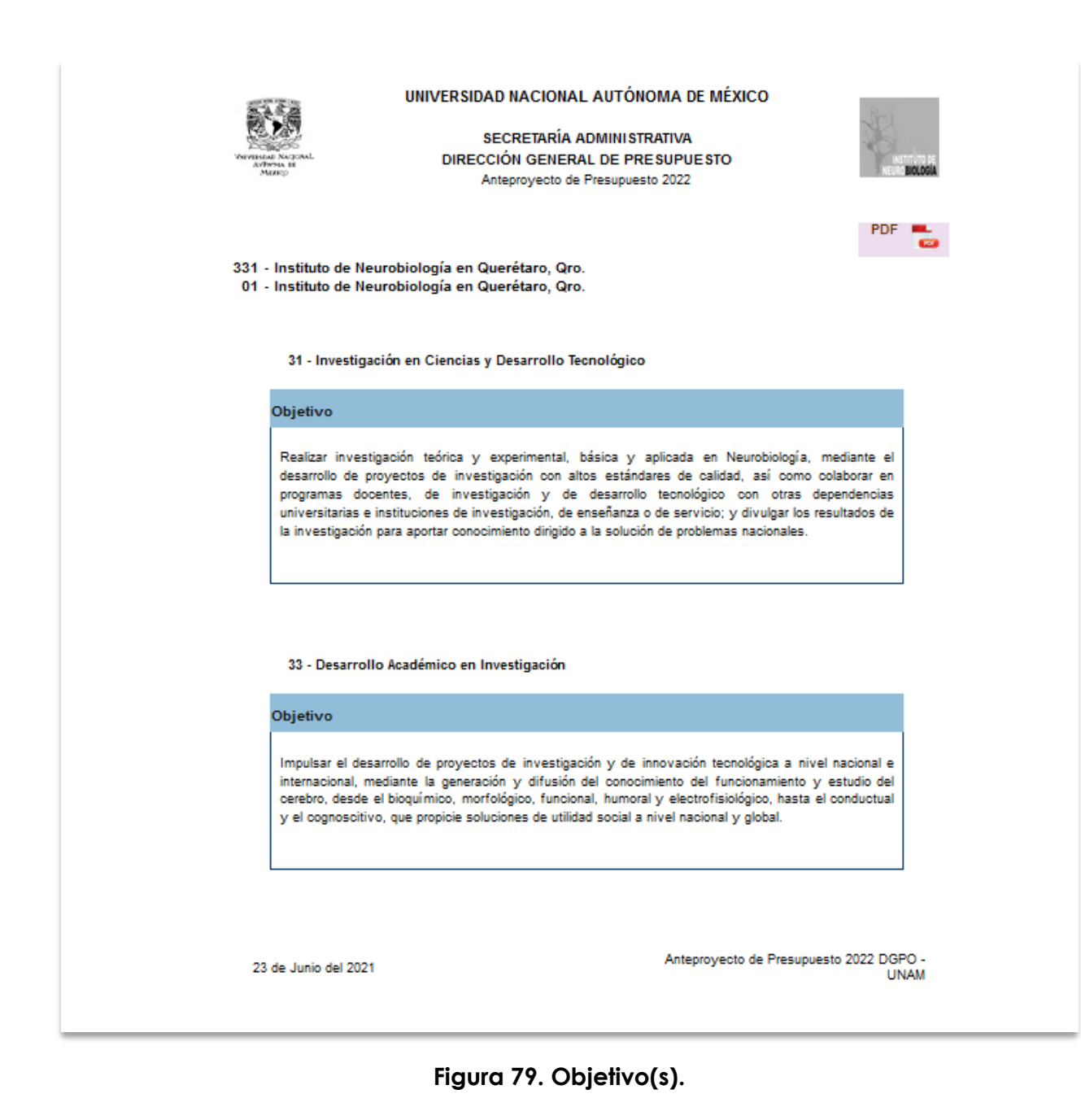

### *Académicos de Carrera*

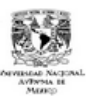

UNIVERSIDAD NACIONAL AUTÓNOMA DE MÉXICO

SECRETARÍA ADMINISTRATIVA DIRECCIÓN GENERAL DE PRESUPUESTO Anteproyecto de Presupuesto 2022

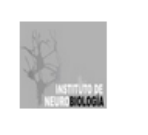

 $PDF =$ 

331 - Instituto de Neurobiología en Querétaro, Qro. 01 - Instituto de Neurobiología en Querétaro, Qro.

31 - Investigación en Ciencias y Desarrollo Tecnológico

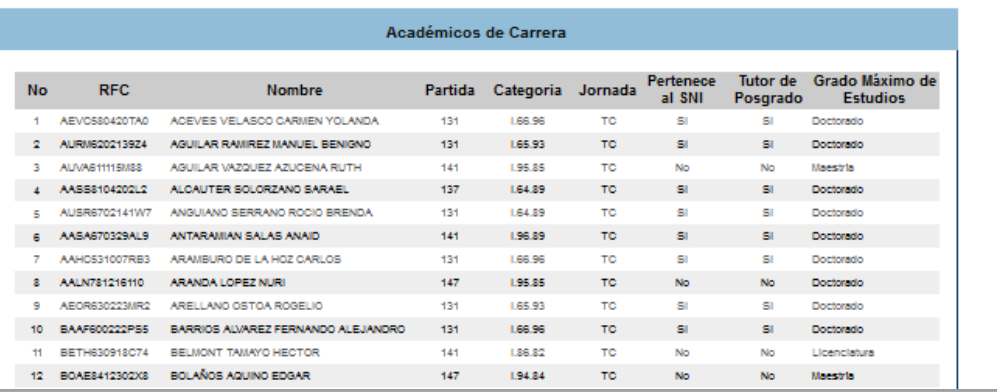

**Figura 80. Académicos de Carrera.**

## *Oferta Académica*

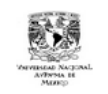

UNIVERSIDAD NACIONAL AUTÓNOMA DE MÉXICO

SECRETARÍA ADMINISTRATIVA DIRECCIÓN GENERAL DE PRESUPUESTO Anteproyecto de Presupuesto 2022

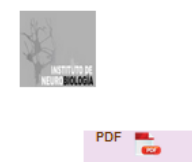

331 - Instituto de Neurobiología en Querétaro, Qro.<br>01 - Instituto de Neurobiología en Querétaro, Qro.

31 - Investigación en Ciencias y Desarrollo Tecnológico

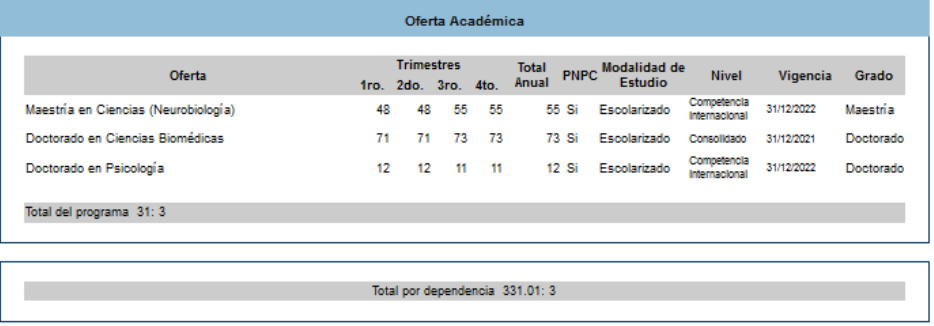

23 de Junio del 2021

Anteproyecto de Presupuesto 2022 DGPO - UNAM

#### **Figura 81. Oferta Académica**

# *Proyectos de Investigación*

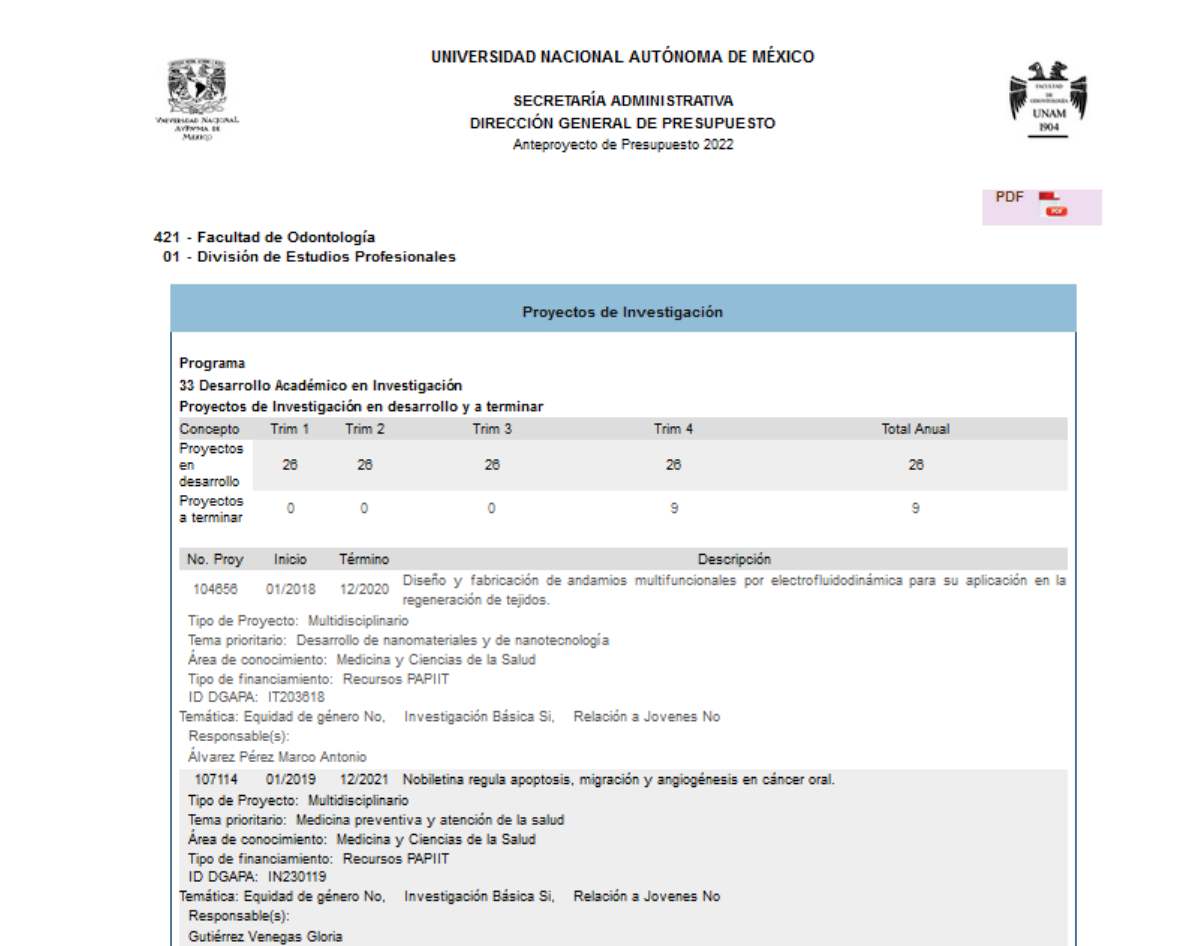

**Figura 82. Proyectos de Investigación.**

## *Matriz de Indicadores para Resultados*

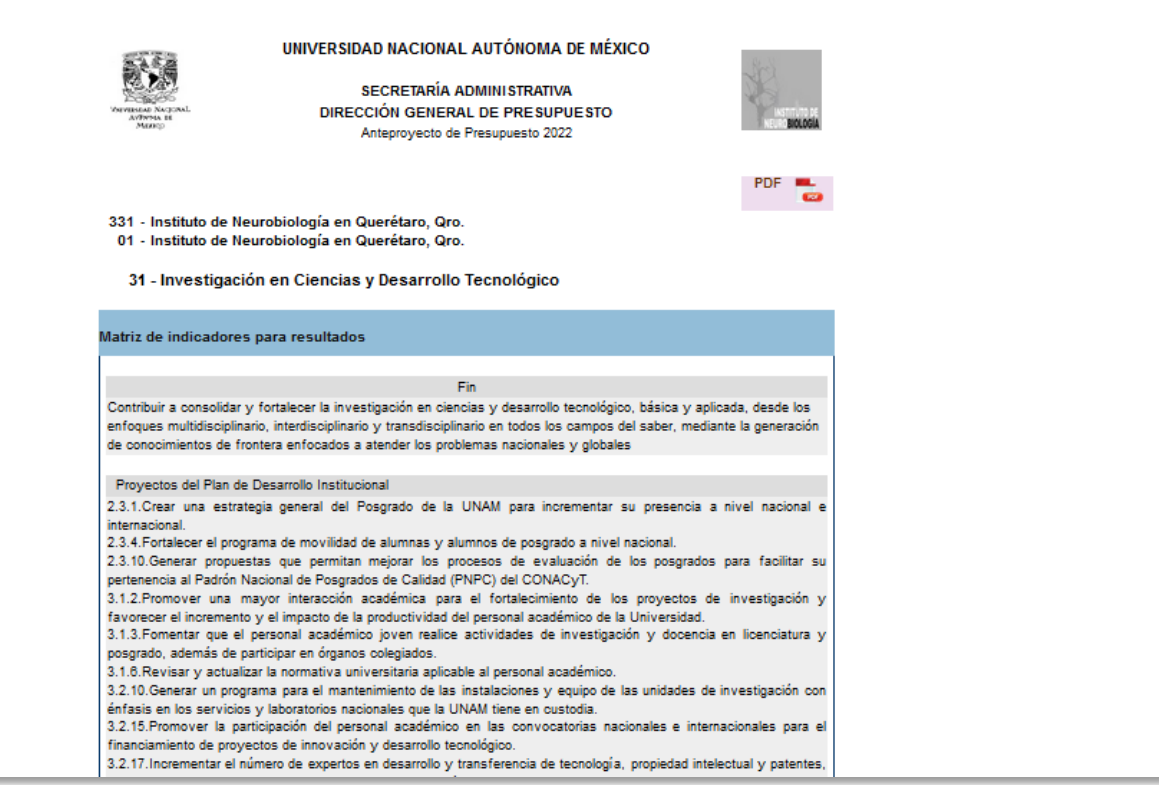

**Figura 83. Matriz de Indicadores para Resultados.**

### *Partidas de Programación Directa*

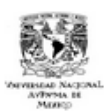

UNIVERSIDAD NACIONAL AUTÓNOMA DE MÉXICO

SECRETARÍA ADMINISTRATIVA DIRECCIÓN GENERAL DE PRESUPUESTO Anteproyecto de Presupuesto 2022

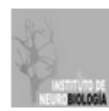

**PDF** 

331 - Instituto de Neurobiología en Querétaro, Qro.

01 - Instituto de Neurobiología en Querétaro, Qro.

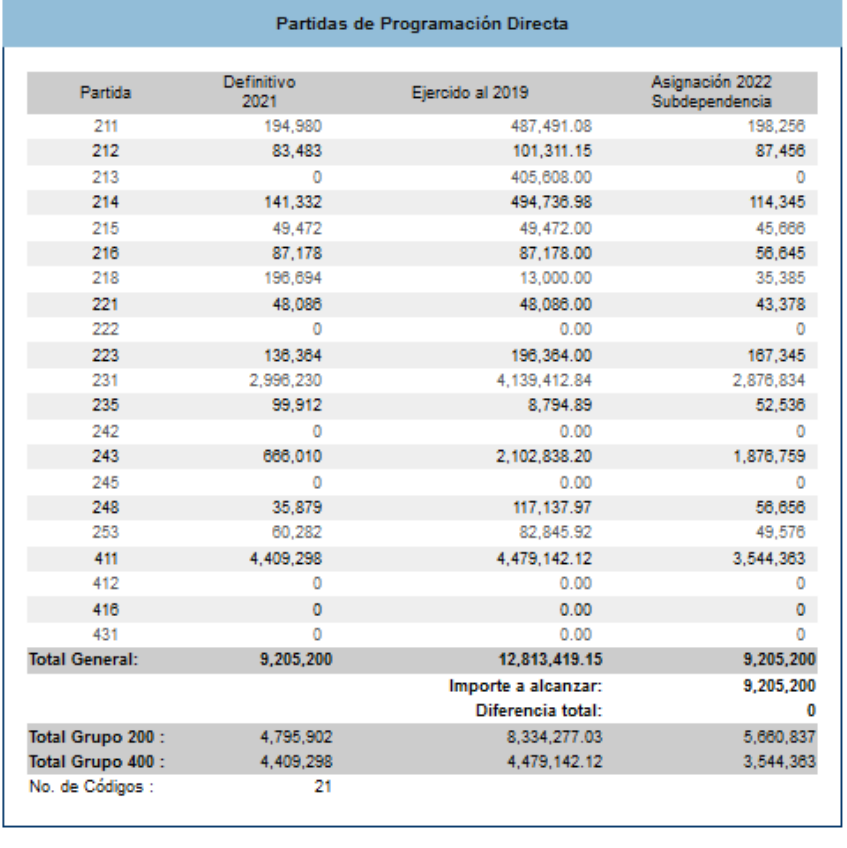

23 de Junio del 2021

Anteproyecto de Presupuesto 2022 DGPO -**UNAM** 

**Figura 84. Partidas de Programación Directa 2022.**

### *Calendarización de Recursos*

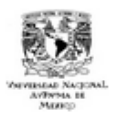

#### UNIVERSIDAD NACIONAL AUTÓNOMA DE MÉXICO

SECRETARÍA ADMINISTRATIVA DIRECCIÓN GENERAL DE PRESUPUESTO Anteproyecto de Presupuesto 2022

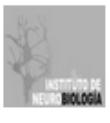

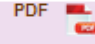

331 - Instituto de Neurobiología en Querétaro, Qro.

01 - Instituto de Neurobiología en Querétaro, Qro.

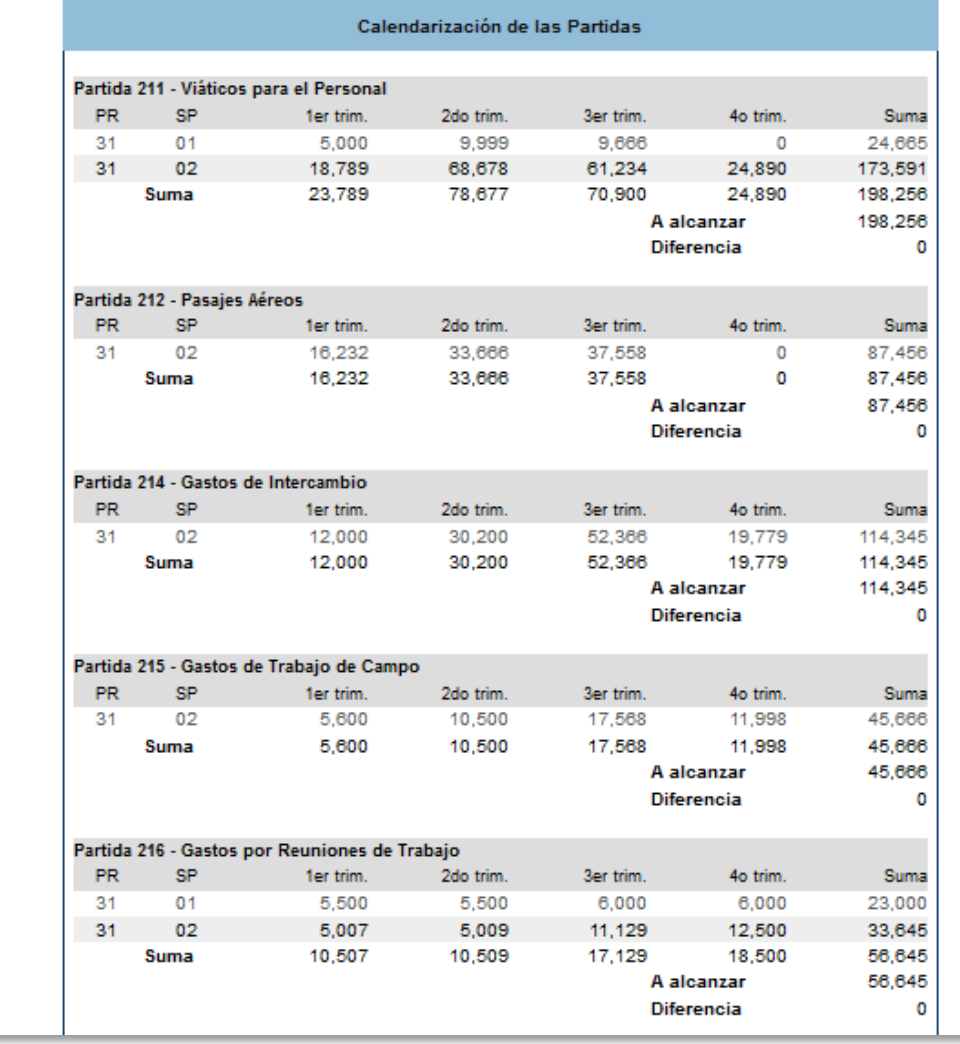

**Figura 85. Calendarización de Recursos 2022.**

### *Nuevas Necesidades*

|                                                                                                   |                    |                                              |                           | Anteproyecto de Presupuesto 2022                                                                                            |                                                                                                    |
|---------------------------------------------------------------------------------------------------|--------------------|----------------------------------------------|---------------------------|----------------------------------------------------------------------------------------------------|----------------------------------------------------------------------------------------------------|
| 331 - Instituto de Neurobiología en Querétaro, Qro.                                               |                    |                                              |                           |                                                                                                    | PDF.                                                                                                    |
| 01 - Instituto de Neurobiología en Querétaro, Qro.                                                |                    |                                              |                           |                                                                                                    |                                                                                                    |
|                                                                                                   |                    |                                              | <b>Nuevas necesidades</b> |                                                                                                    |                                                                                                    |
|                                                                                                   |                    |                                              |                           | Proyectos del Plan de Desarrollo Institucional                                                                              |                                                                                                    |
| 5.3.4. Fortalecer las acciones de Internacionalización al Interior de la UNAM.<br>extraordinario. |                    |                                              |                           | 2.3.1. Crear una estrategia general del Posgrado de la UNAM para incrementar su presencia a nivel nacional e internacional. | 5.3.1. Fomentar y consolidar la colaboración académica con instituciones educativas y de investigación de reconocido prestigio internacional.<br>5.3.7. Propiciar la participación de académicos extranjeros en la UNAM mediante câtedras especiales y nombramientos de profesor visitante o |
| Nombre:                                                                                           |                    | Laboratorios en Neurociencias Traslacionales |                           |                                                                                                    |                                                                                                    |
| Descripción:                                                                                      |                    |                                              |                           | objetivo la adaptación de un espacio dedicado a la investigación transnacional                                              | La propuesta de la adecuación del Laboratorio en Neurociencias Traslacionales, tiene como                                                                                                    |
| <b>Recursos</b>                                                                                   |                    |                                              |                           |                                                                                                    |                                                                                                    |
| <b>PR</b>                                                                                         | <b>SP</b>          | <b>DEP</b>                                   | <b>SD</b>                 | <b>PAR</b>                                                                                                    | Importe                                                                                                    |
| 31                                                                                                | 01                 | 331                                          | 01                        | 234                                                                                                    | 36,000.00                                                                                                    |
| 31<br>31                                                                                          | 02<br>02           | 331<br>331                                   | 01<br>01                  | 214<br>217                                                                                                    | 100,000.00<br>300.000.00                                                                                                    |
| 31                                                                                                | 02                 | 331                                          | 01                        | 411                                                                                                    | 2,000,000.00                                                                                                    |
| 31                                                                                                | 02                 | 331                                          | 01                        | 415                                                                                                    | 600,000.00                                                                                                    |
| 31                                                                                                | 02                 | 331                                          | 01                        | 431                                                                                                    | 1.800.000.00                                                                                                    |
| 31                                                                                                | 02                 | 331                                          | 01                        | 723                                                                                                    | 1.200.000.00                                                                                                    |
| 31                                                                                                | 02                 | 331                                          | 01                        | 733                                                                                                    | 560,000.00                                                                                                    |
| Documentación de Soporte                                                                          |                    |                                              |                           | <b>Total Solicitado</b>                                                                                                    | 6,596,000.00                                                                                                    |
|                                                                                                   | formatoprovinv.pdf |                                              |                           |                                                                                                    |                                                                                                    |

**Figura 86. Nuevas Necesidades 2022.**

## *Ingresos Extraordinarios Partida 711*

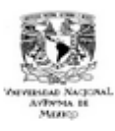

UNIVERSIDAD NACIONAL AUTÓNOMA DE MÉXICO

SECRETARÍA ADMINISTRATIVA DIRECCIÓN GENERAL DE PRESUPUESTO Anteproyecto de Presupuesto 2022

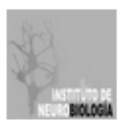

PDF

331 - Instituto de Neurobiología en Querétaro, Qro.

01 - Instituto de Neurobiología en Querétaro, Qro.

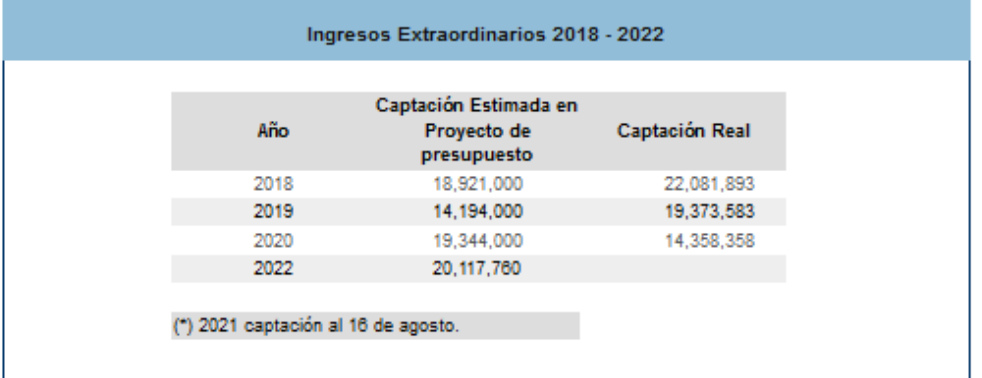

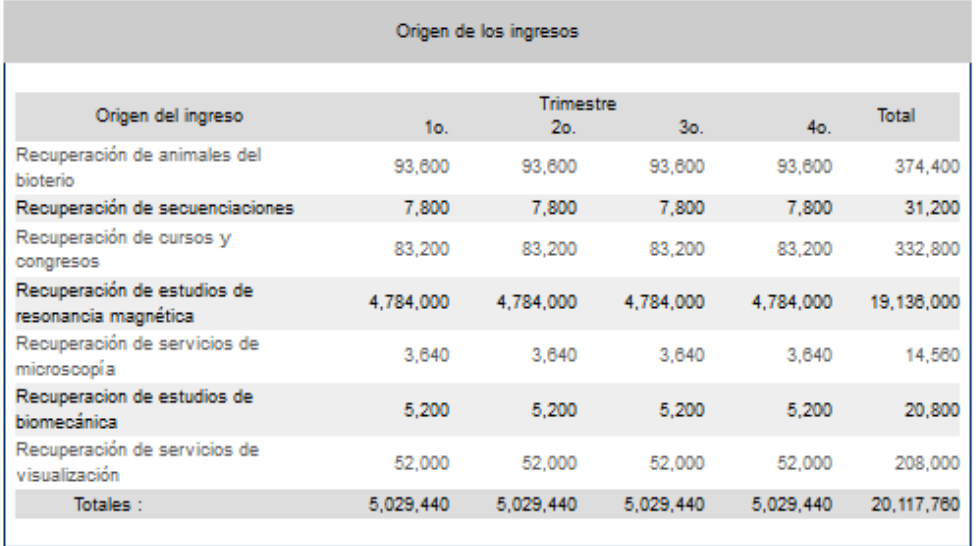

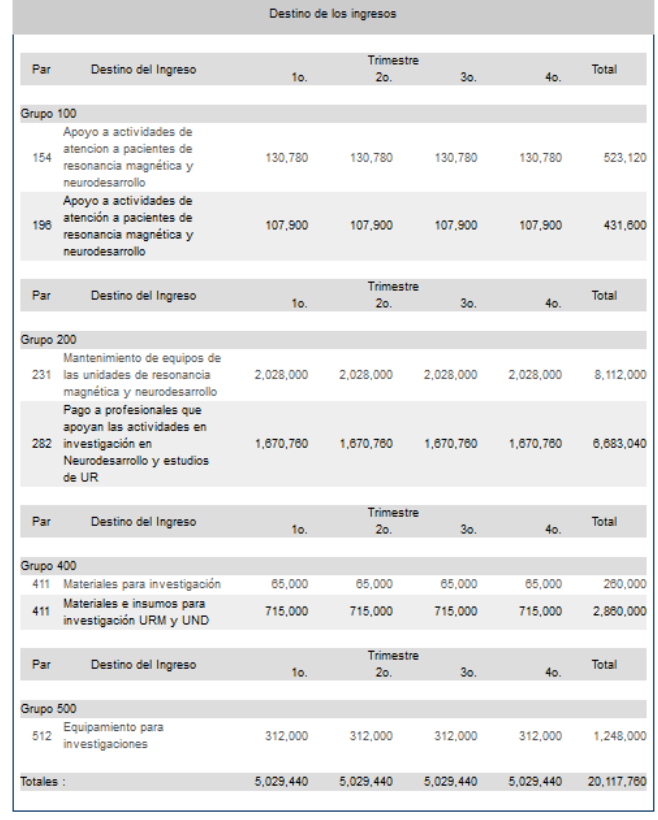

23 de Junio del 2021

- Anteproyecto de Presupuesto 2022 DGPO

# **Figura 87. Ingresos Extraordinarios Partida 711.**

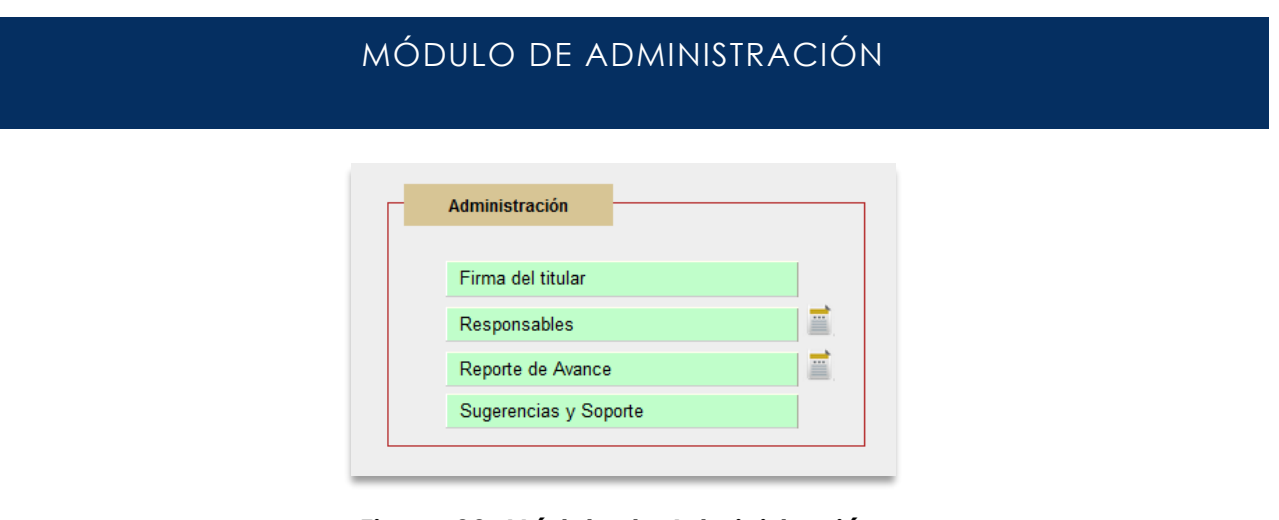

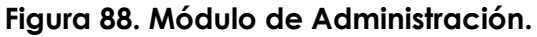

## FIRMA DEL TITULAR

Dé clic en *Firma de(l) la titular, un*a vez concluida la captura de los apartados Programación y Presupuestación, solo podrá firmar la persona titular de la entidad o dependencia.

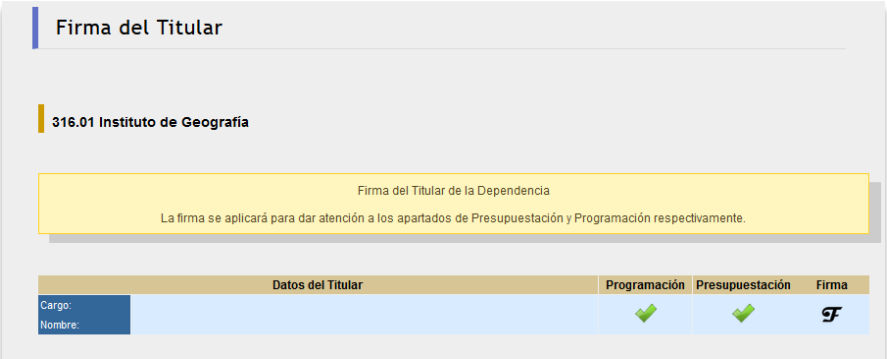

#### **Figura 89. Firma de la persona titular.**

Dar clic en el ícono **firmar**, con ello se enviará a Revisión.

# REPORTE DE AVANCE

Dé clic en *Reporte de Avance* si se requiere ver el diagnóstico general del estado en que se encuentra la captura de información, los módulos donde la información está completa y las secciones que aún están pendientes de capturar (Ver Figura 90).

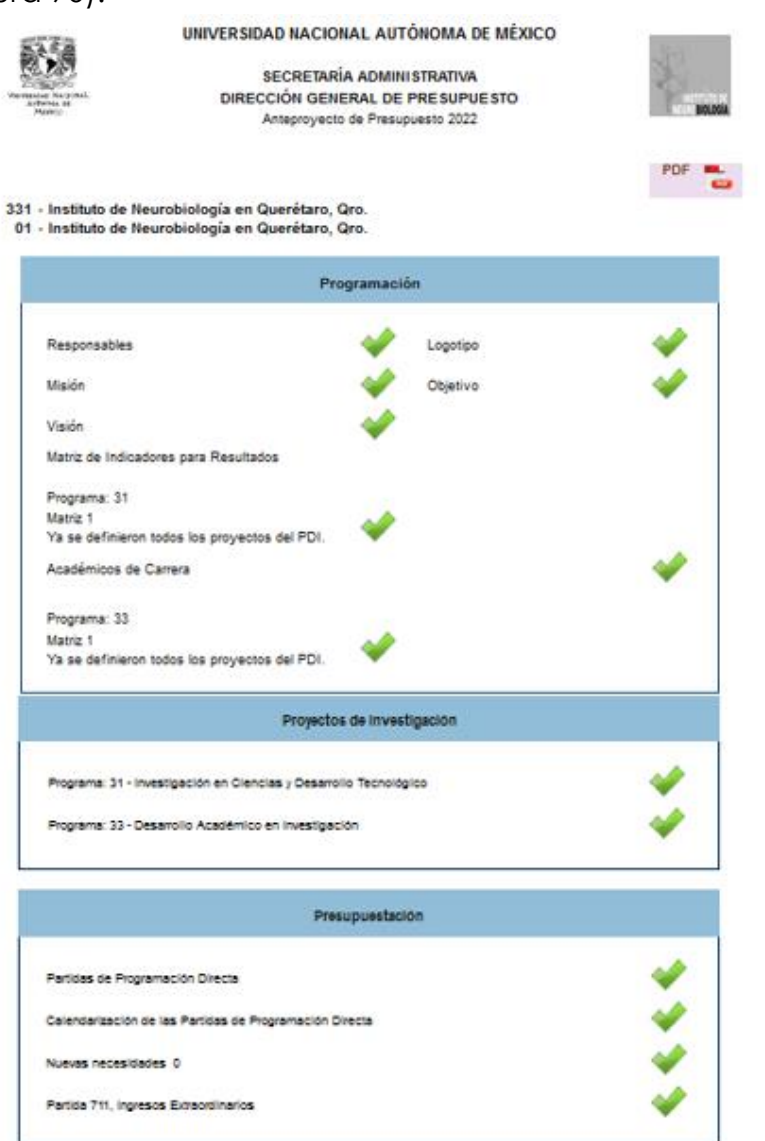

**Figura 90. Reporte de Avance.**

# SUGERENCIAS Y SOPORTE

Sugerencias y Soporte. Al seleccionarlo podrá plantear cualquier duda, aclaración, comentario o sugerencia respecto al contenido del sistema (Ver Figura 91).

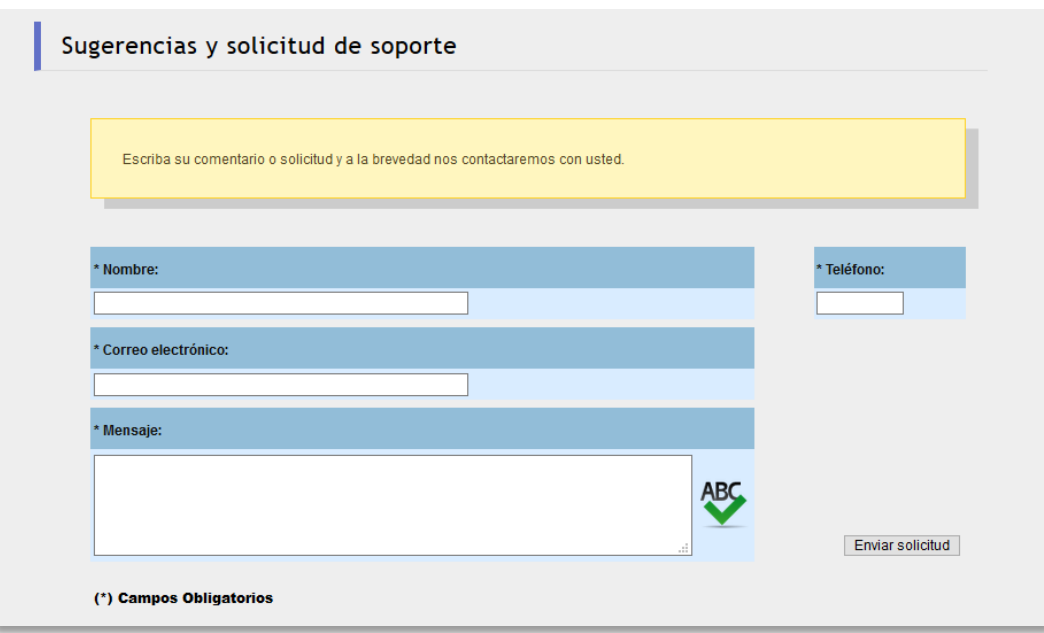

**Figura 91. Sugerencias o solicitud de soporte.**

# GLOSARIO

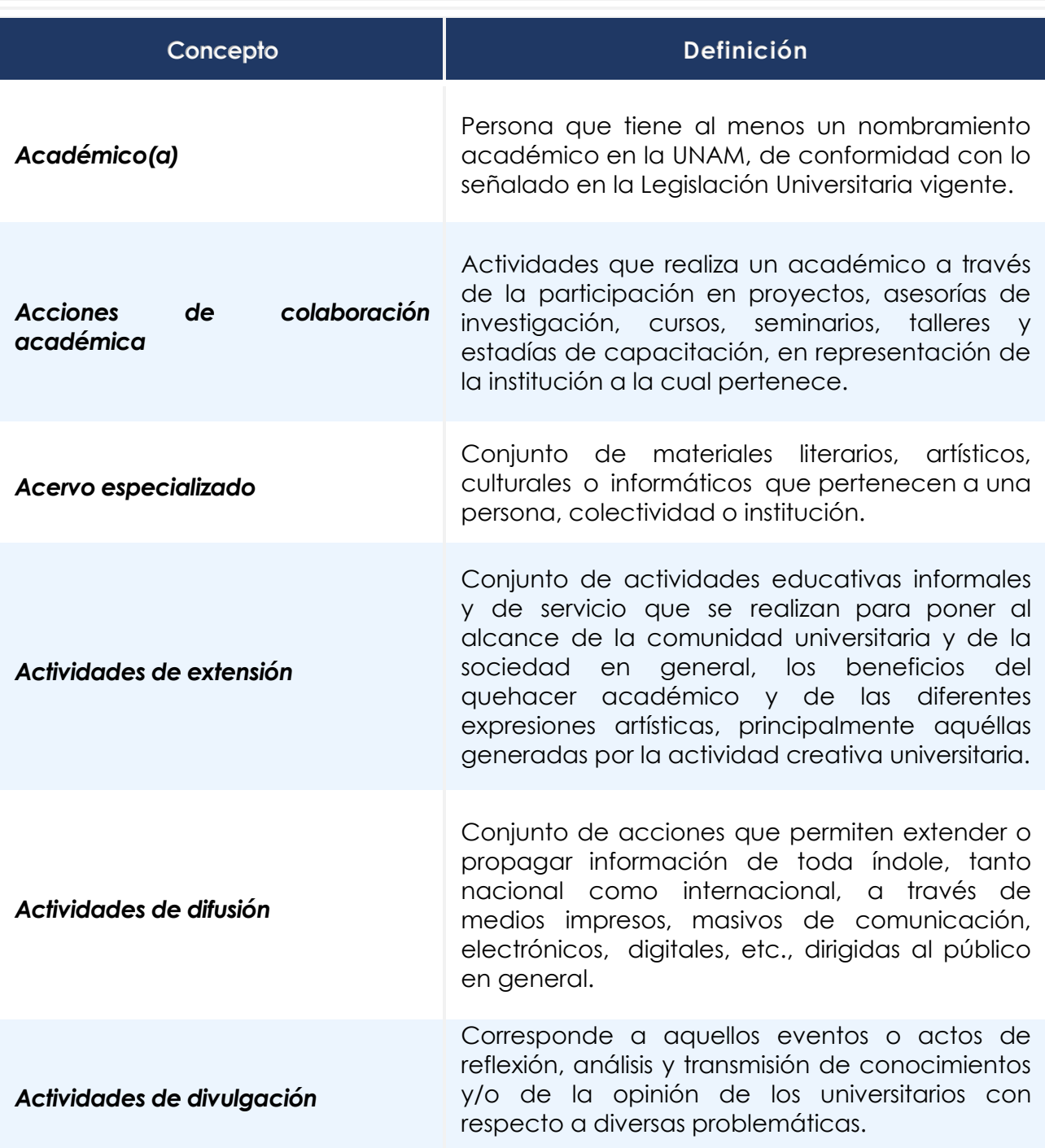

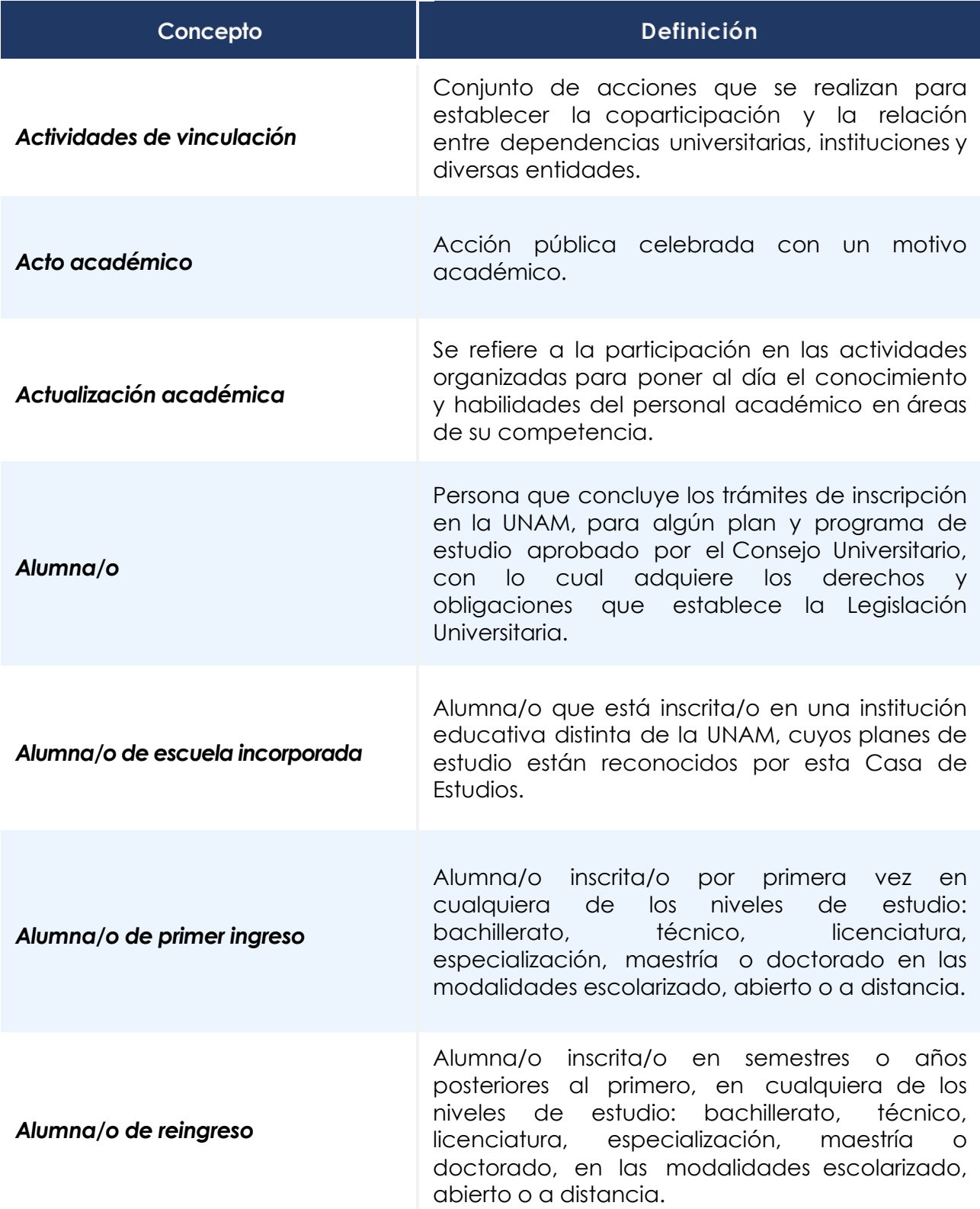

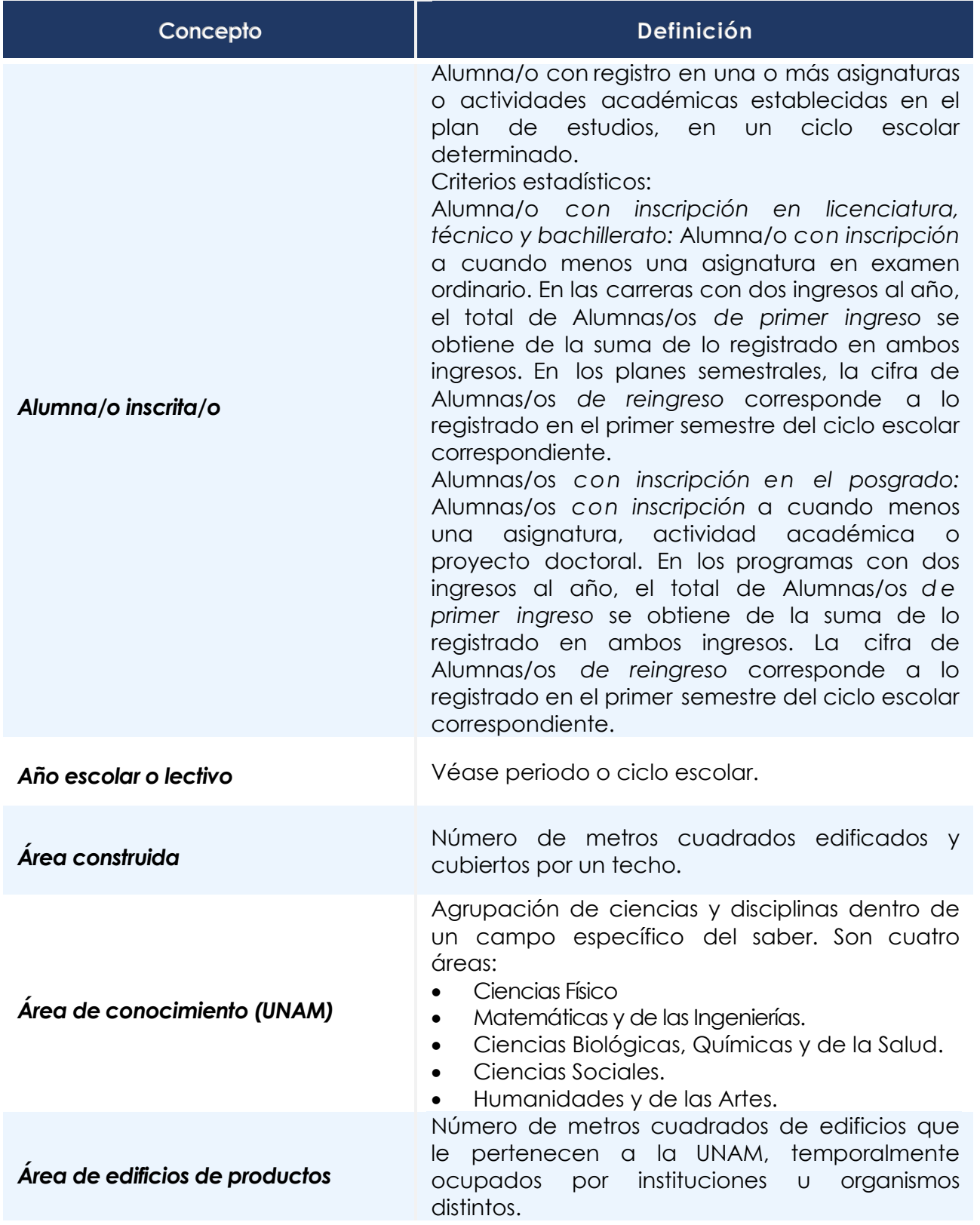

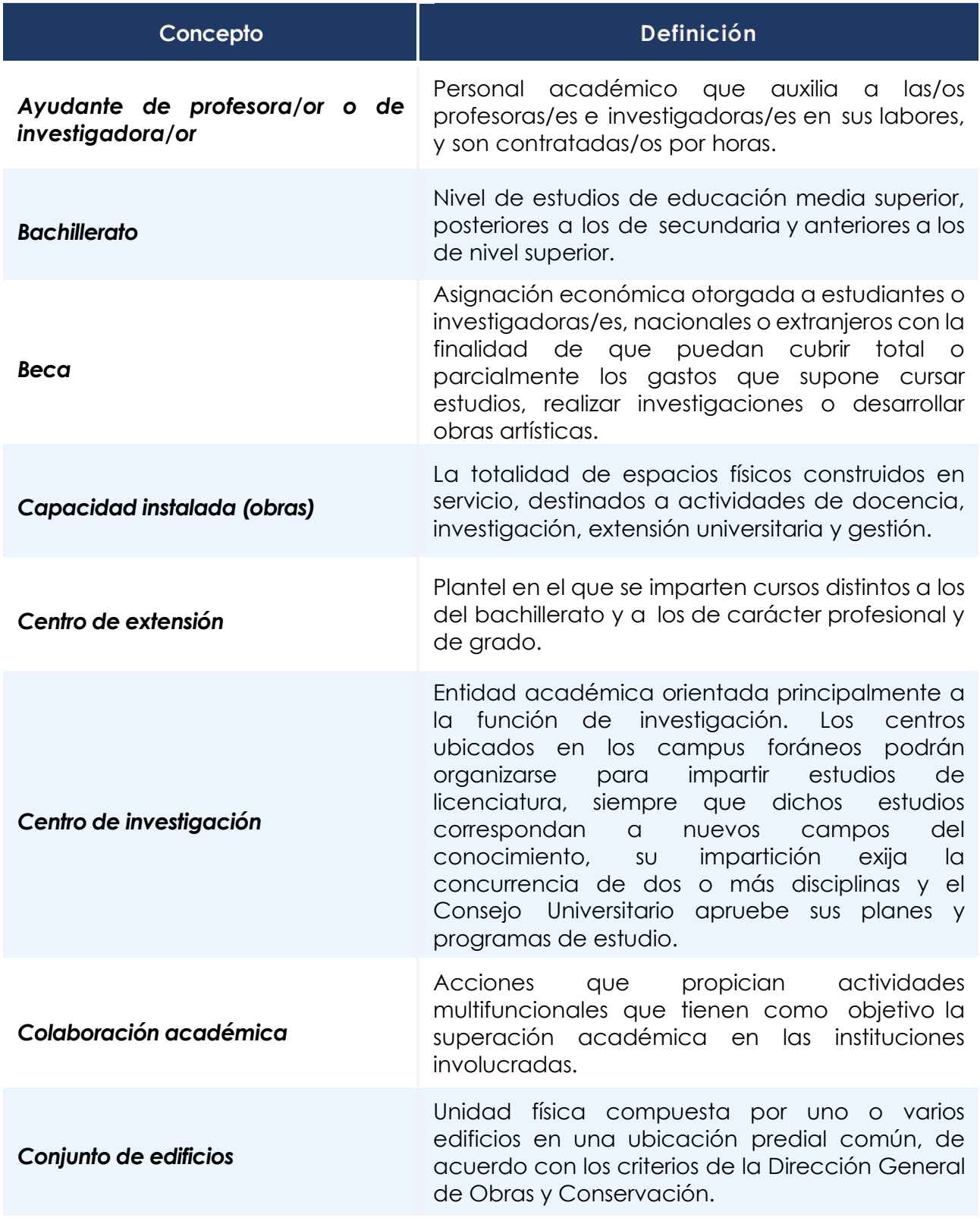
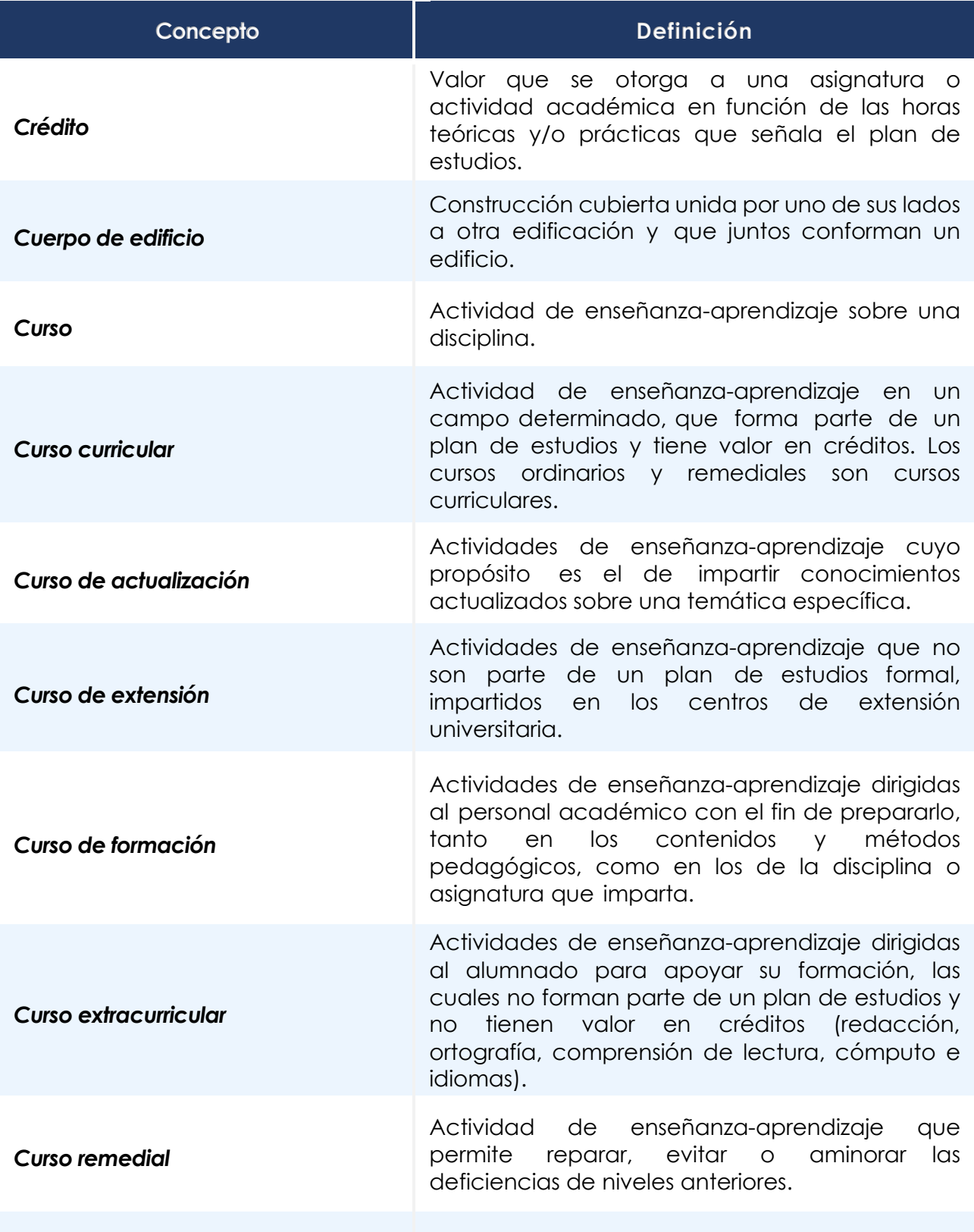

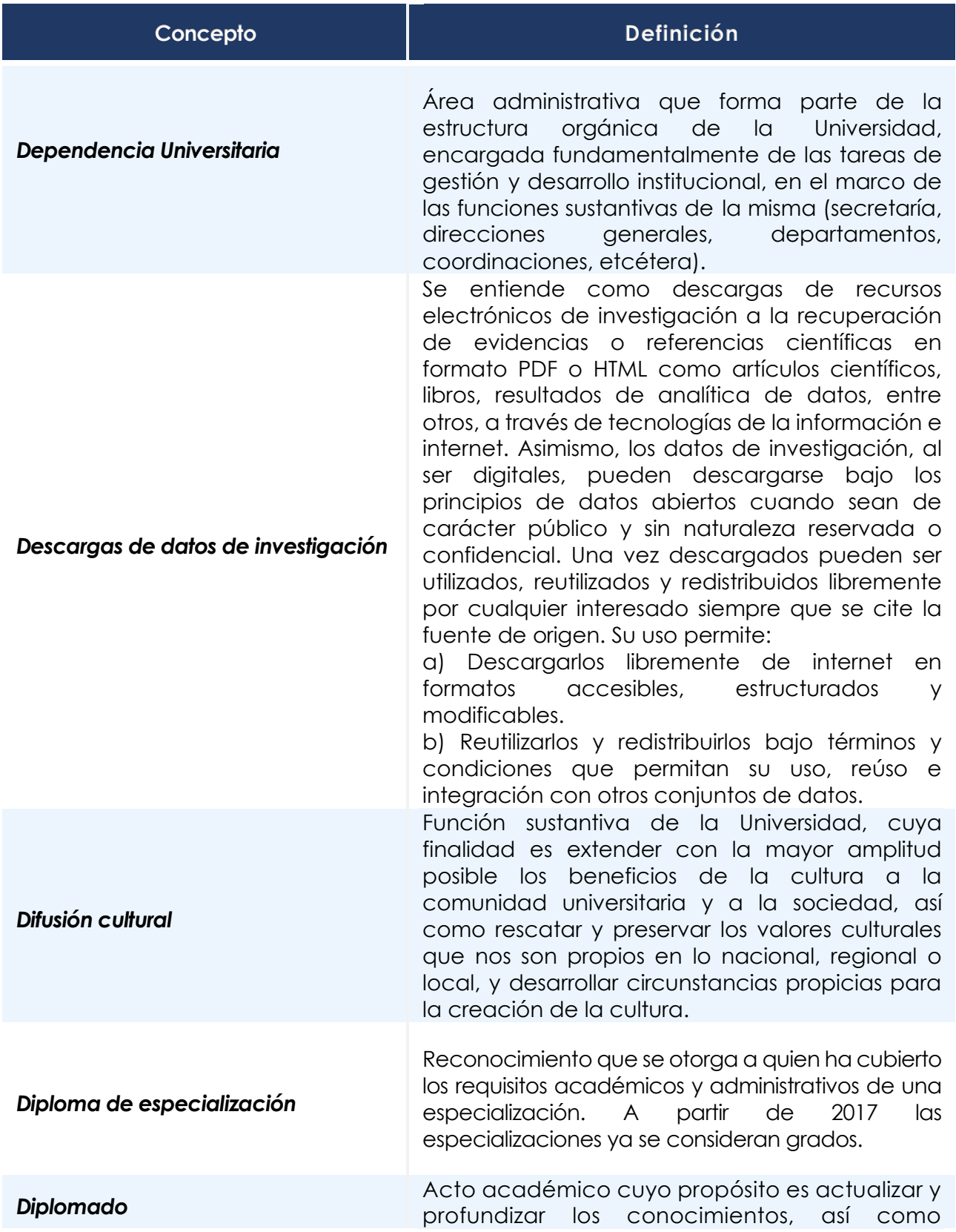

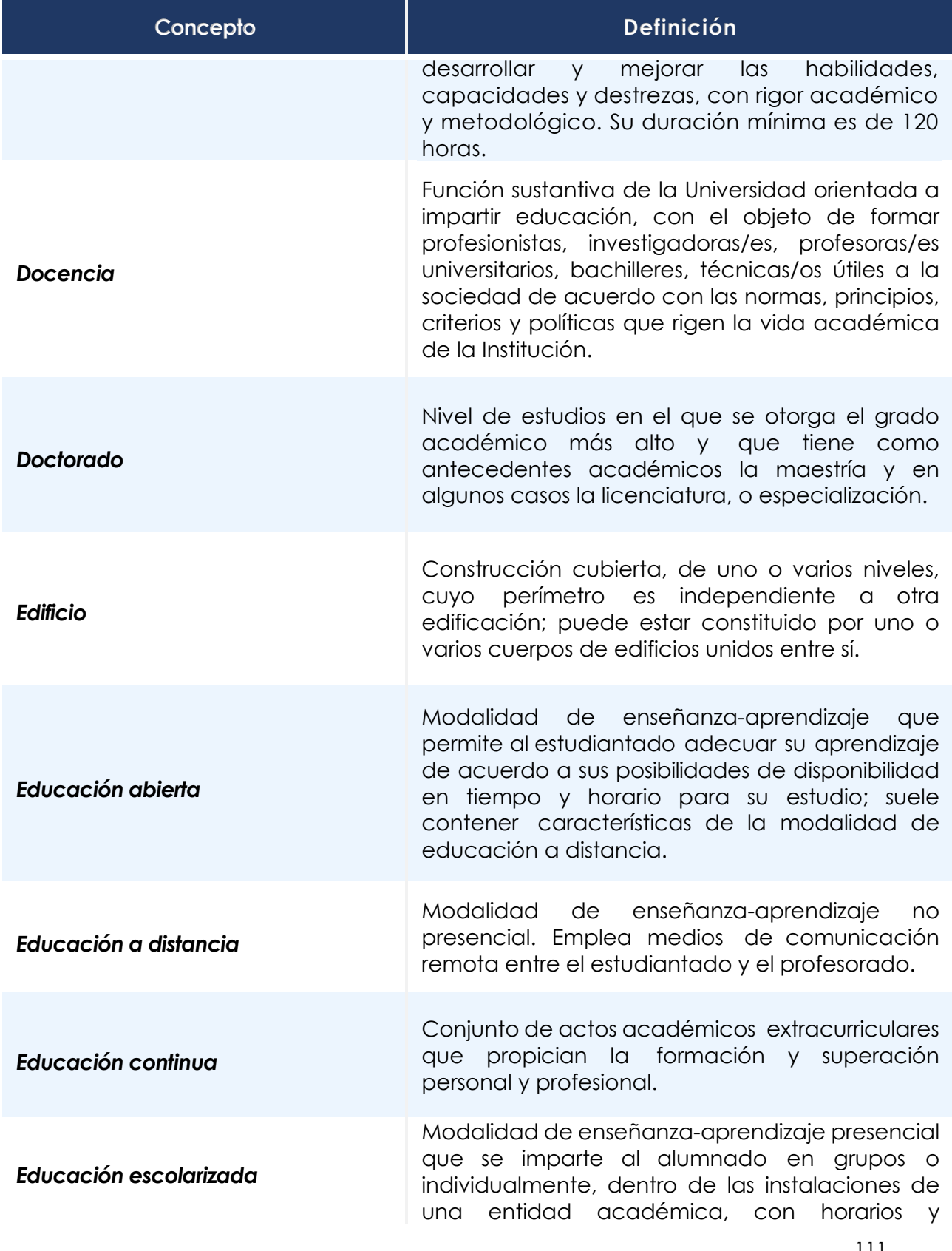

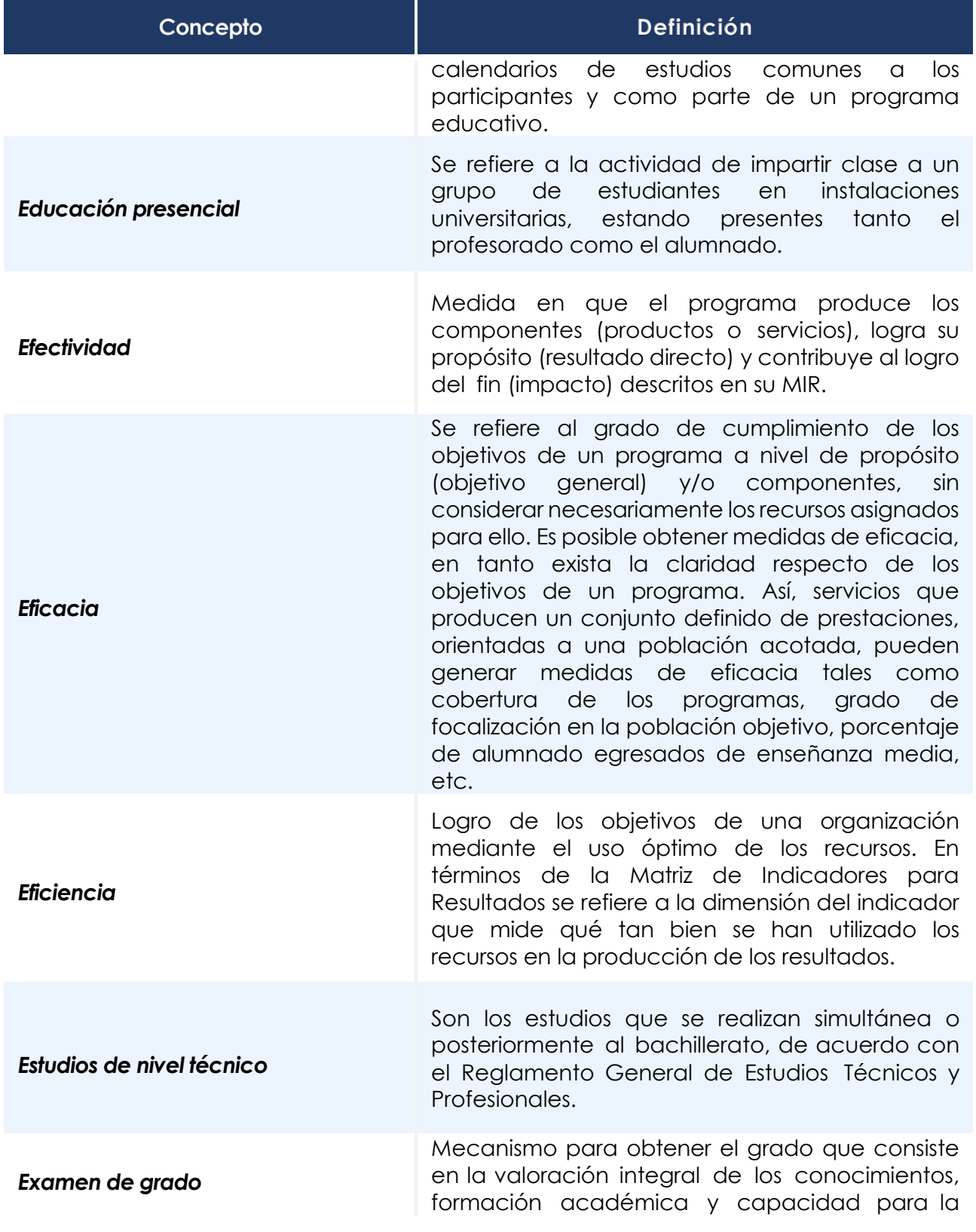

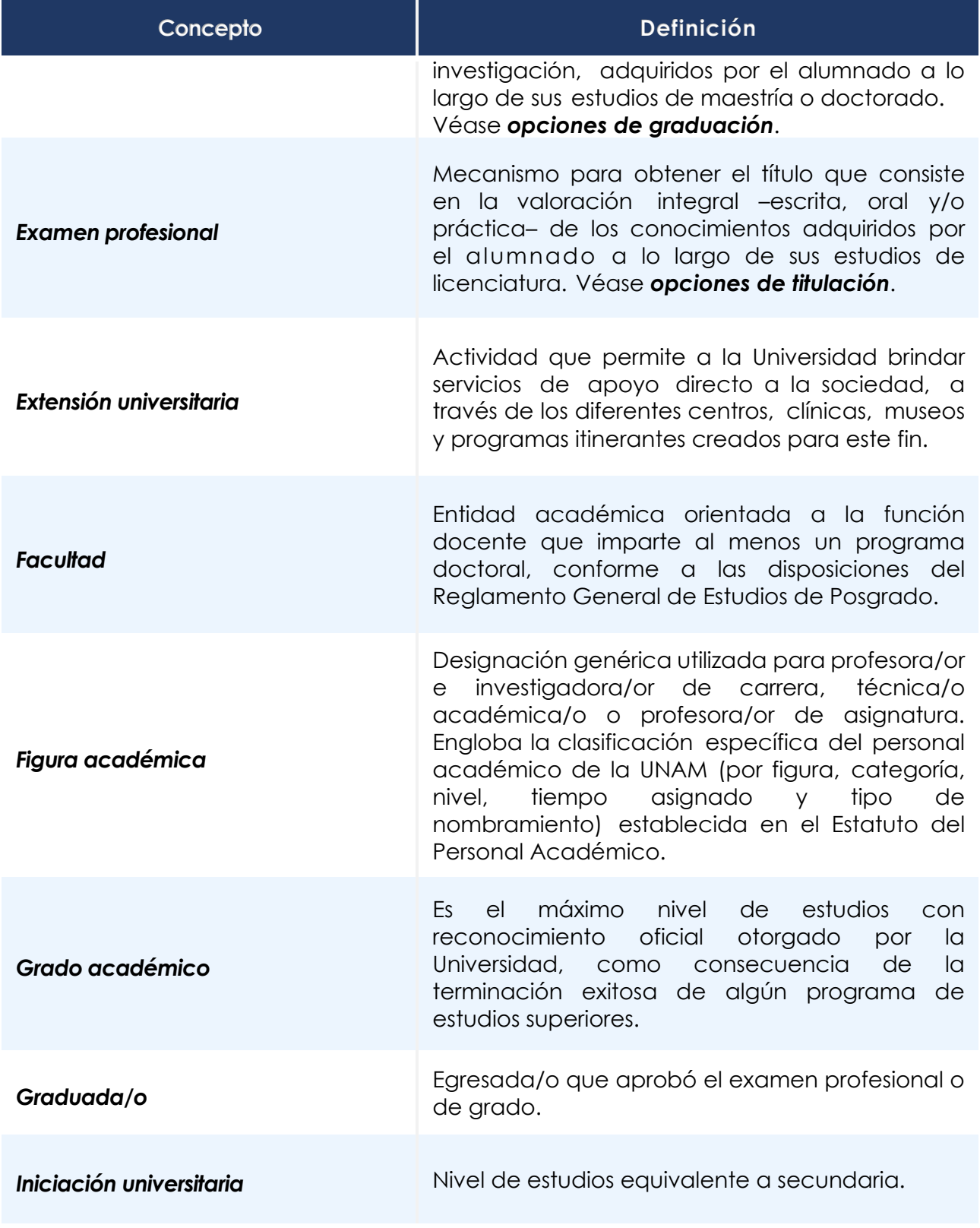

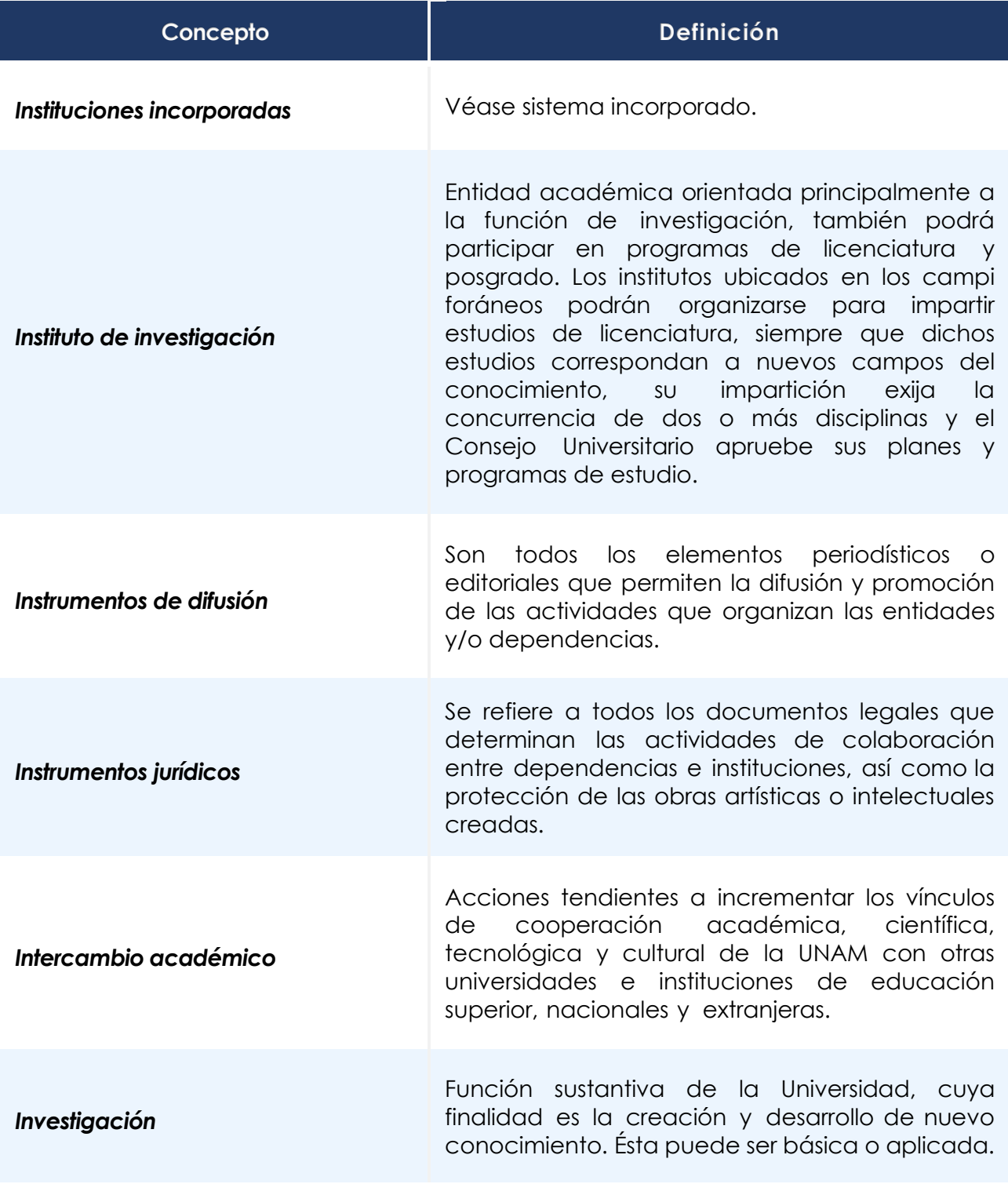

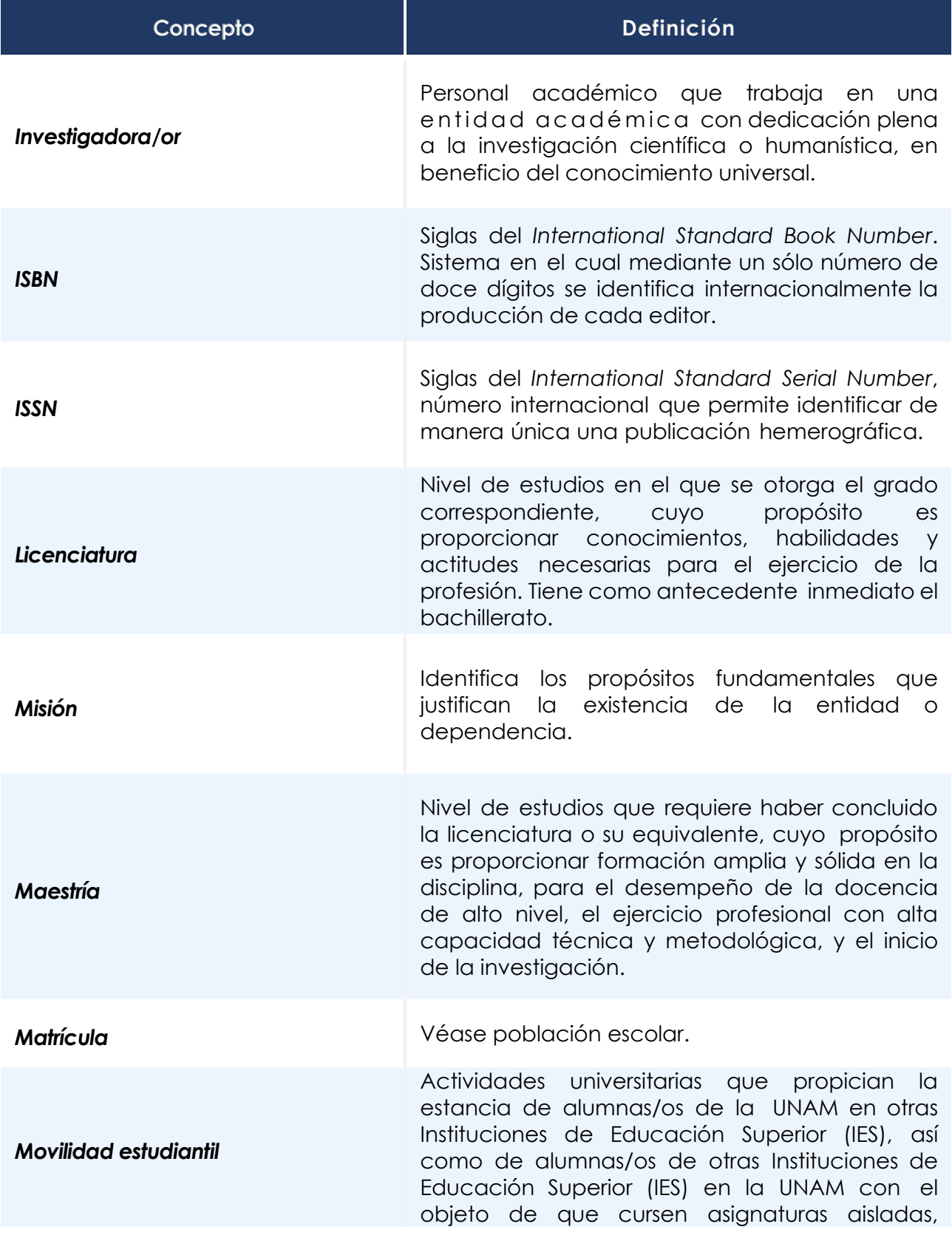

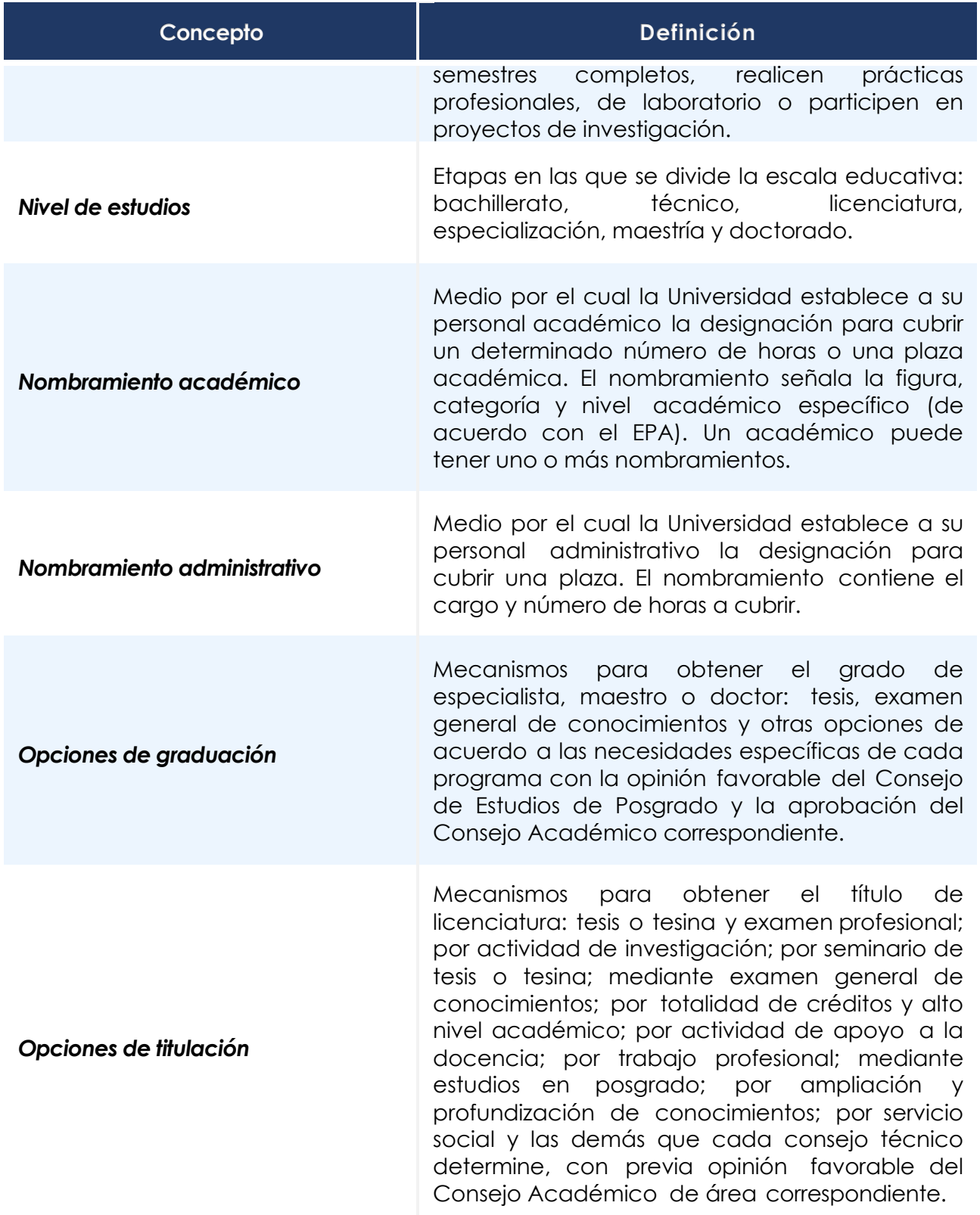

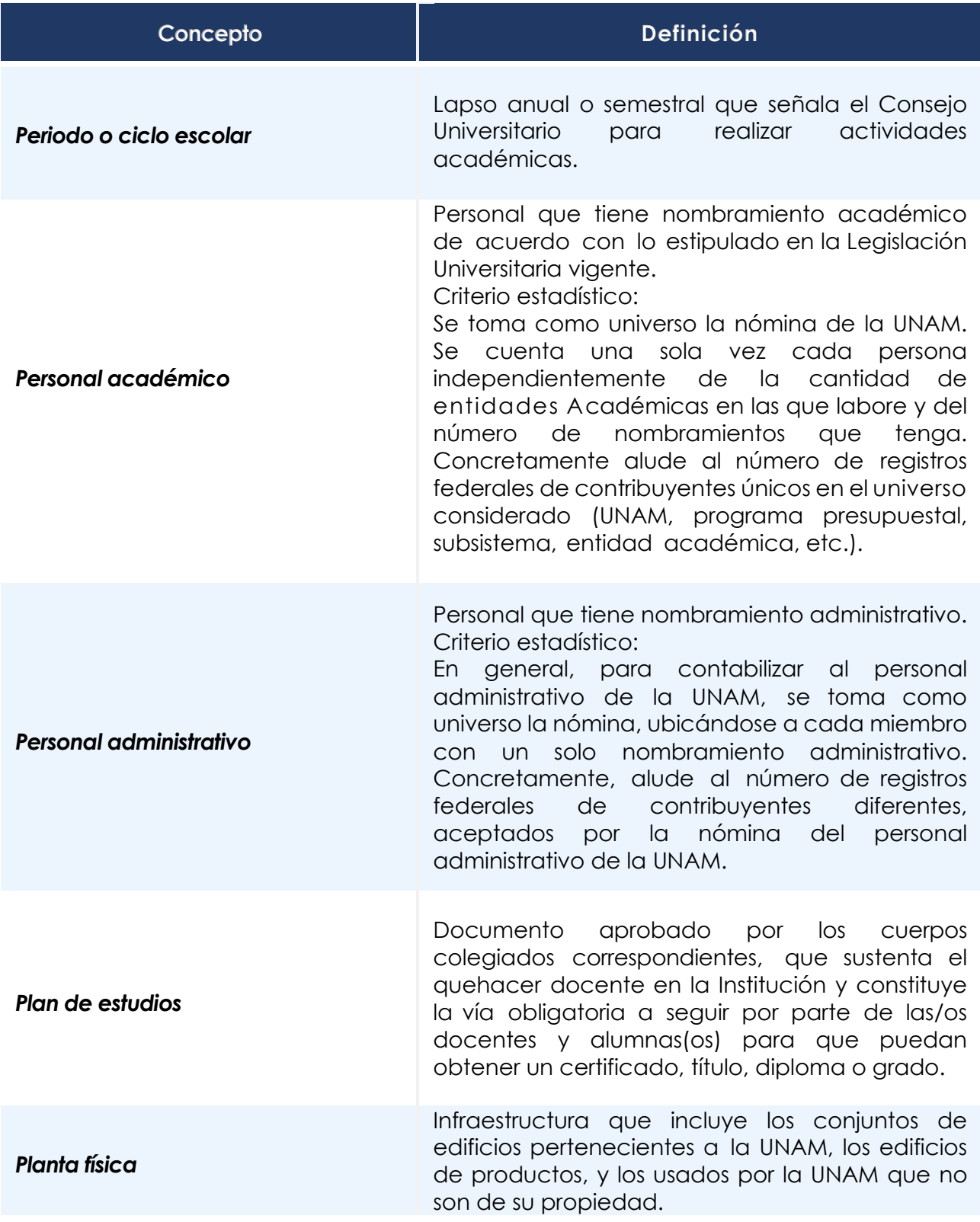

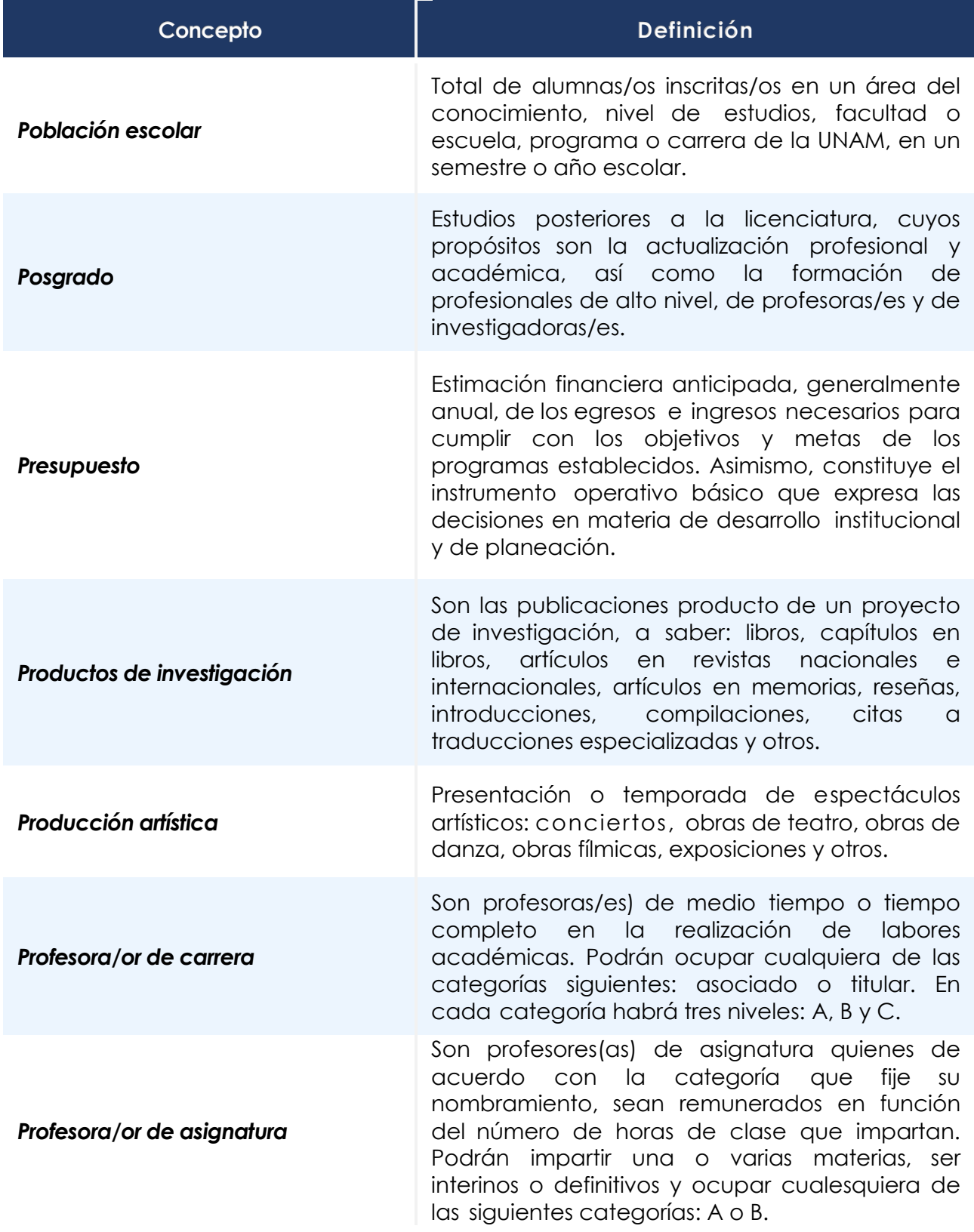

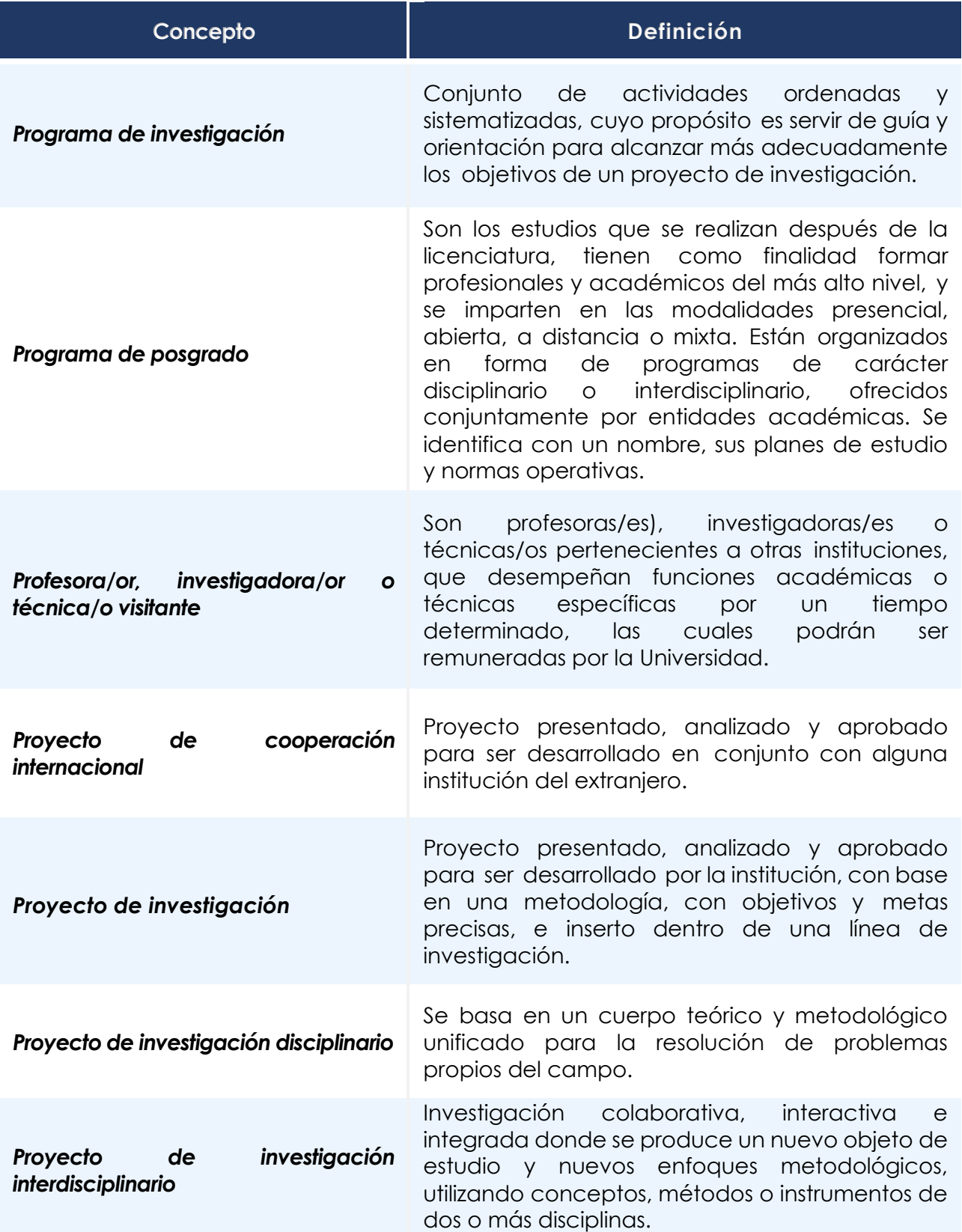

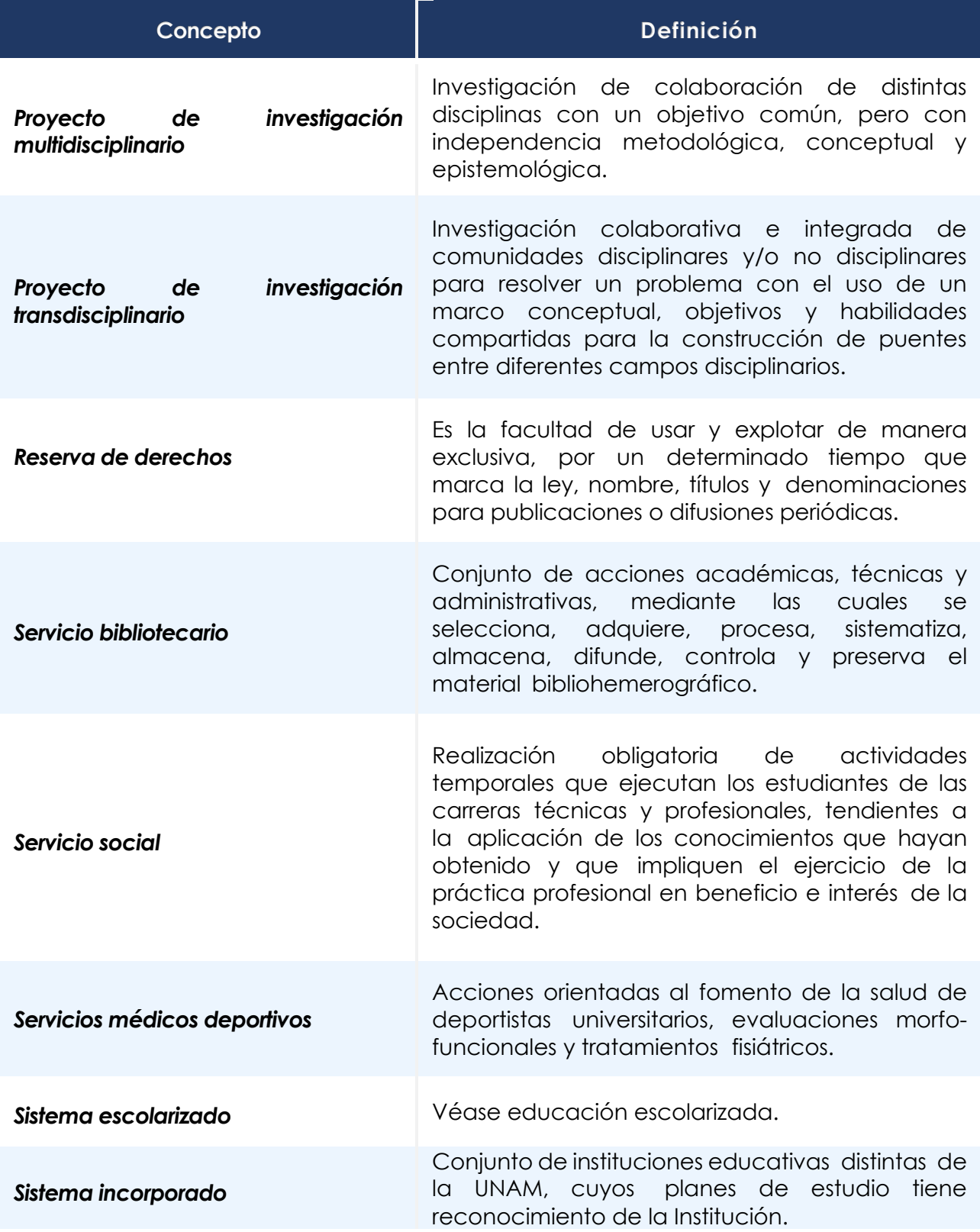

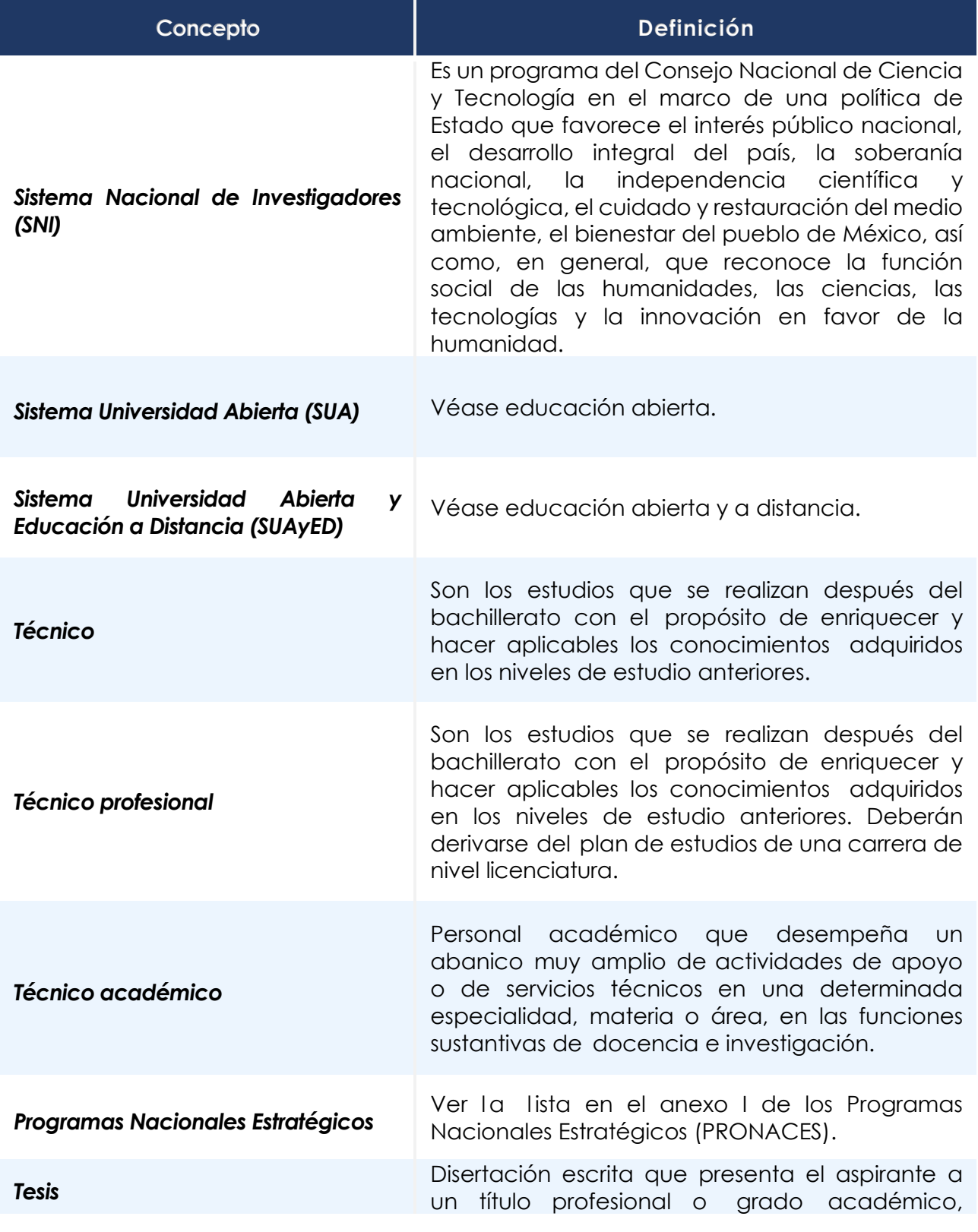

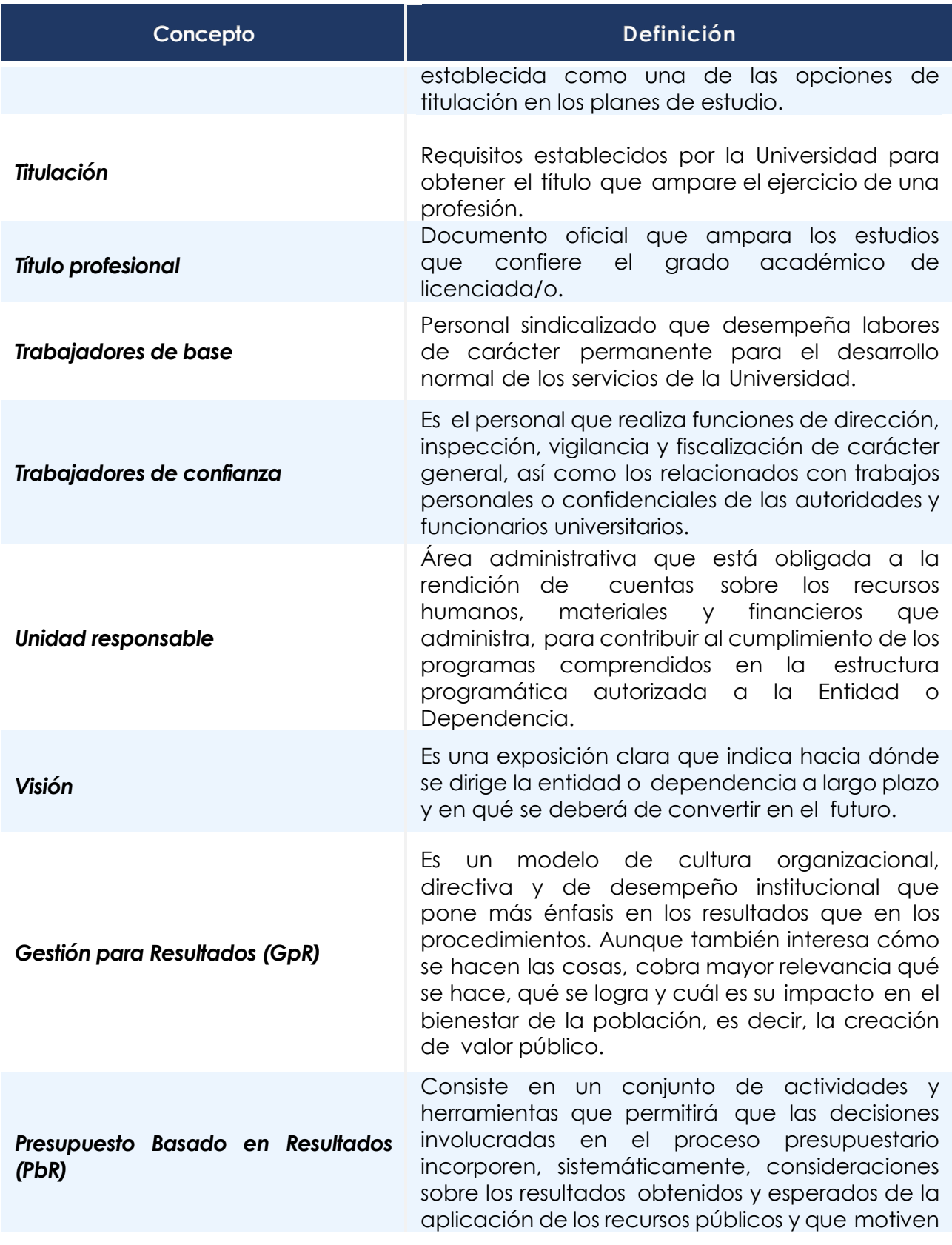

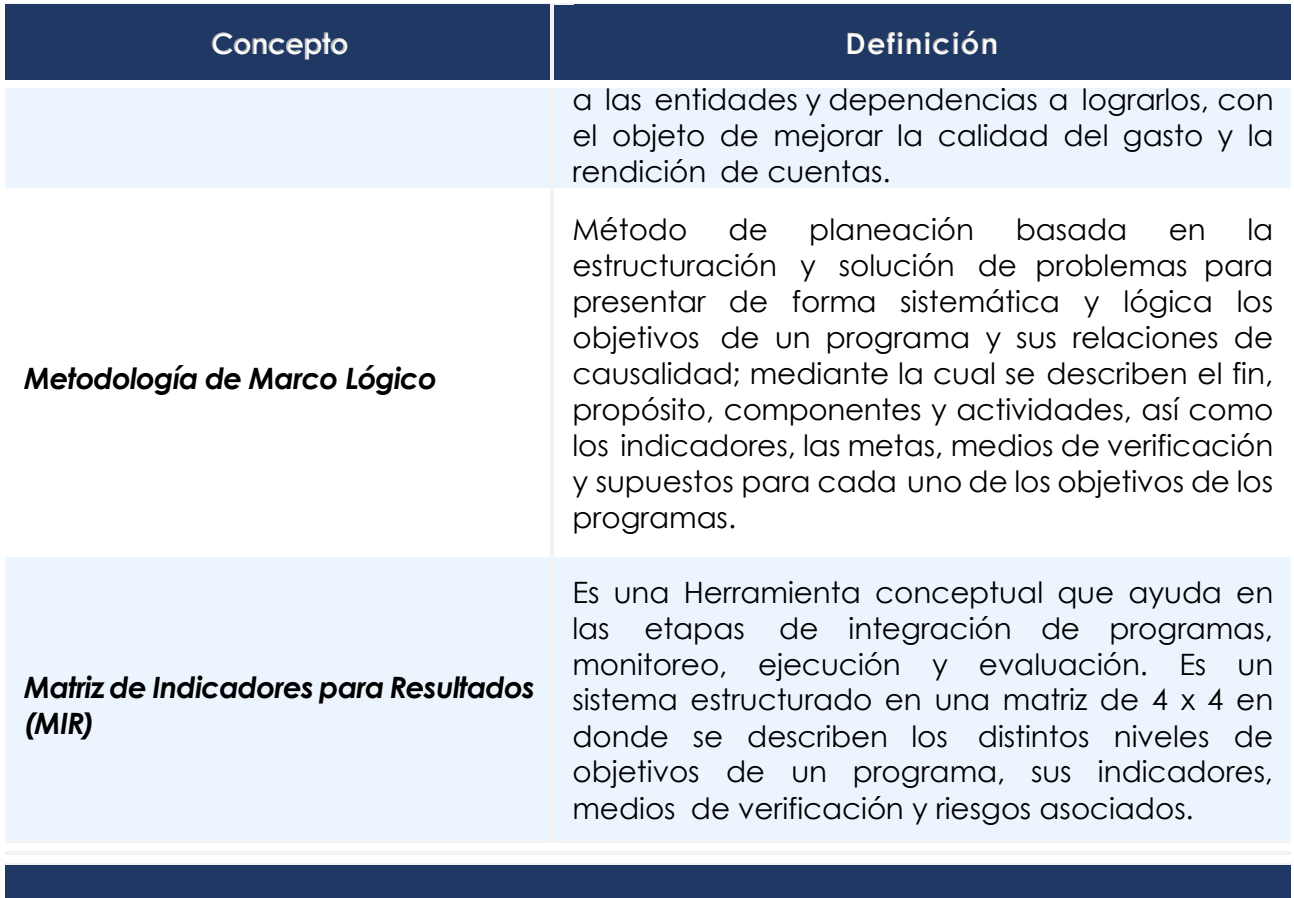

### *La Matriz de Indicadores para Resultados (MIR) comprende:*

• *Fin* Es la descripción de cómo el programa contribuye, en el mediano o largo plazo, a la solución de un problema fundamental para la Institución o la consecución de los objetivos estratégicos de la Entidad o Dependencia. No implica que el programa en sí mismo, será suficiente para lograr el fin. • *Propósito* Es el resultado directo a ser logrado en la población, objetivo o área de enfoque como consecuencia del uso de los componentes (bienes y servicios), producidos o entregados por el programa. Cada programa deberá tener un solo propósito.

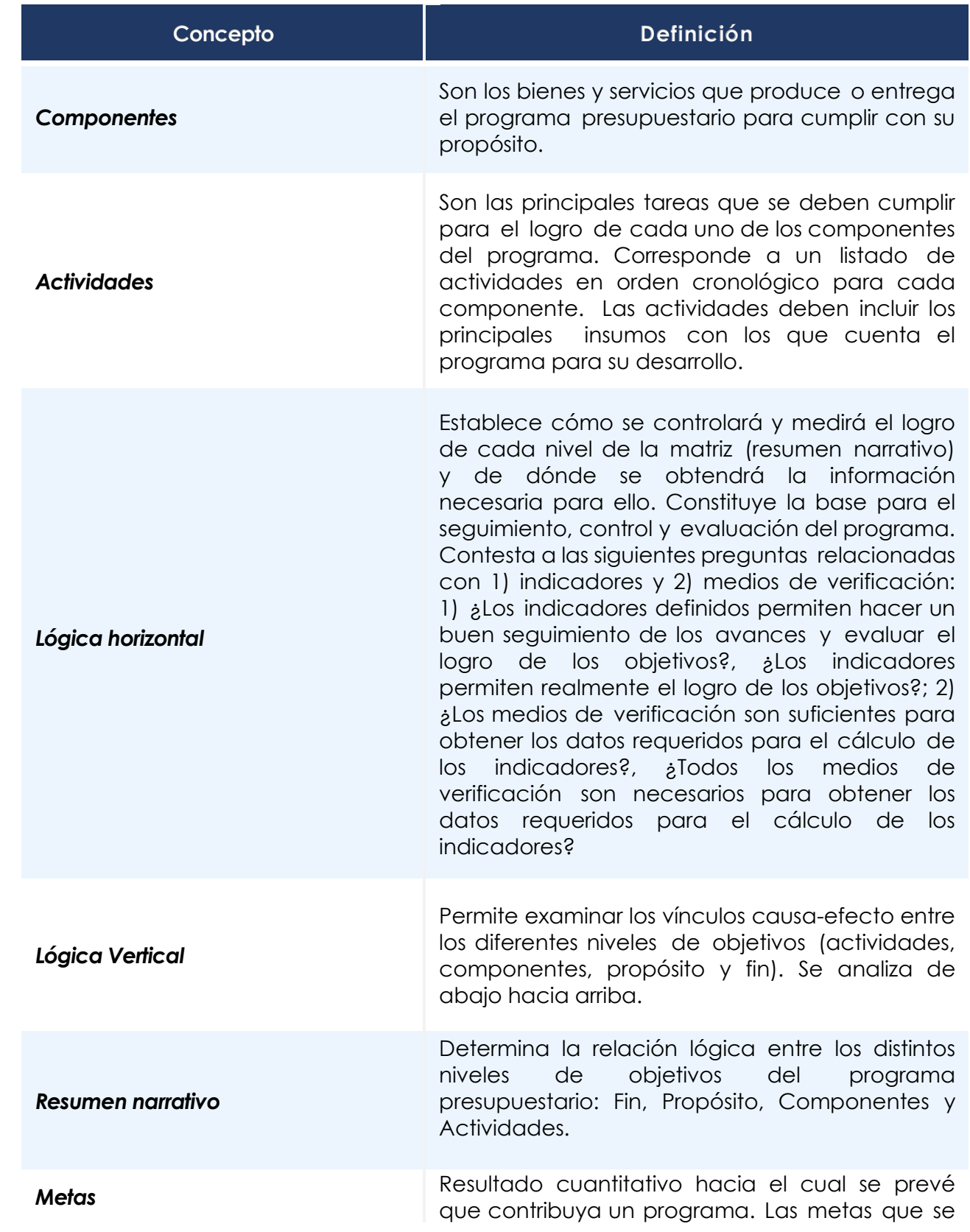

• *Objetivos*

Manual de Anteproyecto de Presupuesto 2022 v3.3

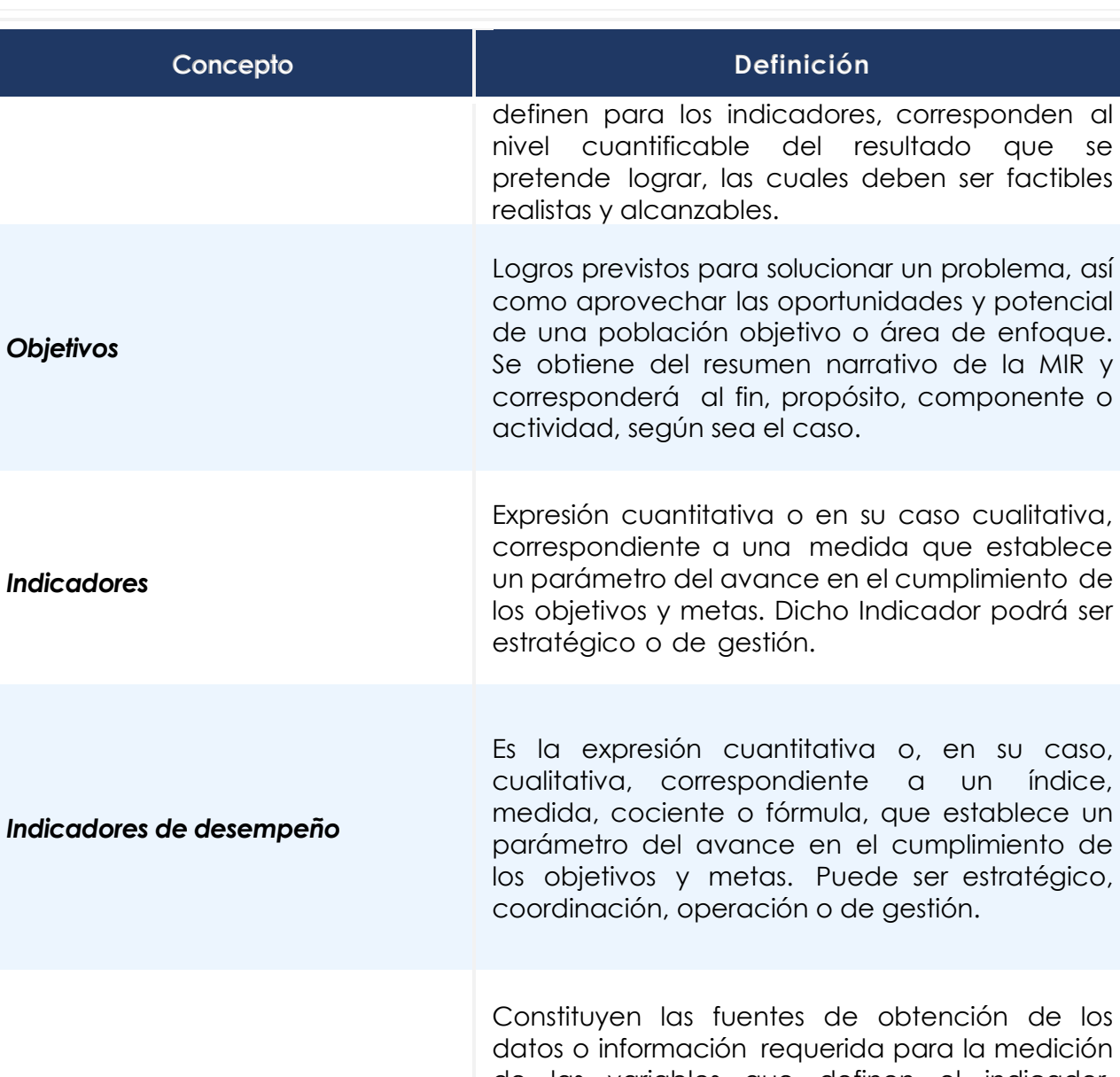

• *Medios de verificación*

de las variables que definen el indicador. Preferentemente las fuentes de información deben ser de carácter institucional, ajenas al programa, con una metodología estándar, publicación oportuna, periódica y de amplia circulación.

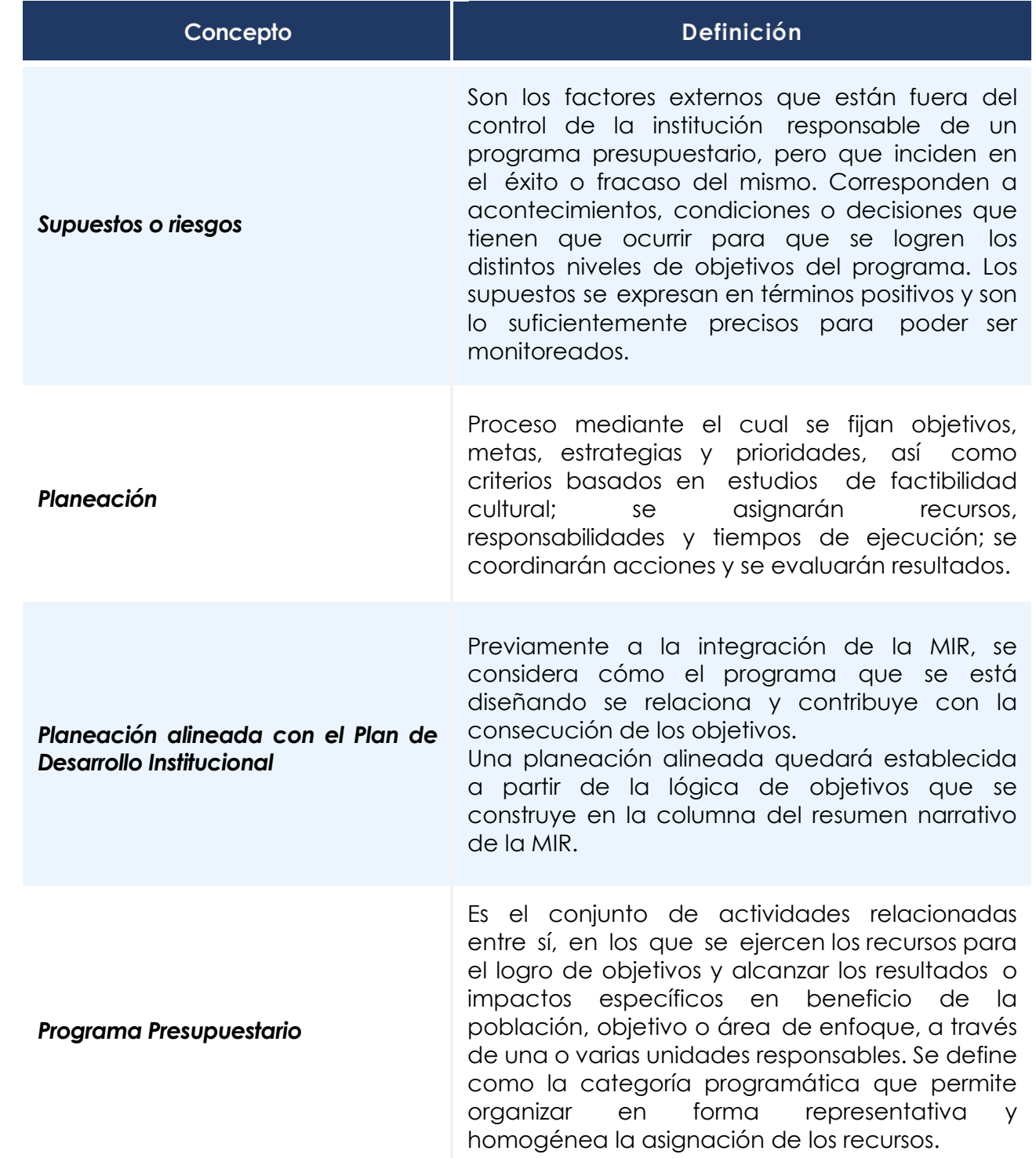

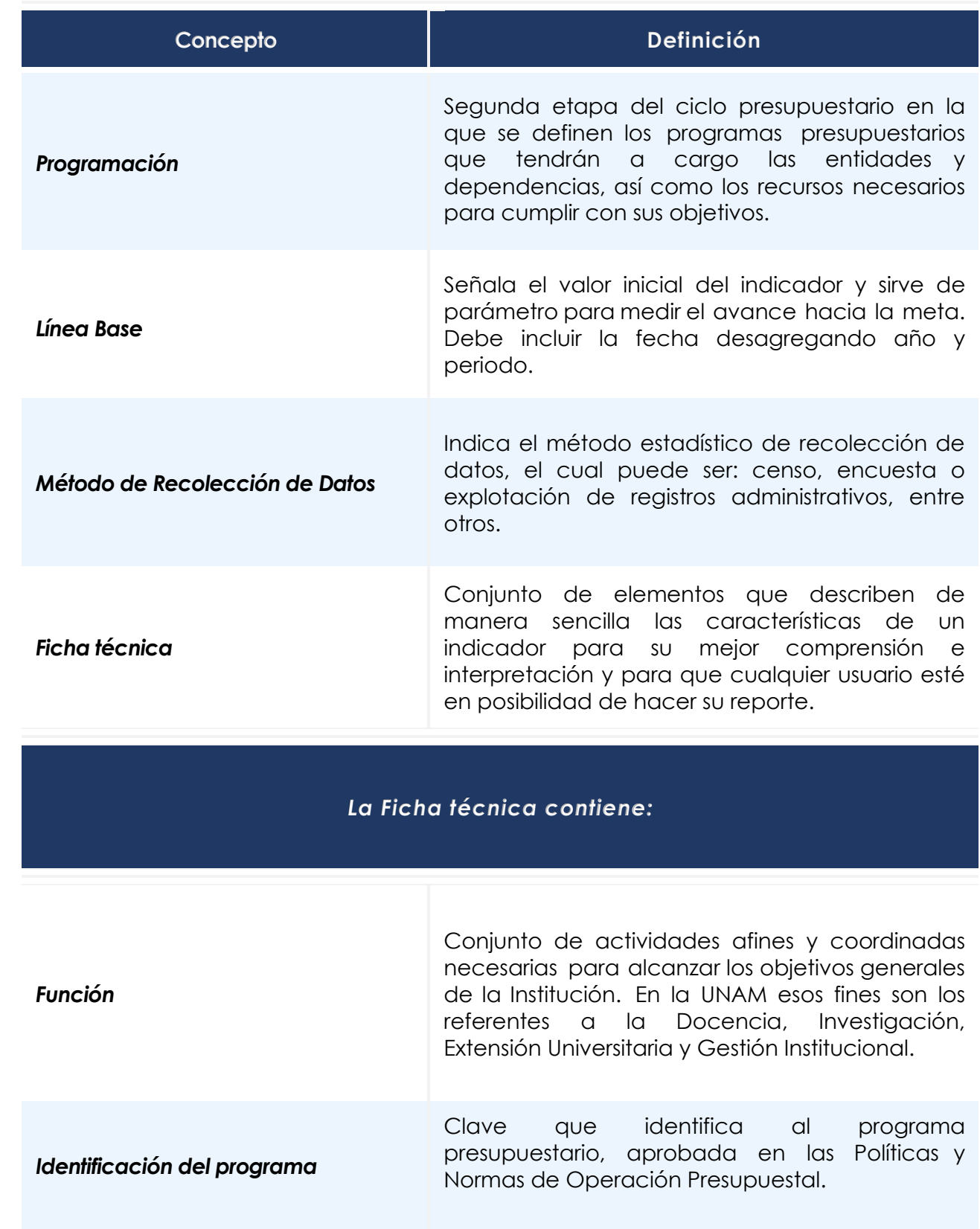

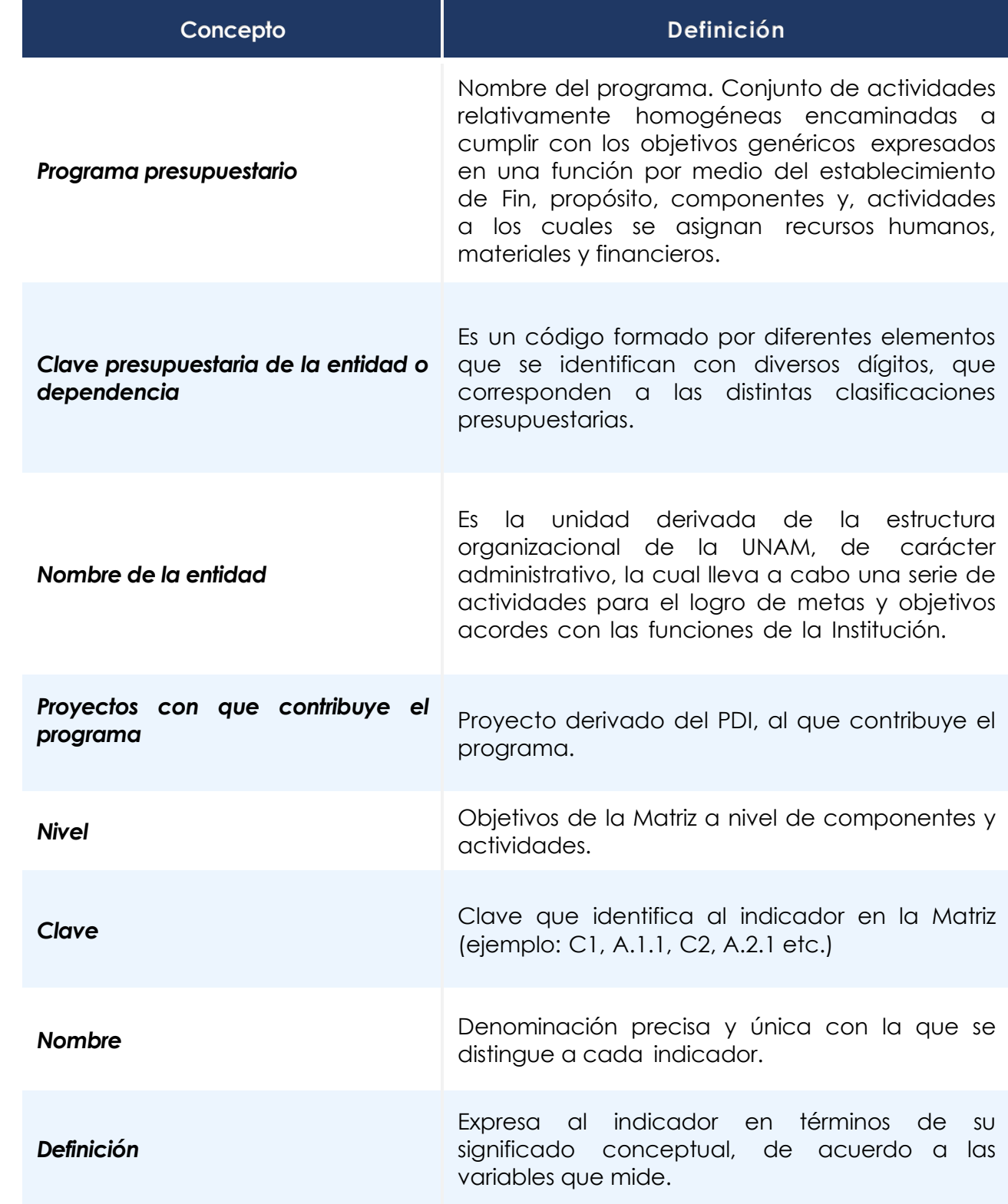

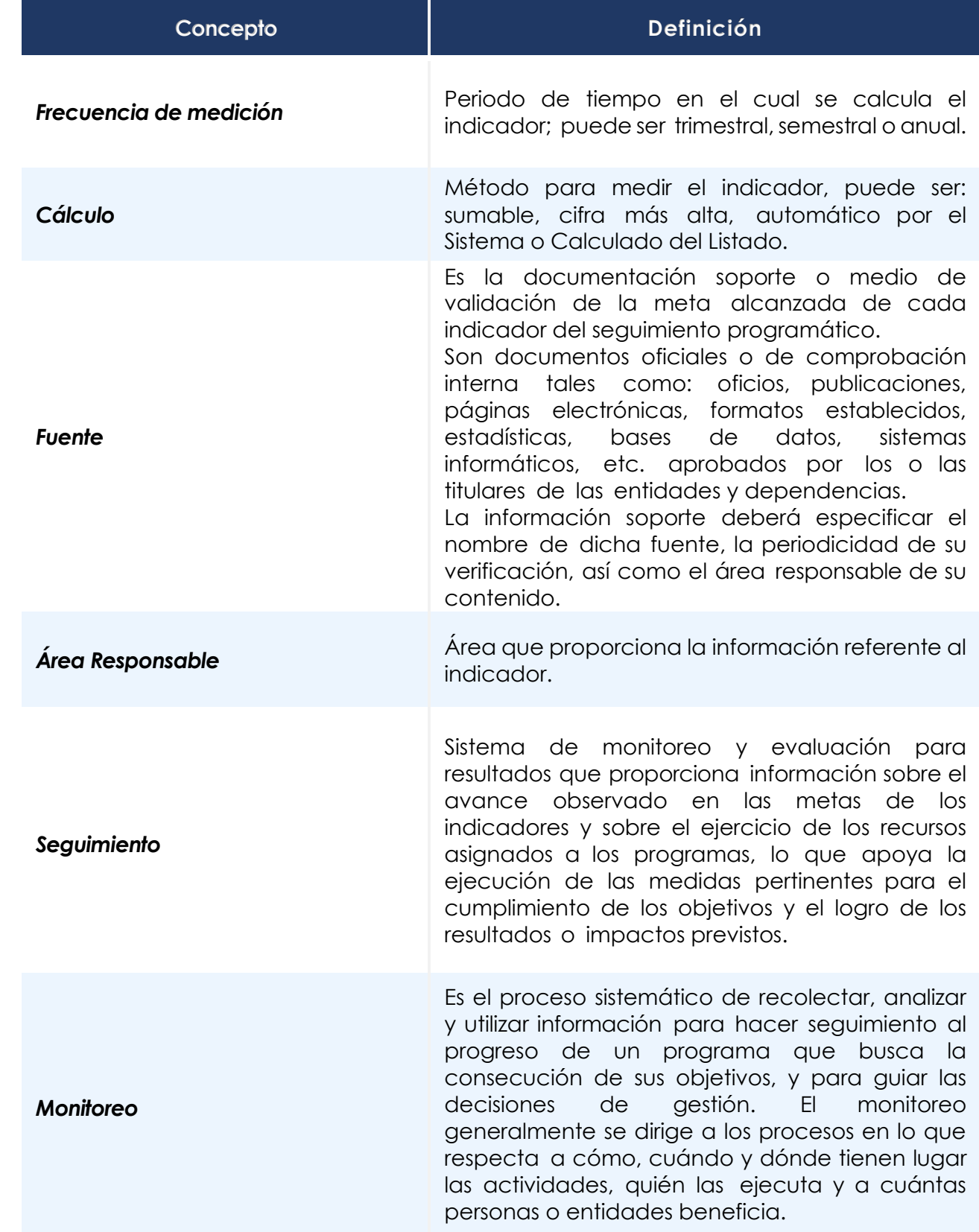

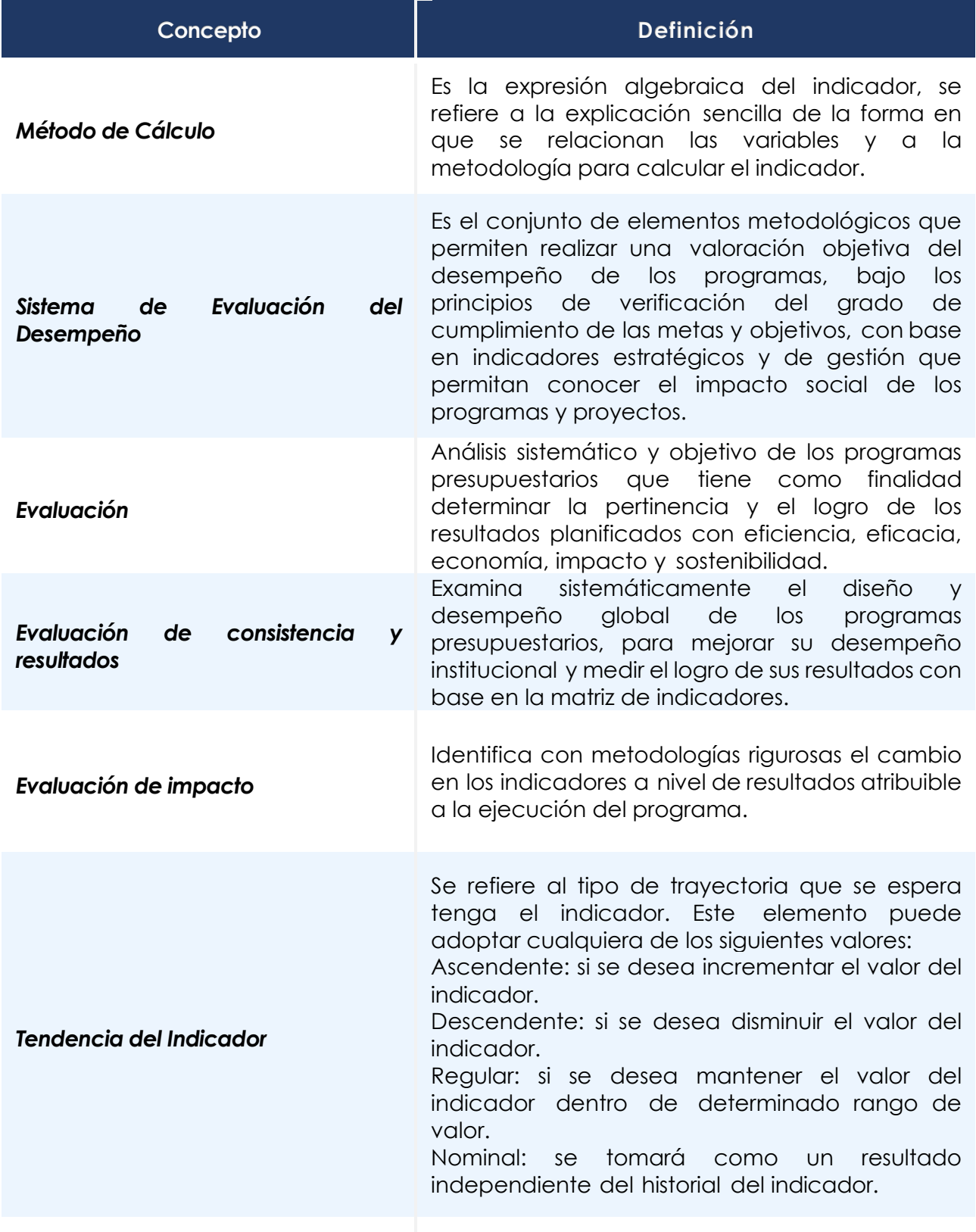

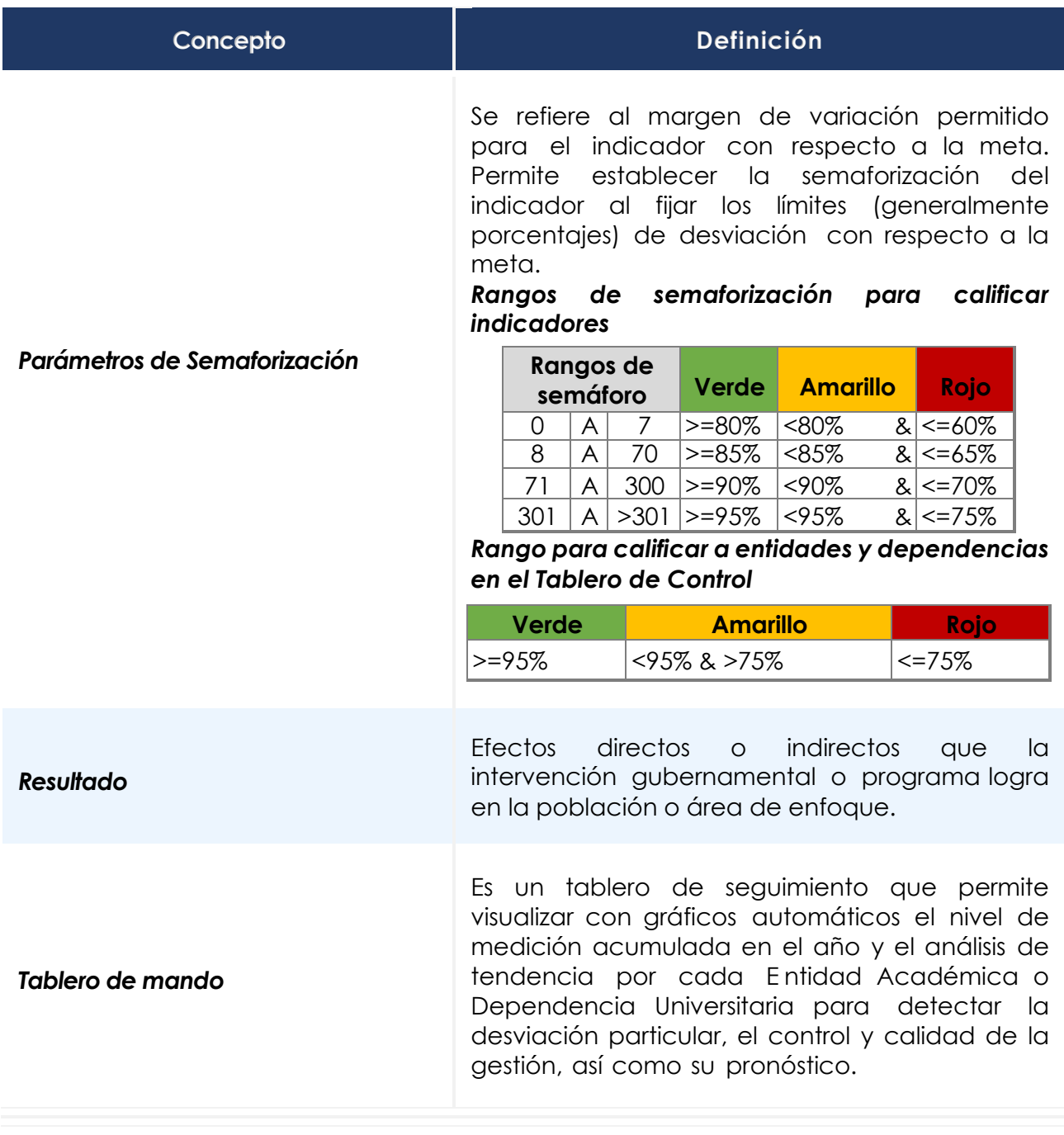

## ANEXO I

## **Programas Nacionales Estratégicos**

# PRONACES

- 1. Salud
- 2. Agua
- 3. Educación
- 4. Seguridad Humana
- 5. Soberanía Alimentaria
- 6. Agentes Tóxicos y Procesos Contaminantes
- 7. Energía y Cambio Climático
- 8. Sistemas Socioecológicos
- 9. Vivienda
- 10. Cultura

Fuente: Consejo Nacional de Ciencia y Tecnología (CONACyT)<https://conacyt.mx/pronaces/>

### ANEXO II

### *Programa de Racionalidad UNAM*

## **SSE GACETA**

GOBIERNO | 22 de febrero de 2021

### **UNIVERSIDAD NACIONAL AUTÓNOMA DE MÉXICO** PROGRAMA DE RACIONALIDAD PRESUPUESTAL 2021

#### CONSIDERANDO

Que la Universidad Nacional Autónoma de México es una institución pública que cumple con la misión de impartir educación superior para formar profesionistas, investigadores, profesores universitarios y técnicos útiles a la sociedad; organizar y realizar investigaciones, principalmente acerca de las condiciones y problemas nacionales, así como extender con la mayor amplitud posible los beneficios de la cultura.

Que sus planes y proyectos, con la participación de los miembros de la comunidad universitaria, están encaminados a contribuir a la construcción de una sociedad más justa, participativa y comprometida con el desarrollo económico, social y cultural de todas las mexicanas y los mexicanos.

Que a pesar de que su presupuesto se ha mantenido constante en términos reales, la Universidad ha aumentado su oferta de servicios de educación, investigación y extensión y difusión de la cultura sin que implique disminución en la calidad de estos.

Que nuestra Universidad se identifica plenamente con los principios de racionalidad, disciplina, transparencia, eficacia y eficiencia en el uso y aplicación de los recursos que la sociedad le ha confiado.

Que la emergencia sanitaria que actualmente priva en nuestro país y en el mundo entero, ha obligado a tomar medidas excepcionales para evitar la propagación de la pandemia.

Que una de las medidas principales para ello ha sido disminuir lo más posible la movilidad de las personas, por lo que se han tenido que implementar, en muy poco tiempo, nuevos modelos para continuar con nuestras actividades

Que la mayoría de las actividades de docencia, investigación y extensión y difusión de la cultura se tuvieron que migrar a modalidades no presenciales, por lo que se han tenido que adecuarespacios y reforzar el acceso y uso de las tecnologías de la información y comunicación y del aprendizaje y conocimiento, lo que ha implicado redireccionar recursos, que no se tenían previstos, hacia el logro de estos objetivos.

En razón de lo anterior, se emite el siguiente:

Este Programa es de aplicación obligatoria para todas las entidades académicas y dependencias universitarias que integran la Universidad Nacional Autónoma de México.

#### Disposiciones generales de racionalidad en el ejercicio Ŀ del presupuesto

1. Las disposiciones de racionalidad emitidas en el presente programa tienen como propósito hacer eficiente, eficaz y transparente el ejercicio y control del gasto, así como la rendición de cuentas y con ello generar ahorros durante el ejercicio 2021.

- 3. El ejercicio del presupuesto debe efectuarse con estricto apego a la normatividad establecida por la Institución en materia de adquisiciones, arrendamientos y servicios de cualquier naturaleza, así como la relacionada con la adjudicación de contratos de obra y servicios relacionados con la misma, ajustándose en todos los casos al presupuesto autorizado y al calendario programado.
- 4. De ser el caso, independientemente de cumplir con las políticas y normas de operación presupuestal, las entidades académicas y dependencias universitarias deberán acatar los acuerdos que sean emitidos por la Rectoría, en especial aquellos relacionados con la atención a la pandemia de COVID-19.

#### Políticas de racionalidad en materia de servicios Ш.personales, prestaciones y estímulos

- 1. Durante 2021, sólo se se autorizará la creación de plazas laborales para la atención de nuevos proyectos académicos o que sirvan para cubrir las necesidades de proyectos prioritarios, siempre y cuando se cuente con la disponibilidad presupuestal correspondiente
- 2. Para la creación de nuevas plazas académicas deberá contarse con el dictamen aprobatorio de la Secretaría General de la Universidad y estará condicionada a la disponibilidad presupuestal con que cuente la Institución.
- Con relación al ejercicio de la partida de Tiempo 3. Extraordinario al Personal Administrativo de base con cargo a ingresos extraordinarios, no será posible destinar más del presupuesto erogado durante 2020.
- 4. Respecto al ejercicio de la partida Compensaciones al Sueldo del Personal Administrativo por Laborar en Días Festivos o de Descanso Obligatorio con cargo a ingresos extraordinarios, no será posible destinar más del importe erogado durante 2020.
- 5. No será posible destinar más del presupuesto ejercido durante 2020, por concepto de ingresos extraordinarios, para el pago de servicios profesionales independientes para operación de programas administrativos.
- 6. No será posible destinar más del presupuesto ejercido durante 2020, por concepto de ingresos extraordinarios, para el pago de servicios profesionales independientes para operación de programas académicos
- III.-Políticas de racionalidad en materia de servicios y materiales de consumo
	- 1. En los presupuestos autorizados se deberán reducir los gastos de Viáticos para el Personal y Pasajes Aéreos a lo estrictamente indispensable, incrementando la realización de actividades docentes, de investigación y de extensión y difusión cultural a través de internet y medios digitales.
- 
- 2. Las entidades académicas y dependencias universitarias como responsables del ejercicio de su presupuesto, deben implementar las medidas conducentes a limitar a los mínimos indispensables el gasto destinado a las actividades administrativas y de apoyo, sin afectar su operación ni el cumplimiento de sus metas y objetivos programados para el presente año.
- 2. Los recursos asignados para Reuniones de Trabajo no podrán incrementarse, asimismo no se deben realizar erogaciones para cubrir eventos de fin de año con cargo al presupuesto institucional o ingresos extraordinarios, ni para la compra de obsequios de cualquier tipo.
- 3. La asignación autorizada para la partida Anuncios Varios no podrá ser incrementada.

# **SSE GACETA**

### GOBIERNO | 22 de febrero de 2021

- 4. La asignación correspondiente a la partida de Encuadernaciones e Impresiones será destinada exclusivamente para atender dichas necesidades y solamente podrá disminuirse para incrementar la partida de Edición y Digitalización de Libros y Revistas.
- 5. Con relación al fotocopiado y reproducción de documentos. el servicio deberá otorgarse preferentemente en Centros de Apoyo Colectivo evitando el uso de copiadoras por oficina, con excepción de las que sean indispensables cuando se trate de información considerada confidencial. La utilización del fotocopiado deberá restringirse a asuntos de carácter institucional, sustituyendo dicha actividad por correos electrónicos o dispositivos digitales para su almacenamiento, así como cualquier medio electrónico que permita la disminución de material requerido.
- 6. Los recursos asignados a la partida correspondiente a Servicios de Mantenimiento de Equipo de Cómputo no podrán ser transferidos a otras partidas.
- 7. Únicamente serán autorizadas rehabilitaciones o remodelaciones en aulas, laboratorios y talleres donde se efectúen actividades académicas o de investigación, motivo por el cual no podrán realizarse trabajos de rehabilitación ni de remodelación en oficinas administrativas de ninguna entidad académica o dependencia universitaria.
- 8. Las dependencias de la administración central no contarán con presupuesto para la adquisición de mobiliario y equipo, con excepción de las dependencias de nueva creación.
- 9. No habrá adquisición de vehículos, salvo los que sustituyan a vehículos siniestrados, que hayan sido robados, aquellos en los que se demuestre su obsolescencia mediante la evaluación costo-beneficio que realice la entidad académica o dependencia universitaria solicitante, y los que se autoricen a entidades académicas y dependencias universitarias de nueva creación, considerando la disponibilidad presupuestal correspondiente y las disposiciones establecidas por la Institución para los procedimientos de adquisición de vehículos.

Es responsabilidad de las entidades académicas y dependencias universitarias mantener en buenas condiciones físicas y mecánicas los vehículos oficiales registrados en los padrones vehiculares de la Universidad, para este propósito deben formular bitácoras para su uso, así como para el mantenimiento preventivo y correctivo de los mismos.

Los vehículos propiedad de la Universidad sólo podrán destinarse a actividades que permitan el cumplimiento de las funciones de las entidades académicas y dependencias universitarias.

10. No se autorizarán nuevas líneas de telefonía celular, con excepción de las destinadas a entidades académicas o dependencias universitarias de nueva creación o proyectos prioritarios. Asimismo, deberán mantenerse las restricciones en el uso de las líneas para asuntos oficiales.

- 11. Las entidades académicas y dependencias universitarias deberán implementar un programa en materia de ahorro y protección al medio ambiente, el suministro de energía eléctrica y de agua, que contemple al menos los siguientes puntos:
	- Sustituir las luminarias actuales por lámparas ahorradoras de energía o activadas por energía solar.
	- Instalar sensores de presencia para la activación de iluminación en las áreas donde sea posible.
	- Apagar equipos que no estén en uso en talleres, oficinas, aulas y demás instalaciones.
	- Realizar adecuaciones en las instalaciones para el ahorro de energía y agua.
	- Revisar periódicamente las instalaciones hidraúlicas para evitar fugas.
	- Evitar el desperdicio de agua en los laboratorios de enseñanza y de investigación, recirculando cuando sea posible el agua de enfriamiento.
- 12. Las entidades académicas y dependencias universitarias deben utilizar preferentemente los medios electrónicos con que cuentan, con la finalidad de reducir significativamente el gasto en papelería e insumos de impresión de forma tal que todos los informes de labores deberán presentarse en medio digital y no impresos.

Cada entidad académica y dependencia universitaria deberá llevar a cabo la revisión y análisis del catálogo de bienes, a efecto de que únicamente se adquieran y suministren a las áreas los bienes indispensables para su operación, de acuerdo con la identificación de los consumos de cada una.

Tratándose de oficios, marcar copia únicamente a las personas cuya participación en el asunto resulte indispensable.

No deben erogarse recursos para el uso de papelería personal como es el caso de cartas membretadas, tarjetas de atentos saludos, etc., asimismo, se cancelarán las invitaciones en papel para actos y ceremonias.

13. Las entidades académicas y dependencias universitarias, en el ámbito de su competencia, deberán establecer mecanismos de conservación y mantenimiento de mobiliario y equipo, bienes informáticos, maquinaria e inmuebles de que se dispone en la Institución, así como instrumentar las acciones necesarias, conforme la norma vigente, para el destino final del mobiliario, vehículos, equipo y material obsoleto o en mal estado, a fin de evitar costos innecesarios de administración y almacenamiento.

Los Titulares de las entidades académicas y dependencias universitarias serán los responsables de la aplicación de las medidas enunciadas y los Secretarios Administrativos, Jefesde Unidad Administrativa o Delegados Administrativos serán los responsables de coordinar y supervisar las acciones descritas.

Las presentes disposiciones entrarán en vigor a partir de su publicación en Gaceta UNAM.

### Atentamente "POR MI RAZA HABLARÁ EL ESPÍRITU"

Ciudad Universitaria, Cd. Mx., a 18 de febrero de 2021

Rector Dr. Enrique Graue Wiechers

Presidente del Patronato I. Q. Othón Canales Treviño